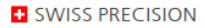

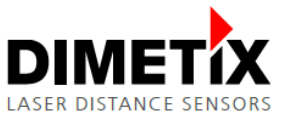

# **Лазерный датчик расстояния серии D**

**DPE-10-500 | DPE-30-500 DEN-10-500 | DEH-30-500 DAN-10-150 | DAN-30-150 | DAE-10-050 DBN-50-050**

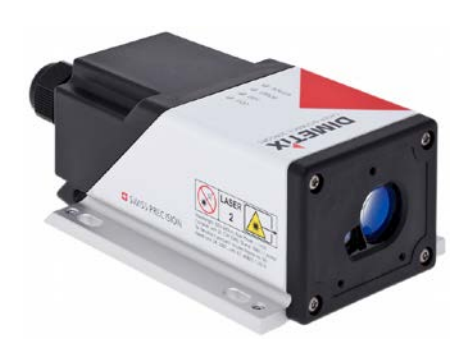

# **Техническое справочное руководство**

V1.08

22.10.2019

Файл: TechnicalReferenceManual\_DSeries\_V108.odt

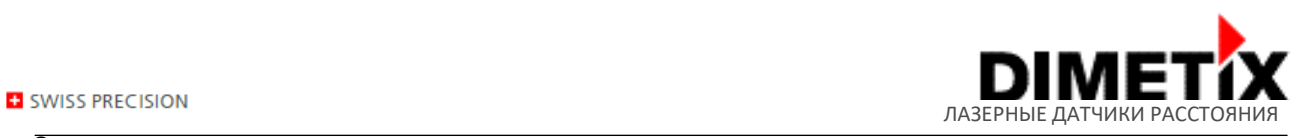

#### **Содержание**

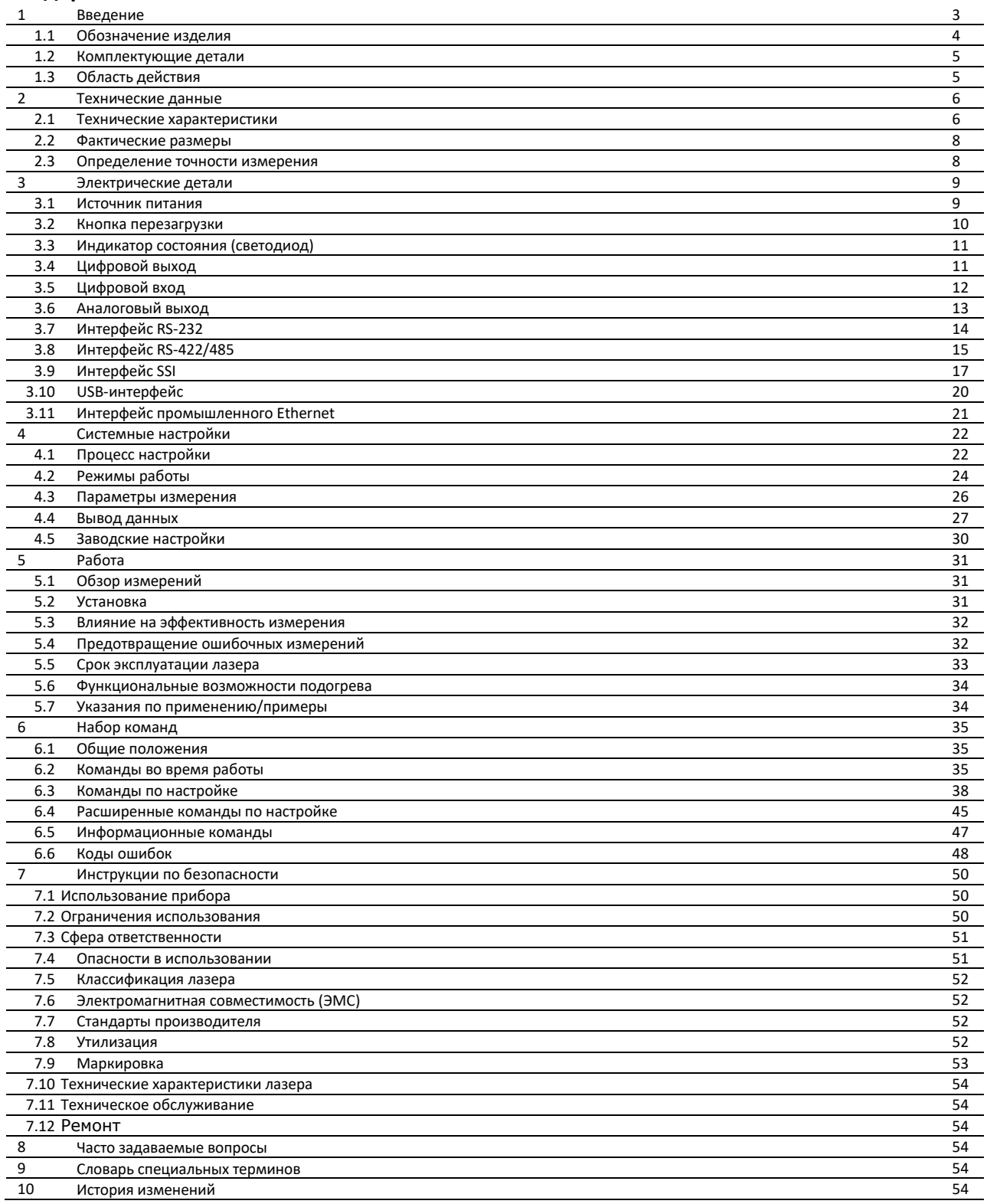

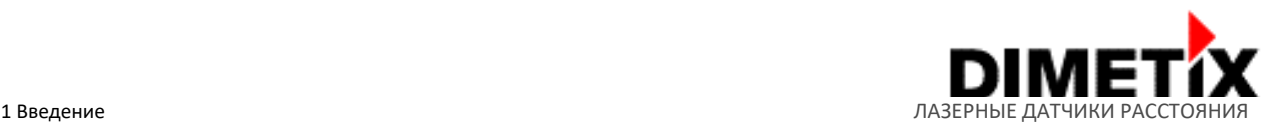

#### **1 Введение**

Датчики серии D - это мощные встраиваемые приборы измерения расстояния для применения в промышленных целях. Они обеспечивают точное и бесконтактное измерение расстояния в широком диапазоне, используя отражение лазерного луча на измеряемой поверхности / цели (см. пример на рис. 1).

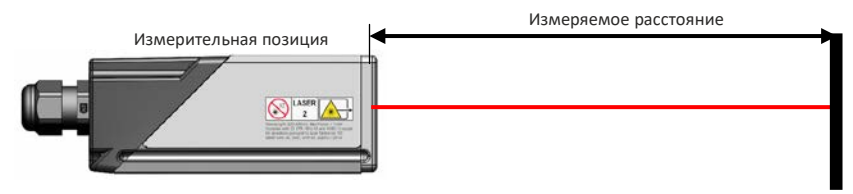

Рис. 1: Стандартное приложение для измерения расстояния

#### **Ключевые особенности:**

- Диапазон измерений: от 0.05 до 500 м
- Высокая точность вплоть до ±1.0 мм (@ 2σ)
- Высокая скорость измерения (вплоть до 250 Гц, 1000 Гц на выходе)
- Несколько серийных интерфейсов (RS-232, RS-422 / RS-485, SSI и USB)
- Съёмная крышка для промышленного Ethernet (PROFINETR®, ETherNet/IP™ или EtherCAT® интерфейсы, как дополнительные комплектующие)
- Подключение вплоть до 100 датчиков на одной линии RS-422 / RS-485
- Широкий диапазон источника питания (12...30 VDC)
- Программируемый аналоговый выход (0/4...20 мA)
- Один программируемый цифровой вход (DI1)
- Два программируемых цифровых выхода (DO1 и DO2)
- Цифровой выход для сигнала об ошибке (DOE)
- Тип цифрового выхода на выбор (NPN, PNP, Push-Pull)
- 4 светодиода для индикации статуса
- Протокол ASCII для контроля над внешними дисплеями
- Винтовая клемма для лёгкого подключения датчиков серии D
- IP65 (защита от попадания пыли и воды)
- Широкий диапазон рабочей температуры (от -40°C и до +60°C, для устройств с расширенным диапазоном температуры)
- Видимый красный лазер, класс лазера II (<0,95 мВт)
- Программа настройки доступна на сайте Dimetix (www.dimetix.com)
- Аксессуары для упрощённого использования датчика

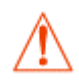

**Использование элементов управления, настроек или выполнение процедур, отличных от указанных в данном Техническом справочном руководстве, может привести к опасному уровню радиационного облучения.**

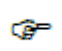

**Чтобы было легче начать работу с датчиками серии D, вы можете использовать бесплатную программу настройки Laser Sensor Utility на нашем сайте:** www.dimetix.com

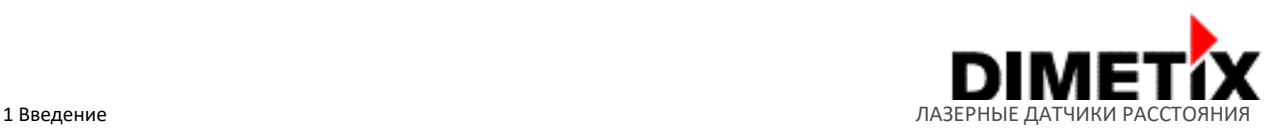

## **1.1 Обозначение изделия**

Датчики Dimetix можно определить по надписи на верхней крышке устройства. Обозначения на ярлыке показывают основные свойства каждого датчика. Тут содержится информация о серии датчика, классе датчика, диапазоне температур, точности и диапазоне максимального расстояния. Для подробной информации см. рис. 2.

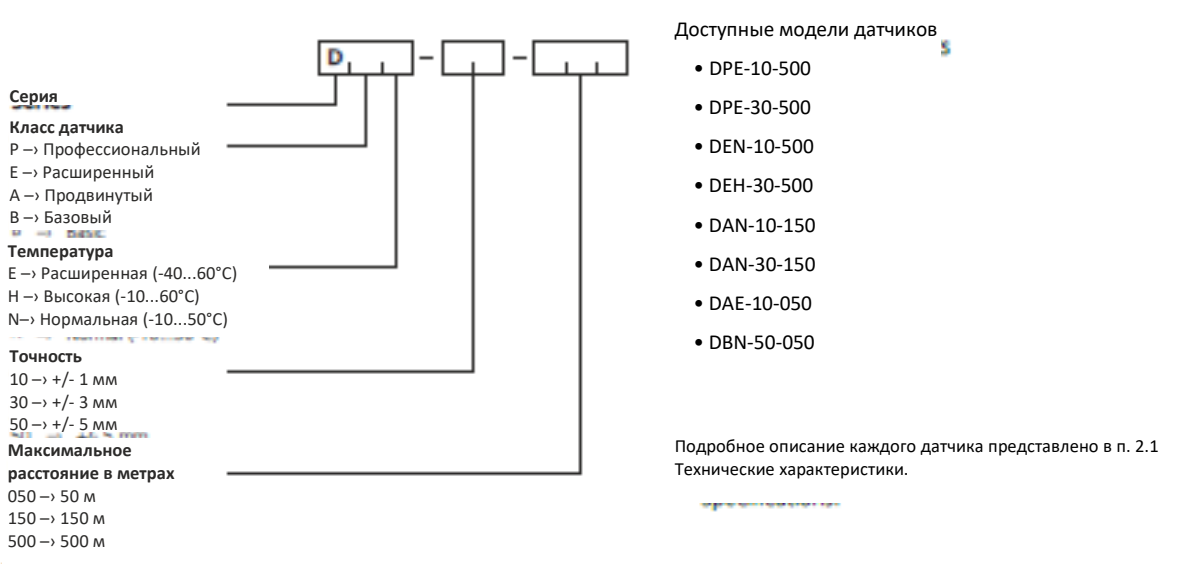

Рис. 2: Обозначение изделия

 $2.1$ 

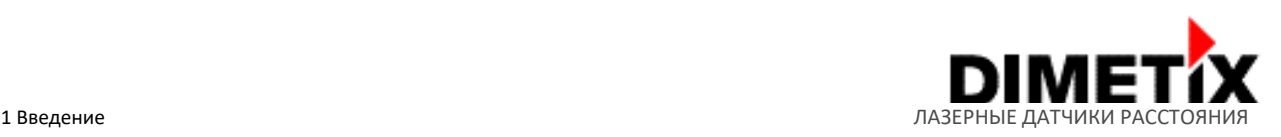

### **1.2 Комплектующие детали**

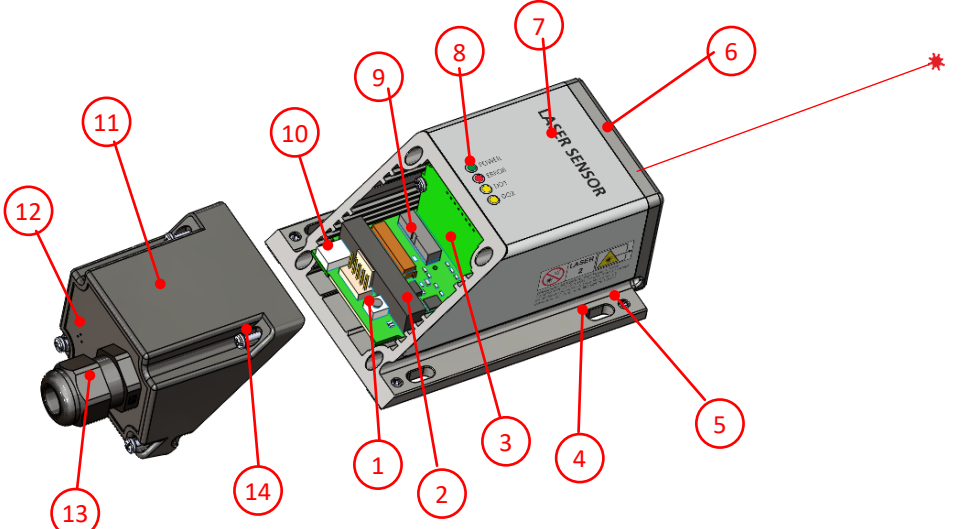

Устройство изделия с подробным описанием всех узлов серии D показаны на рис. 3.

Рис. 3: Детали датчиков с подробной информацией

- 
- 2) Винтовой клеммник и вставная клемма. Для сечения проводника 0,14 ... 1,5 мм2. (Блок питания, цифровой вход / выход, аналоговый выход, RS-232 и RS-422 / RS-485 / SSI)
- 
- 4) Овальное отверстие для установки и выравнивания (винты М4 или М3)
- 5) Установочный винт с шестигранным углублением для выравнивания датчика
- 6) Передняя сторона датчика (выход лазерного луча и линза приемника)
- 7) Маркировка продукта (подробнее см. в разделе 7.9)

1) Кнопка сброса 8) Индикаторы состояния (питание, ошибка, цифровые выходы) 9) Интерфейс промышленного Ethernet

10) USB 2.0 Mini-B

3) Щиток для соответствующей розетки 11) Съёмная крышка (используется для дополнительных интерфейсов) 12) Мембрана клапана

> 13) Кабельный ввод M16 x 1,5 мм (диаметр кабеля: 5...10 мм, размер инструмента: 20 мм)

14) Винты, Phillips Slotted Combo (размер Philips 1, размер слота 2)

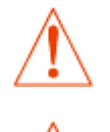

**Обычно датчик со съёмной крышкой – это быстрореагирующее устройство. Примите меры предосторожности от электростатического разряда (ESD). Обращайтесь с устройством осторожно, обеспечьте надлежащее заземление. Гарантия не предоставляется на поломки, вызванные неправильным обращением и / или электростатическим разрядом.**

**Гарантия не действует, если устройство было вскрыто, за исключением съёмной крышки. Удаление этикетки также считается вскрытием устройства.**

#### **1.3 Область действия**

Данное руководство действительно для устройств серии D со следующей версией программного обеспечения:

- Версия программного обеспечения интерфейса: **V1.17 или более поздняя**
- Версия программного обеспечения модулей: **V4.0 или более поздняя**

Чтобы узнать версию программного обеспечения, используйте команду, описанную в п. 6.5.1 Узнать версию программного обеспечения (sNsv) (стр. 44)

# **2 Технические данные**

# **2.1 Технические характеристики**

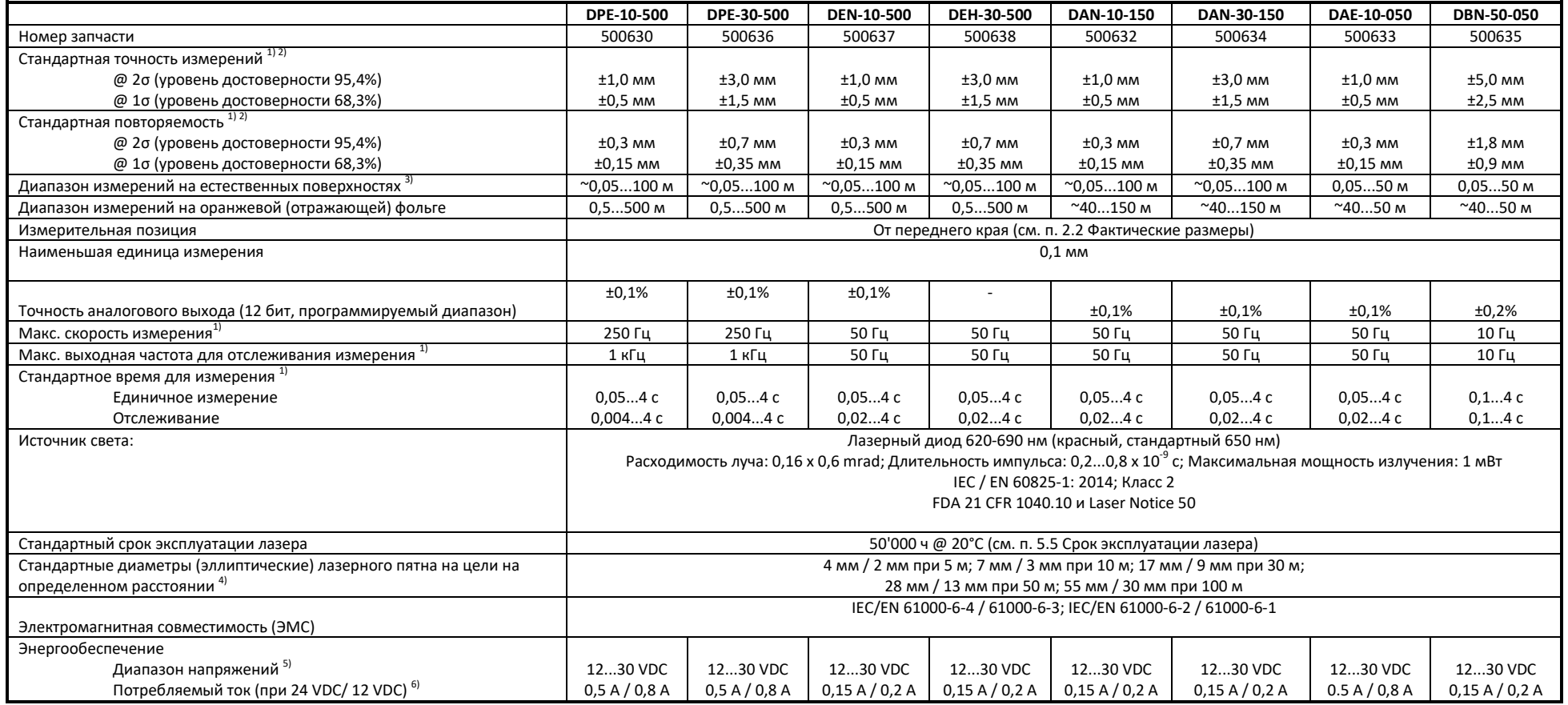

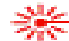

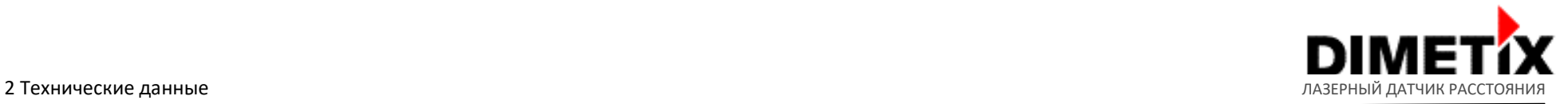

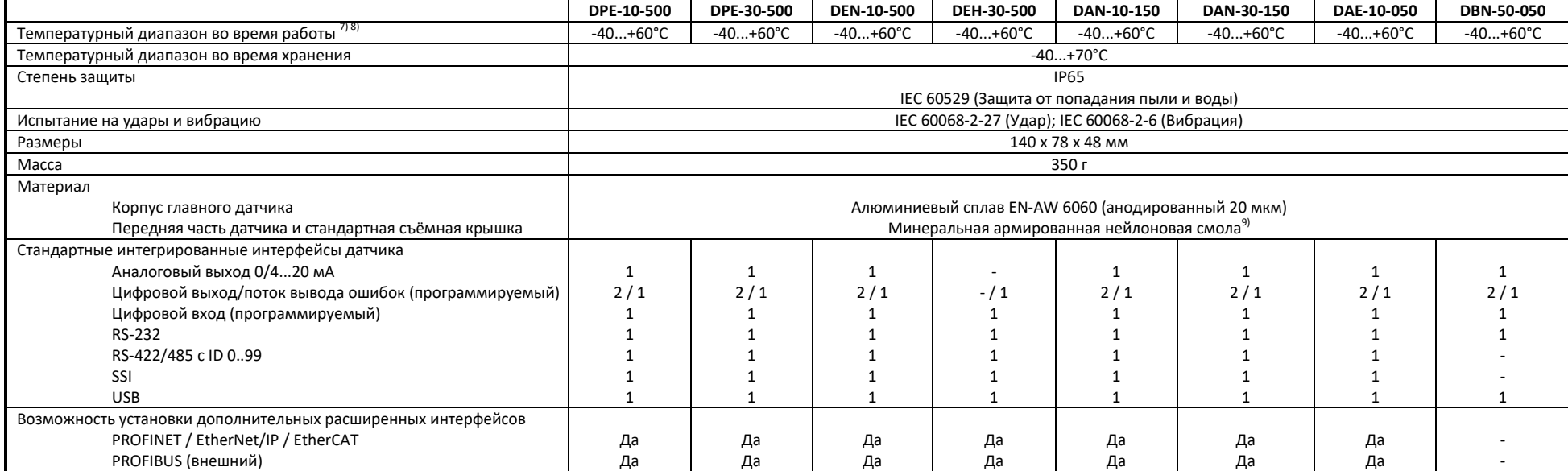

<sup>1)</sup> Точность и скорость измерения зависят от настройки параметров измерения, см. п. 4.3 Параметры измерения и условия окружающей среды, см. п. 5.3 Влияние на эффективность измерения.<br><sup>2)</sup> Описание насти посторожности, с

<sup>2)</sup> Описание уровня достоверности, см. п. 2.3 Определение точности измерения в соответствии с рекомендацией ISO/R 1938-1:2015.<br><sup>3)</sup> Производительность на остоствонных поворхностях зависит от отражательной способности не

<sup>3)</sup> Производительность на естественных поверхностях зависит от отражательной способности цели, фонового освещения и атмосферных условий (см. также п. 5.3 Влияние на эффективность измерения).<br><sup>4)</sup> Вознов дазовного датна м

- Размер лазерного пятна может варьироваться в зависимости от партии продукции. Приблизительный размер пятна: Увеличение примерно на 0,6 мм / м для длинных и 0,3 мм / м для коротких диаметров лазерного точечного эллипса.
- 5) Диапазон напряжений 12...30 VDC может быть расширен до примерно 9 ... 30 VDC, но с ограничениями при использовании аналогового выхода. Если используется аналоговый выход, учитывайте мин. необходимое входное напряжение в соответствии со следующими рекомендациями: V + min ≥ R<sub>AO\_LOADmax</sub> \* 1<sub>AOmax</sub> + 3,5 В (подробнее см. п. 3.6 Аналоговый выход).
- <sup>6)</sup> Потребление тока устройством определяется без подключения аналоговых и цифровых выходов (AO, DO1, DO2 и DOE). Потребление тока аналоговых и / или цифровых выходов необходимо учитывать дополнительно.

7) В случае постоянного измерения (непрерывного измерения расстояния) макс. рабочая температура может быть снижена.<br>8) Макс рабочая температура для устройств серии D с интерфейсом промышленного Ethernet не входящего в ба

<sup>8)</sup> Макс. рабочая температура для устройств серии D с интерфейсом промышленного Ethernet, не входящего в базовый комплект (съёмная крышка), ограничена до +50 °C.<br>В Маториал с высокой можешеской прошлетно, отлишные балан

Материал с высокой механической прочностью, отличным балансом жесткости / вязкости, хорошими температурными характеристиками и химической стойкостью

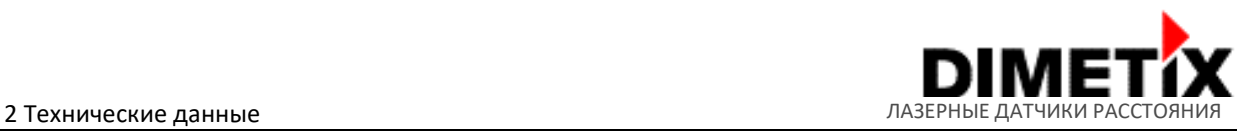

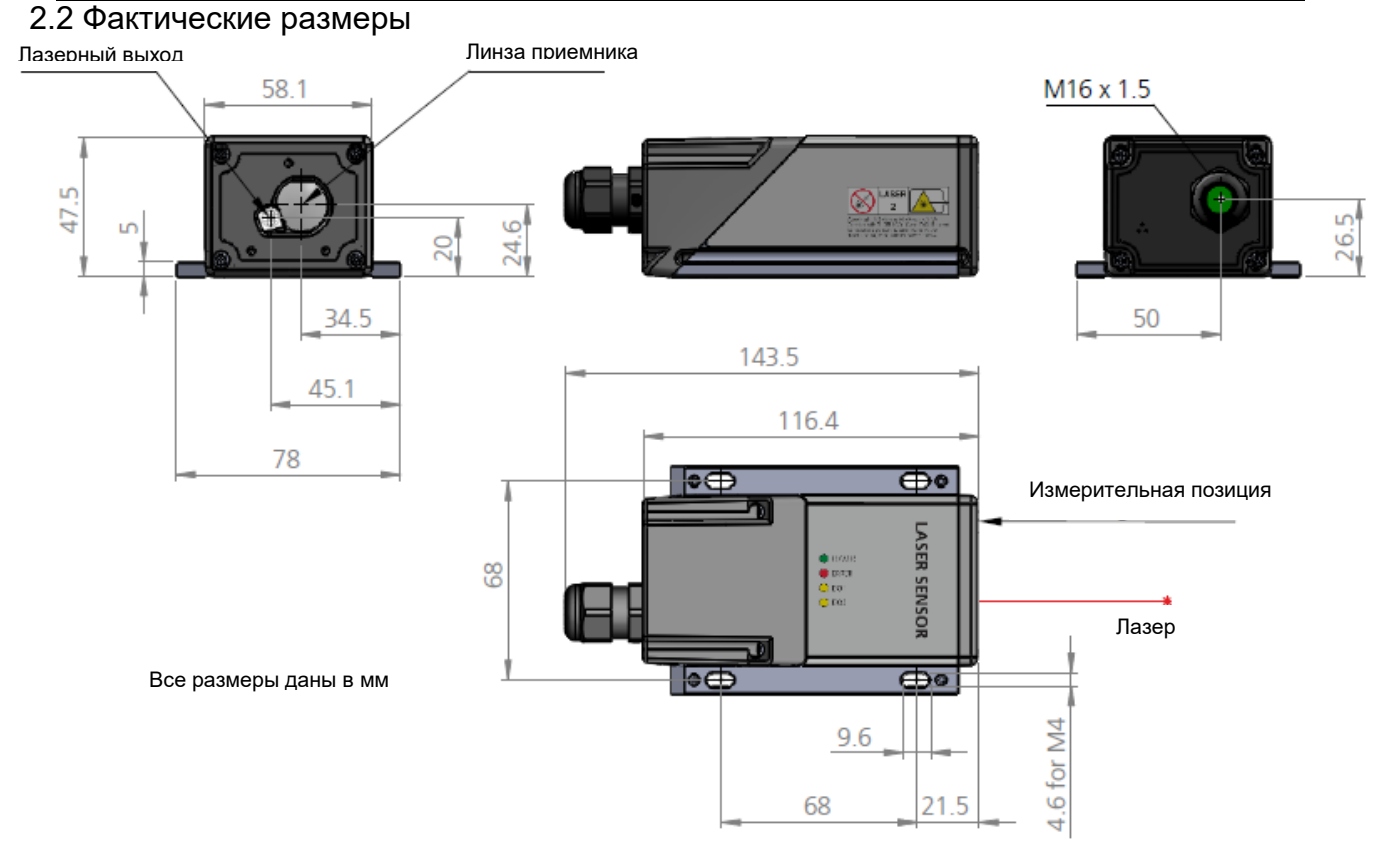

Рис. 4: Фактические размеры датчика:

Чтобы получить данные CAD для датчиков серии D, посетите наш веб-сайт или свяжитесь с нами (контактную информацию см. на сайт[е](http://www.dimetix.com/) [www.dimetix.com](http://www.dimetix.com/) ).

#### **2.3 Определение точности измерения**

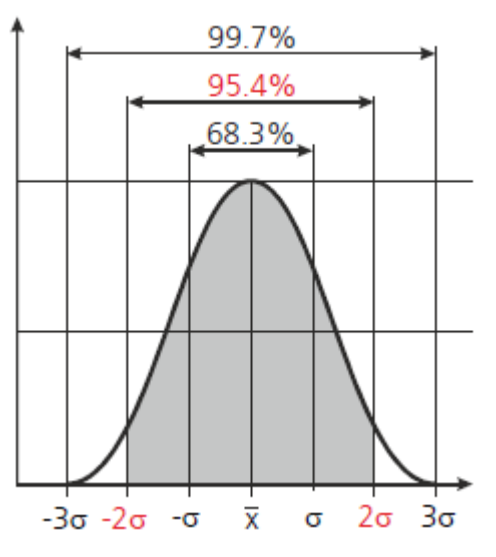

Рис. 5: Определение точности измерения

Точность измерения соответствует рекомендации ISO/R 1938-1:2015 со статистическим уровнем достоверности 95,4% (т.е. ± двойное стандартное отклонение σ, см. Рис. 5 слева). Типичная точность измерения относится к обычным условиям измерения. Она составляет ± 1,0 мм для Dxx-10-xxx и ± 3,0 мм для Dxx-30-xxx, действительных в режиме отслеживания.

Максимальное отклонение может возникнуть при неблагоприятных условиях, таких как яркий солнечный свет или при измерениях на плохо отражающих или шероховатых поверхностях. Точность измерения может ухудшиться примерно на ± 0,02 мм / м на расстояниях свыше 30 м.

Лазерные датчики серии D не подстраиваются под изменения условий окружающей среды. Эти изменения могут повлиять на точность при измерении больших расстояний (> 150 м) в условиях, сильно отличающихся от рекомендуемых: температура 20°C, относительная влажность воздуха 60% и давление воздуха 953 мбар. Влияние атмосферной среды описано в книге H. Kahmen & W. Faig: "*Surveying*", (1988).

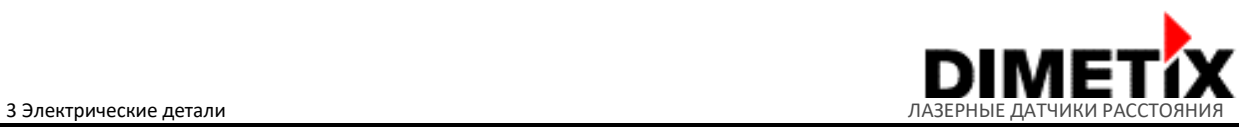

#### **3 Электрические детали**

В этом разделе описаны основные электрические детали датчиков серии D. Информация о маркированных комплектующих деталях представлена на рисунке 6.

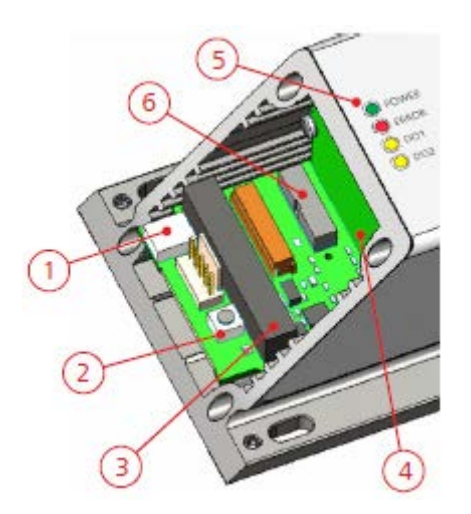

- 1) USB 2.0 Mini-B
	- (подробности см. в п. 3.10)

2) Кнопка сброса (см. п. 3.2 для подробного описания процесса перезагрузки)

3) Винтовой клеммник и вставная клемма (шаг: 3,5 мм, сечение проводника: 0,14 ... 1,5 мм2).

(Источник питания и интерфейсы датчика, см. п. 3.1, 3.4, 3.5, 3.6, 3.7, 3.8 и 3.9) 4) Экранированный разъём

(подходит для розетки, подробности см. в п. 3.1)

- 5) Светодиоды состояния (POWER/ПИТАНИЕ, ERROR/ОШИБКА, DO1, DO2) (подробные сведения о состоянии светодиодов см. в п. 3.3)
- 6) Интерфейс промышленного Ethernet (съёмная крышка) (подробности см. в п. 3.11)

Рис. 6: Информация об электрических деталях

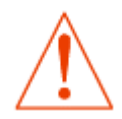

**Обычно датчик со съёмной крышкой – это быстрореагирующее устройство. Примите меры предосторожности от электростатического разряда (ESD). Обращайтесь с устройством осторожно, обеспечьте надлежащее заземление. Гарантия не предоставляется на поломки, вызванные неправильным обращением и / или электростатическим разрядом.**

## **3.1 Источник питания**

#### **3.1.1 Технические характеристики и разводка**

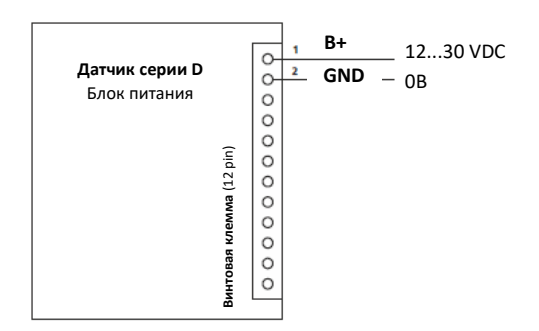

Все устройства серии D защищены от перенапряжения и напряжения обратной полярности. Но для правильной работы датчиков учитывайте требования к источнику питания и соответствующие технические характеристики.

Технические характеристики блока питания:

Требуемое напряжение: 12...30 VDC

Требования к току: Зависят от типа датчика (подробнее см. в п. 2.1)

Зеленый индикатор состояния (POWER/ПИТАНИЕ) указывает, что устройство включено и работает.

Рис. 7: Подключение электропитания (V+ и GND)

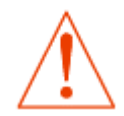

**Используйте только высококачественные источники питания и учитывайте требования к напряжению и току для датчиков серии D. Для бесперебойной работы рекомендуется использовать отдельный источник питания для датчиков.**

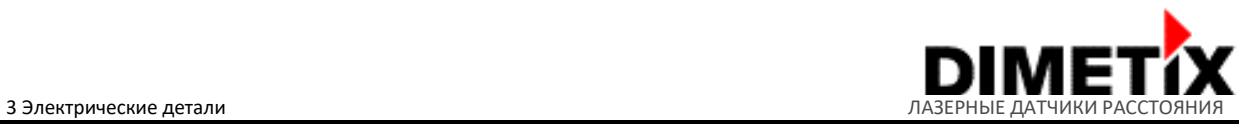

#### **3.1.2 Экранирование**

#### Алюминиевый корпус (Щиток)

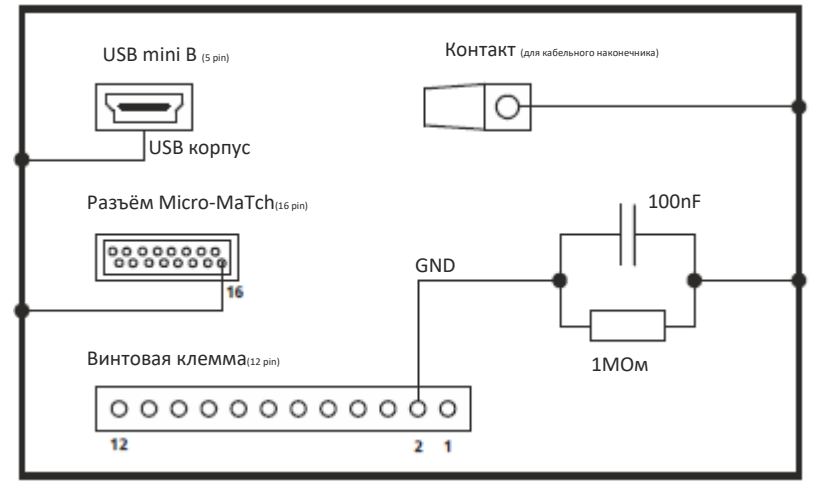

Принцип экранирования датчиков серии D показан на рисунке 8. Алюминиевый корпус датчика соответствует экрану, он подключен к корпусу интерфейса USB, к разъему Micro-MaTch и экранированному разъёму. Экранированный разъём можно использовать для подключения экрана кабеля к экрану датчика (используйте подходящий переходник).

Общая земля устройства соединена с корпусом экрана/корпусом датчика через R-C элемент (подробнее об элементе R-C см. на рисунке 8).

Рис. 8: Принцип экранирования датчиков

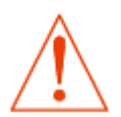

**Используйте соответствующий способ экранирования, чтобы предотвратить помехи или другие проблемы с датчиком серии D и системой управления.**

#### **3.2 Кнопка перезагрузки**

Перезагрузка восстанавливает заводские настройки датчика (см. п. 4.5 Заводские настройки). Эта функция также может помочь при проблемах с датчиком, например, при отсутствии связи по последовательным интерфейсам. Далее описана процедура перезагрузки с помощью кнопки перезагрузки, расположенной внутри датчиков серии D.

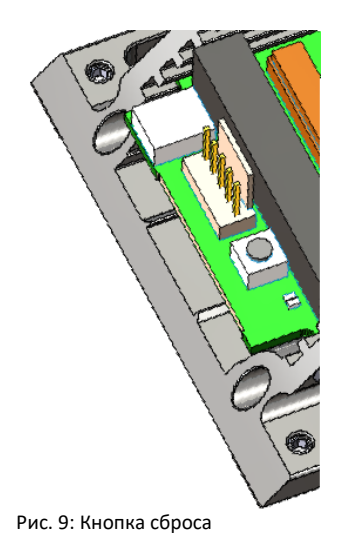

Процедура перезагрузки:

- 1) Отключите источник питания, используемый для устройства
- 2) Нажмите кнопку перезагрузки и удерживайте ее
- 3) Включите источник питания, используемый для устройства
- 4) Удерживайте кнопку перезагрузки, пока все индикаторы состояния (POWER/ПИТАНИЕ, ERROR/ОШИБКА, DO1, DO2) не начнут мигать в течение короткого времени (около 0,5 секунды).
- 5) Отпустите кнопку перезагрузки
- 6) Выключите питание и подождите 5 секунд
- 7) Включите источник питания и подождите, пока не загорится зеленый светодиодный индикатор состояния (POWER/ПИТАНИЕ).
- 8) Перезагрузка устройства выполнена успешно

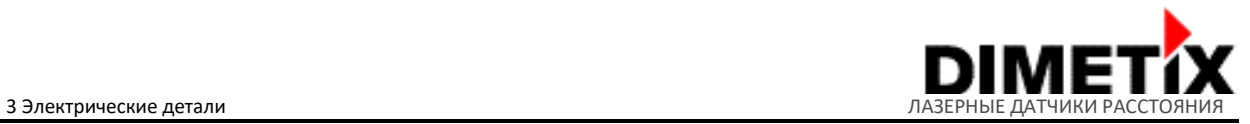

# **3.3 Индикатор состояния (светодиод)**

Четыре светодиода состояния (POWER/ПИТАНИЕ, ERROR/ОШИБКА, DO1, DO2) в верхней части устройства серии D показывают рабочее состояние датчика и цифровых выходов (DO1, DO2). Индикаторы состояния с соответствующим описанием статуса и некоторыми полезными ссылками приведены в таблице ниже.

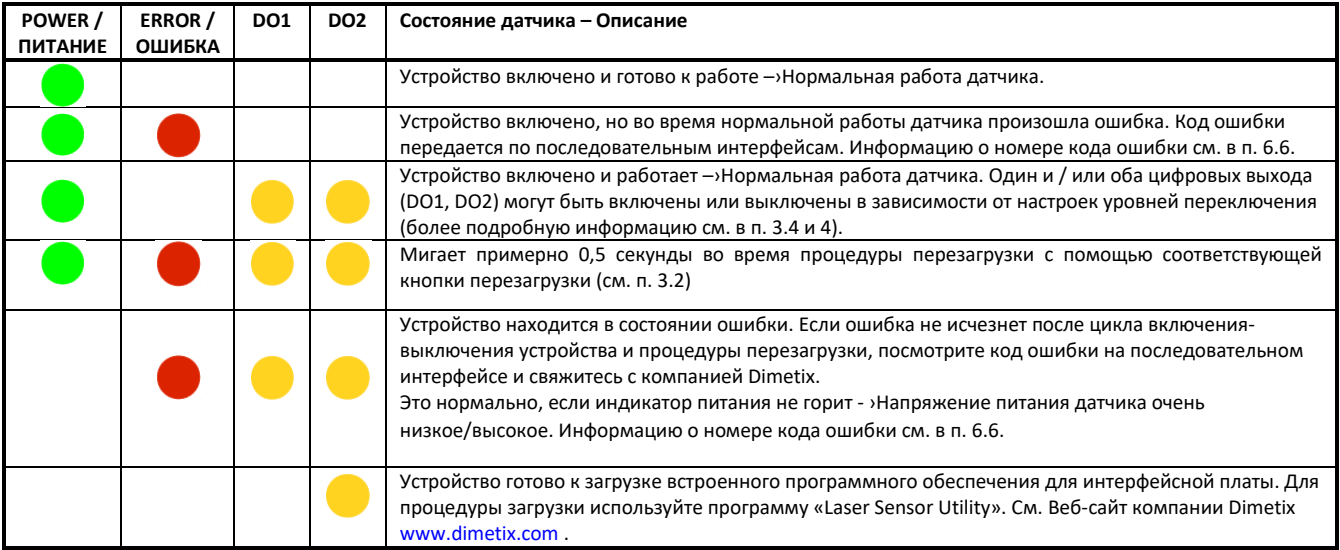

## **3.4 Цифровой выход**

Датчики серии D содержат два (или один) цифровых выхода (DO1 и DO2) для контроля уровня и один цифровой выход (DOE) для сигнализации об ошибках. Эти выходы могут быть сконфигурированы как выход NPN, PNP или Push-Pull. Цифровые выходы могут работать при силе тока до 150 мА и рассчитаны на выходное напряжение 30 VDC. Подробная информация о выходных параметрах и типах соединений приведена в п. 3.4.1 Технические характеристики.

#### **3.4.1 Технические характеристики**

|                                            | Свойства / Возможности                                                    |                        |                              |  |
|--------------------------------------------|---------------------------------------------------------------------------|------------------------|------------------------------|--|
| Выходное напряжение LOW/НИЗКОЕ (активно)   | 0,2 В при 10 мА (макс.)                                                   |                        |                              |  |
| NPN, Push-Pull                             | 1,5 В при 100 мА (макс.)                                                  |                        |                              |  |
|                                            | 2 В при 150 мА (макс.)                                                    |                        |                              |  |
| Выходное напряжение HIGH/BЫCOКОЕ (активно) | (V +) - 0,2 В при 10 мА (макс.)                                           |                        |                              |  |
| NPN, Push-Pull                             | (V +) - 1,5 В при 100 мА (макс.)                                          |                        |                              |  |
|                                            | (V +) - 2 В при 150 мА (макс.)                                            |                        |                              |  |
| Выходное напряжение OPEN/OTKPЫTO           | 1230 VDC (макс.)                                                          |                        |                              |  |
| (неактивно, высокое сопротивление)NPN/PNP; |                                                                           |                        |                              |  |
| Выходной ток                               | до 150 мА                                                                 |                        |                              |  |
| Скорость нарастания выходного напряжения   | Макс. 40 В / мкс                                                          |                        |                              |  |
| Типы выхода                                | Виды                                                                      | Выход ВКЛ              | Выход ВЫКЛ                   |  |
|                                            | <b>NPN</b>                                                                | LOW/HИЗКОЕ (GND / 0 B) | OPEN (высокое сопротивление) |  |
|                                            | PNP                                                                       | HIGH/BЫCOKOE (V +)     | OPEN (высокое сопротивление) |  |
|                                            | Push-Pull                                                                 | HIGH/BЫCOKOE (V +)     | LOW/HИЗКОЕ (GND / 0 B)       |  |
|                                            |                                                                           |                        |                              |  |
| Защита                                     | Переполюсовка                                                             |                        |                              |  |
|                                            | Превышение напряжения                                                     |                        |                              |  |
|                                            | Ограничение тока (макс. 450 мА)                                           |                        |                              |  |
|                                            | Короткое замыкание (защитное отключение при перегреве)                    |                        |                              |  |
| Длина кабеля <sup>1</sup>                  | Возможно использование неэкранированного кабеля <30 м (только внутри      |                        |                              |  |
|                                            | помещений)                                                                |                        |                              |  |
|                                            | Пользуйтесь только экранированными кабелями, если их длина ≥ 30 м или вне |                        |                              |  |
|                                            | помещения                                                                 |                        |                              |  |

<span id="page-10-0"></span> $\frac{1}{1}$  $\overline{1}$ ι<br>Макс. длина кабеля интерфейса аналогового выхода (AO) зависит от качества кабеля и условий окружающей среды

عييد

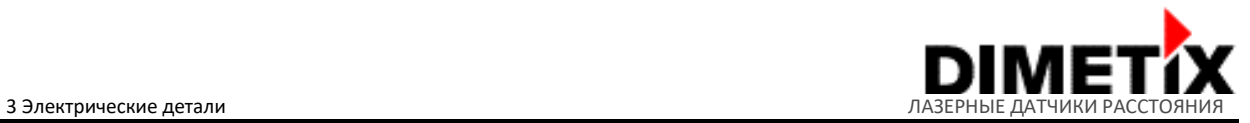

Типичные соединения для настраиваемых типов цифровых выходов показаны на рисунке 10. Нагрузка, отмеченная на рисунке, это зона для конкретной нагрузки, например реле или светового индикатора. Если цифровой выходной сигнал датчика серии D используется в качестве цифрового входного сигнала, например для ПЛК, должен использоваться двухтактный выход. Но также возможно использование выхода типа NPN или PNP с дополнительным подтягивающим / понижающим резистором.

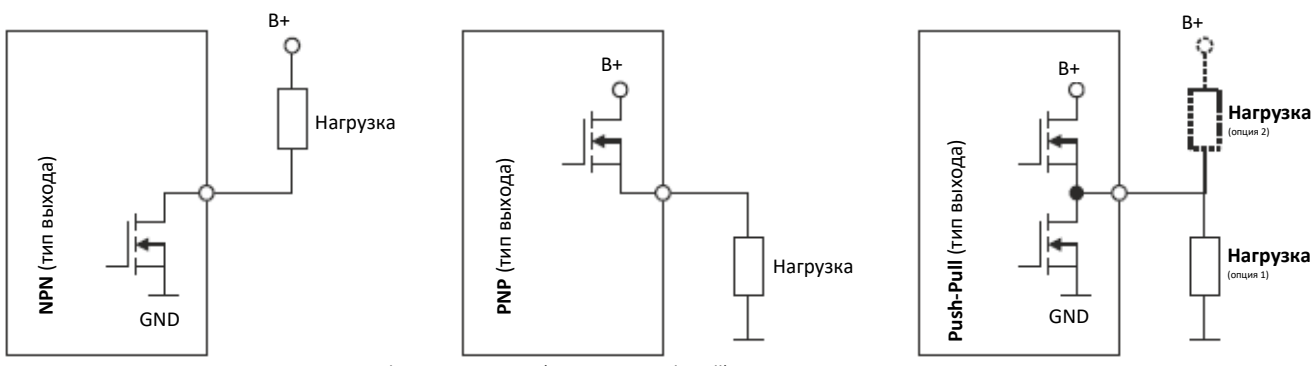

Рис. 10: Типы цифровых выходов (NPN, PNP, Push-Pull) с типичным подключением нагрузки

#### **3.4.2 Разводка**

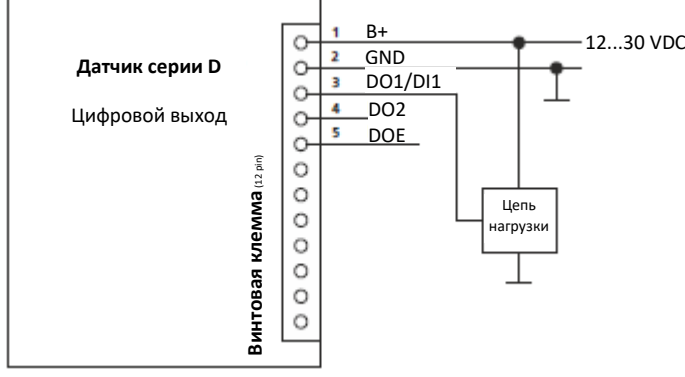

Подключение для использования цифровых выходов лазерных датчиков серии D показано на рисунке 11 (пример с DO1, аналогичным для выходов DO2 и DOE).

Для получения подробной информации о цепи нагрузки см. описание типов цифровых выходов в п. 3.4.1 и на рисунке 10.

Рис. 11: Подключение к цифровому выходу (DO1, DO2, DOE)

## **3.5 Цифровой вход**

Цифровой выход (DO1 / DI1) также может использоваться как цифровой вход. Этот цифровой вход позволяет начинать / останавливать измерения с помощью внешнего цифрового сигнала. Доступны различные возможности настройки, более подробно см. п. 6.3.8 Настройка/установка функции цифрового входа (sNDI1).

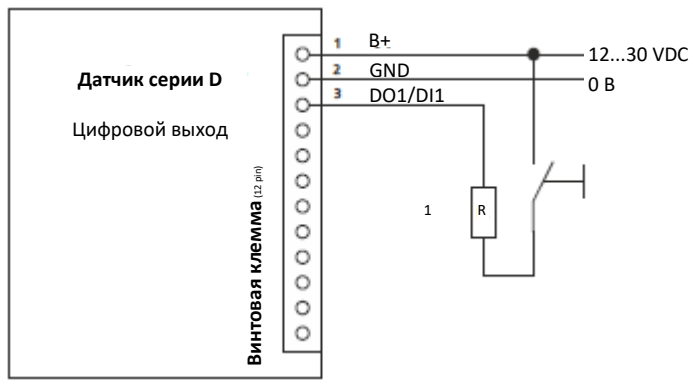

Технические параметры для цифровых входных сигналов:

- Низкий уровень: U <sub>DI1</sub> < 2 VDC
- Высокий уровень: 9 VDC < U <sub>DI1</sub> < 30 VDC

Для защиты цифрового входа / выхода от короткого замыкания всегда используйте резистор 1 кОм перед контактом DO1 / DI1.

Подключение и разводка для использования цифрового входа показаны на рисунке 12.

Рис. 12: Подключение цифрового входа для внешнего запуска

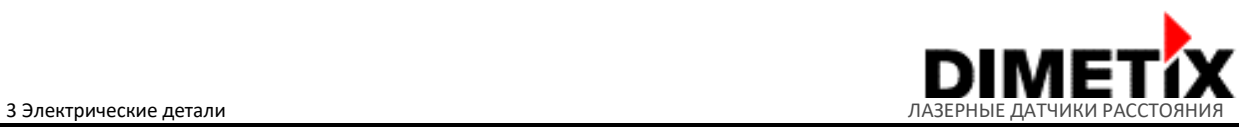

**Всегда проверяйте разводку цифрового входа/выхода (DO1 / DI1) перед настройкой функции цифрового входа.**

# **3.6 Аналоговый выход**

Аналоговый выход датчиков серии D является источником тока и работает при нагрузке до 500 Ом. Диапазон тока программируется на 0...20 мА или 4...20 мА. Для более подробной информации смотрите технические характеристики.

### **3.6.1 Технические характеристики**

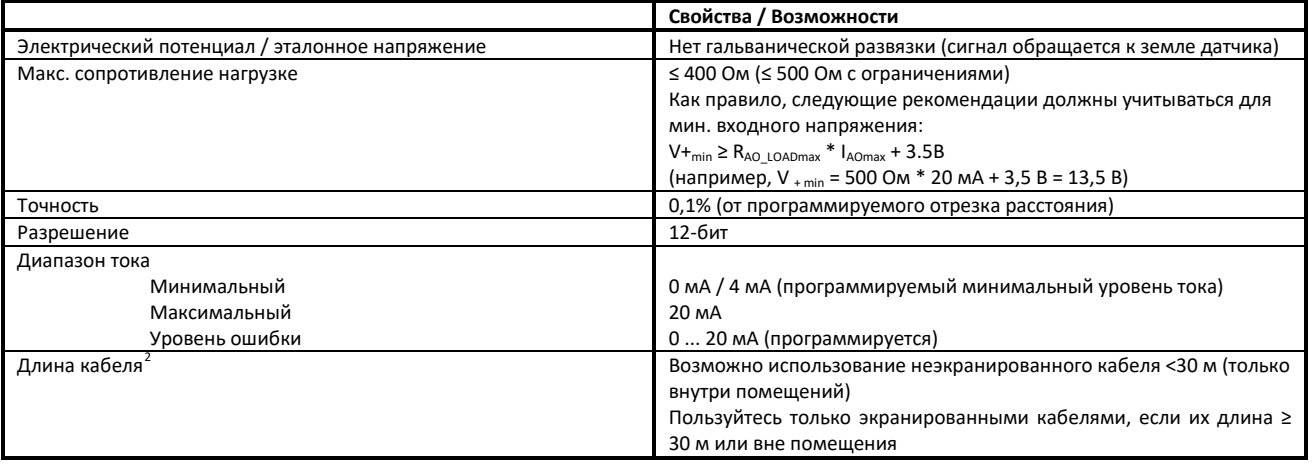

$$
e_{Dist} = Accuracy_{Device} + \frac{(MaxDist_{Conf} - MinDist_{Conf}) * Accuracy_{AO}}{100}
$$

$$
f_{\rm{max}}
$$

$$
f_{\rm{max}}
$$

**Пример расчета: DPE-10-500** (технические характеристики и настройка устройства):

$$
e_{Dist} = 1_{MM} + \frac{(10'000_{MM} - 0_{MM}) * 0.1\%}{100} = \pm 11_{MM}
$$
  
Accuracy<sub>bevice</sub>  
MaxDist<sub>conf</sub>

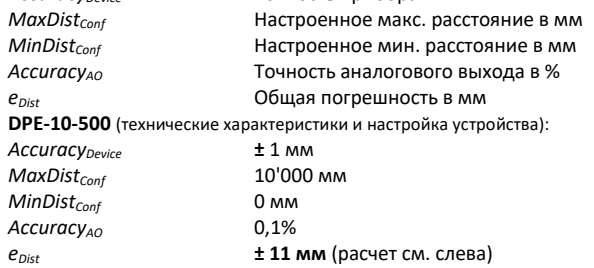

Точность прибора в мм

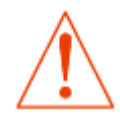

**Указанные погрешности включают в себя все возможные ошибки, такие как температурный дрейф, линейность, цвет поверхности и измеряемое расстояние.**

*Accuracy* 

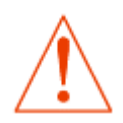

**Самая высокая точность измерения устройств серии D может быть достигнута только при использовании цифровых последовательных интерфейсов (RS-232, RS-422/485, SSI или промышленного Ethernet)**

<span id="page-12-0"></span> $\frac{1}{2}$  $\overline{\phantom{a}}$ <sup>2</sup><br>Макс. длина кабеля интерфейса аналогового выхода (AO) зависит от качества кабеля и условий окружающей среды

يماري

3 Электрические детали

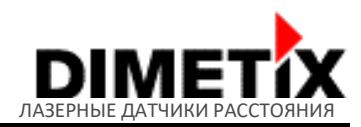

### **3.6.2 Разводка**

Связь аналогового выхода с ПЛК (или другим устройством) показана на рисунке 13. Учтите, что аналоговый выход датчиков серии D не имеет гальванической развязки, а земля (питание 0 В) датчиков также используется для аналогового выхода.

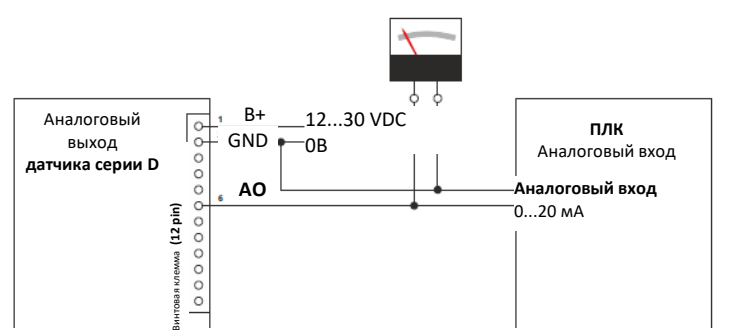

Рис. 13: Связь аналогового выхода с ПЛК (или другим устройством) показана на рисунке 13.

# **3.7 Интерфейс RS-232**

Цифровой последовательный интерфейс RS-232 в основном используется для настройки устройства. Это позволяет соединению с хостом (например, ПК) выполнять настройку с помощью программы терминала (например, HTerm  $^3$  $^3$ , HyperTerminal  $^4$  $^4$ ) или программного обеспечения Laser Sensor Utility (подробности см. На веб-сайте www.dimetix.com ).

Протокол связи основан на ASCII, он прост в понимании и лёгок в использовании. Подробнее о протоколе связи и доступных командах см. п. 6 Набор команд на стр. 32. Заводские настройки интерфейса RS-232 указаны в п. 4.5. Заводские настройки.

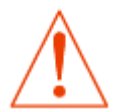

**Частота измерений, превышающая 100 Гц, возможна только в том случае, если для скорости передачи установлено значение 115'200 бод. Более низкие скорости передачи уменьшают скорость измерения.**

#### **3.7.1 Технические характеристики**

Следующие технические характеристики являются дополнением к стандартным техническим характеристикам RS-232 (Стандартные технические характеристики/методические рекомендации доступны бесплатно в режиме онлайн).

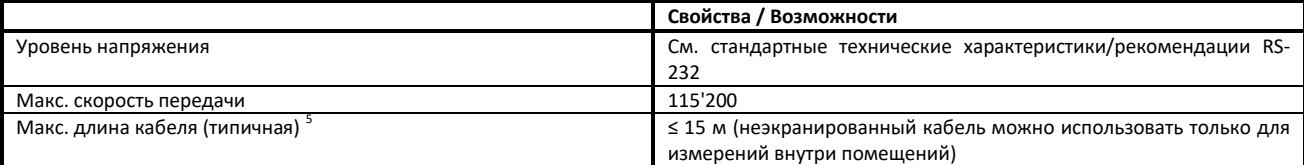

## **3.7.2 Разводка**

Соединение датчика серии D через интерфейс RS-232 с хостом (например, ПК или ПЛК) показано на рисунке 14. С интерфейсом RS-232 возможна только двухточечная связь.

<sup>-&</sup>lt;br>3 HTerm - бесплатное программное обеспечение для терминала связи

<span id="page-13-1"></span><span id="page-13-0"></span><sup>4</sup> .<br>НурегТеrminal - это бесплатное программное обеспечение для терминала связи от Microsoft (доступно только в системах Windows XP)

<span id="page-13-2"></span><sup>5</sup> .<br>Макс. длина кабеля интерфейсов RS-232 зависит от скорости связи, качества кабеля и условий окружающей среды.

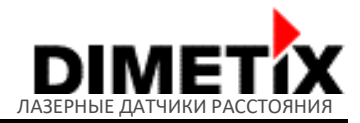

#### 3 Электрические детали

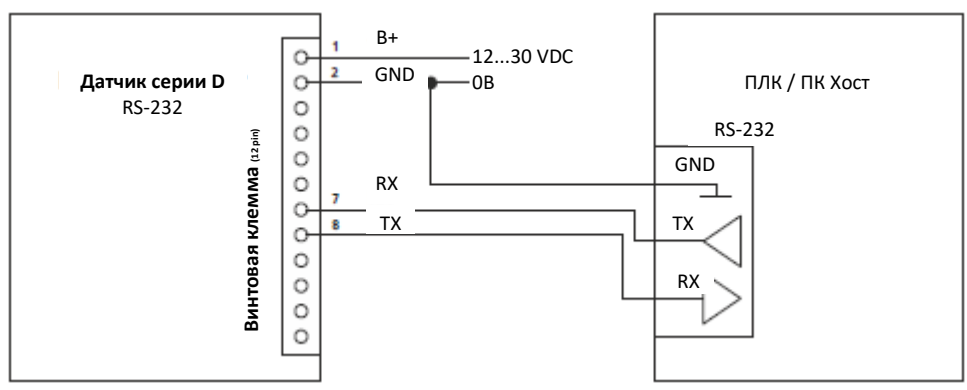

Рис. 14: Подключение интерфейса RS-232

**Никогда не подключайте несколько устройств серии D к одной линии RS-232.**

## **3.8 Интерфейс RS-422/485**

Цифровой последовательный интерфейс RS-422/485 подходит для промышленного применения благодаря своей надежности, макс. длине кабеля и возможности подключения нескольких устройств на одной линии. Для этого интерфейса необходимо использовать экранированный кабель с витыми парами для сигналов передачи данных (дополнительную информацию см. в п. 3.8.1 Технические характеристики).

Протокол связи не изменён и идентичен протоколу для интерфейса RS-232. Подробнее о протоколе связи и доступных командах см. п. 6 Набор команд на стр. 32. Заводские настройки интерфейса RS-422/485 указаны в п. 4.5. Заводские настройки.

Важно, чтобы хост контролировал всю передачу данных и никогда не подключал новые устройства, прежде чем разорвать связь с предыдущим (всегда ожидая ответа устройства серии D или блокировки по времени).

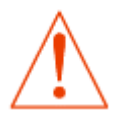

**Интерфейс RS-422/485 нельзя использовать одновременно с интерфейсом SSI.**

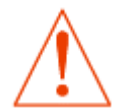

**Никогда не используйте команды с непрерывными ответами (например, отслеживание одним датчиком) для более чем одного устройства в одной линии. Использовать только отслеживание с буферизацией (см. п. 6.2.5 Отслеживание с буферизацией - Start (sNf)).**

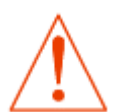

**Частота измерений, превышающая 100 Гц, возможна только в том случае, если скорость передачи данных установлена на максимальное значение 115'200 Бод. Более низкие скорости передачи уменьшают скорость измерения.**

#### **3.8.1 Технические характеристики**

Следующие технические характеристики являются дополнением к стандартным техническим характеристикам RS-422/485. Стандартные технические характеристики/методические рекомендации доступны бесплатно, например онлайн.

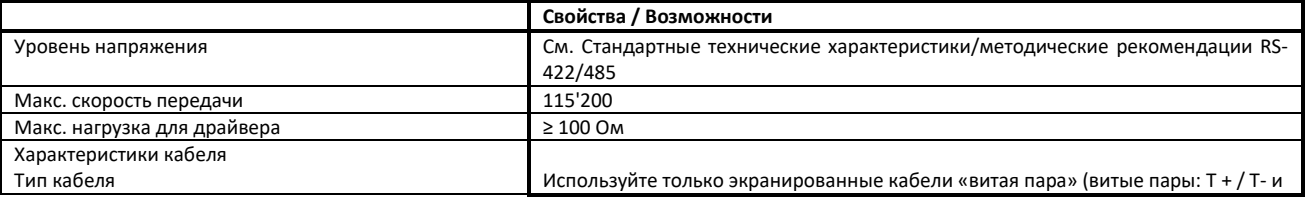

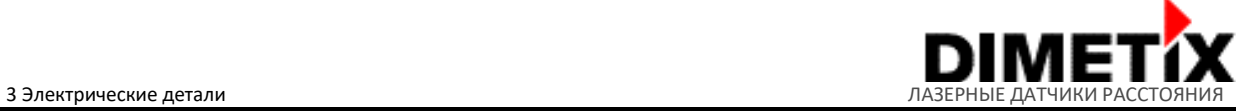

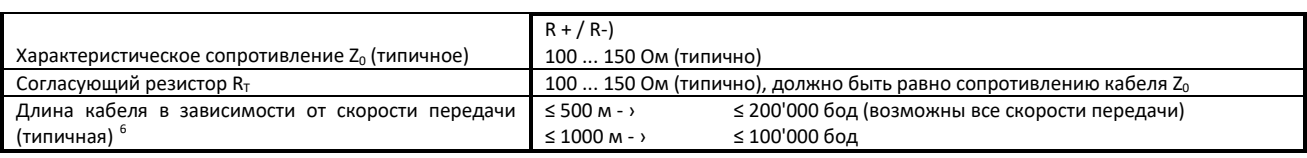

#### 3.8.2 Разводка RS-422

Соединение одного или нескольких устройств серии D (до 100) через интерфейс RS-422 с хостом (например, ПК или ПЛК) показано на рисунке 15. Чтобы использовать более одного датчика серии D в одной линии RS-422, код каждого устройства должен быть индивидуальным. Доступные и настраиваемые коды - от 0 до 99 (см. п. 6.3.2 Установка идентификатора устройства (sNid)).

Для правильной работы используйте нагрузочные резисторы RT, как показано на рисунке 15. Сопротивление нагрузочного резистора должно быть равно сопротивлению кабеля Z0 (обычно 100 ... 150 Ом).

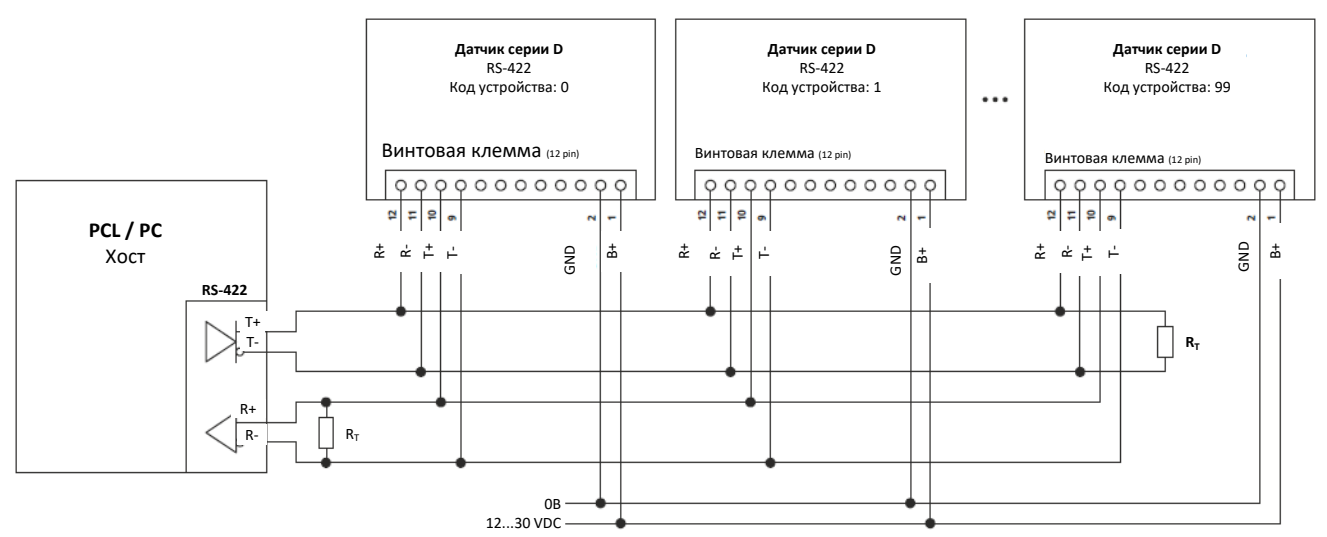

Рис. 15. Подключение одного или нескольких устройств RS-422 к одной линии, RT - ›Согласующие резисторы

**Если на одной линии RS-422 имеется несколько устройств, убедитесь, что все устройства имеют разные коды.**

**Используйте только экранированные кабели «витая пара». Подробнее см. п. 3.8.1 Технические характеристики.**

<span id="page-15-0"></span><sup>—&</sup>lt;br>6 6 ,<br>Макс. Длина кабеля интерфейсов RS-422 / RS-485 зависит от скорости связи, качества кабеля и условий окружающей среды.

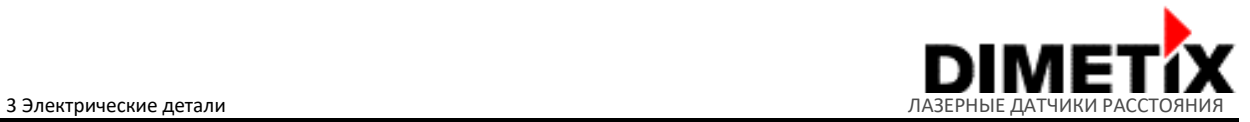

### **3.8.3 Разводка RS-485**

Соединение одного или нескольких устройств серии D (вплоть до 100) через интерфейс RS-485 с хостом (например, ПК или ПЛК) показано на рисунке 16. Чтобы использовать более одного датчика серии D на одной линии RS-485, код каждого устройства должен быть индивидуальным. Доступные и настраиваемые коды - от 0 до 99 (см. п. 6.3.2 Установка идентификатора устройства (sNid)).

Для правильной работы используйте нагрузочные резисторы RT, как показано на рис. 16. Сопротивление нагрузочного резистора должно быть равно сопротивлению кабеля Z0 (обычно 100 ... 150 Ом).

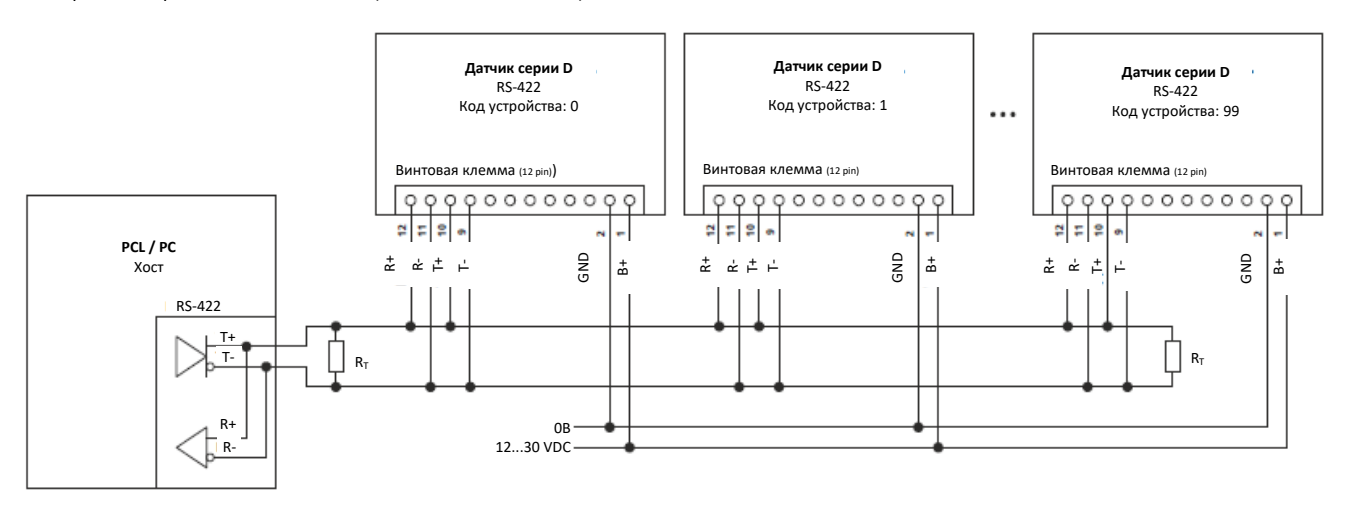

Рисунок 16: Подключение одного или нескольких устройств RS-485 к одной линии, RT - ›Согласующие резисторы

**Если на одной линии RS-485 имеется несколько устройств, убедитесь, что все устройства имеют разные коды.**

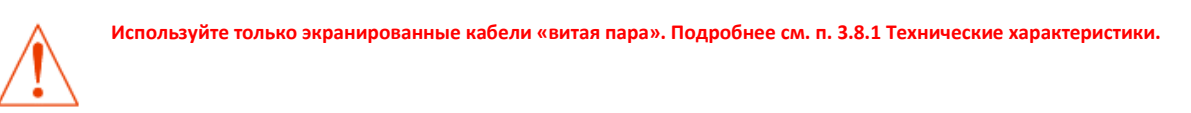

# **3.9 Интерфейс SSI**

Интерфейс SSI также создан для применения в промышленном секторе благодаря синхронной связи, надежности (дифференциальные сигналы) и макс. возможной длинны кабеля. Для этого интерфейса необходимо использовать экранированный кабель с витыми парами для сигналов передачи данных (дополнительную информацию см. в п. 3.9.1 Технические характеристики).

Можно настроить интерфейс SSI с различными форматами / размерами данных, кодированием данных (двоичным или Грея) и некоторыми другими параметрами. Для получения подробной информации см. п. 6.3.10 Настройка/установка параметров RS-422/485 и SSI и п. 6.3.11 Настройка/получение кода ошибки выхода SSI. Заводские настройки интерфейса SSI указаны в п. 4.5. Заводские настройки.

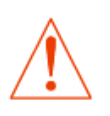

**Интерфейс RS-422/485 нельзя использовать одновременно с интерфейсом SSI.**

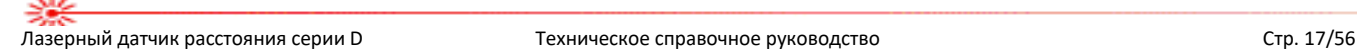

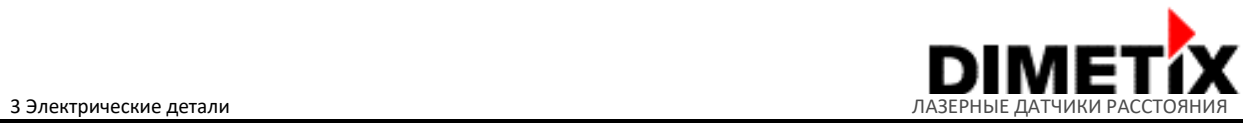

#### **3.9.1 Технические характеристики**

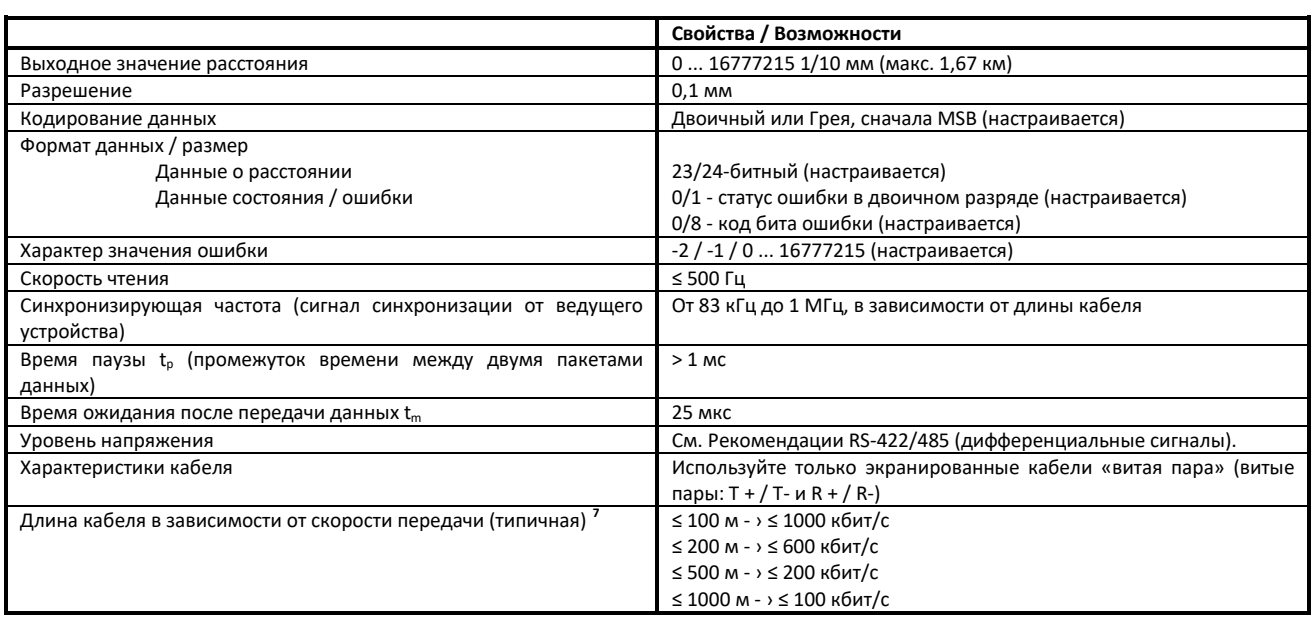

# **3.9.2 Хронометраж**

Синхронизация интерфейса SSI показана на рисунке 17, описание приведено под рисунком.

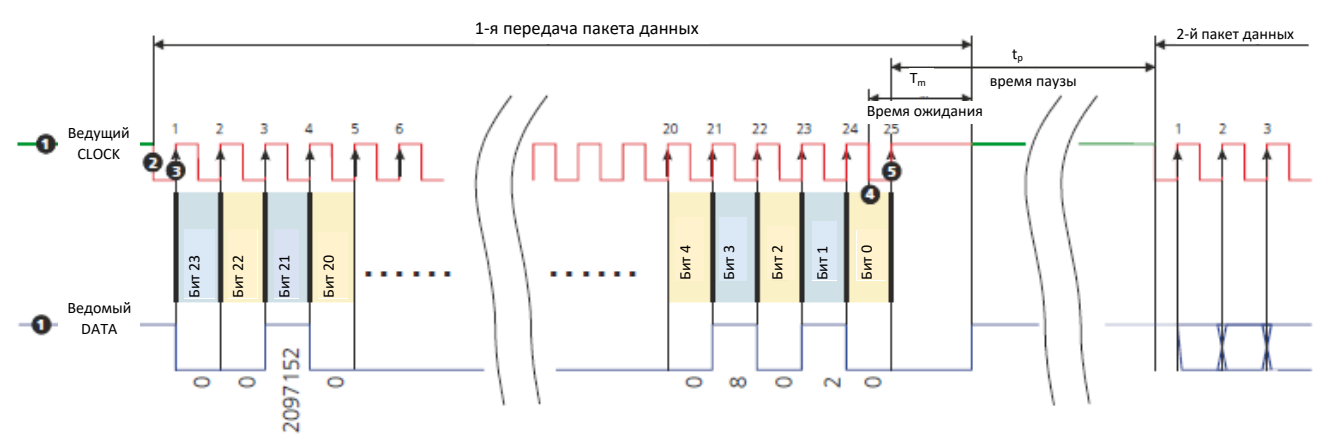

Рис. 17. Временная диаграмма интерфейса SSI ( $t_m \to s$ ремя ожидания после передачи данных,  $t_p \to s$ ремя паузы).

骤

<span id="page-17-0"></span><sup>-&</sup>lt;br>7 7<br>Макс. длина кабеля интерфейсов SSI зависит от скорости связи, качества кабеля и условий окружающей среды

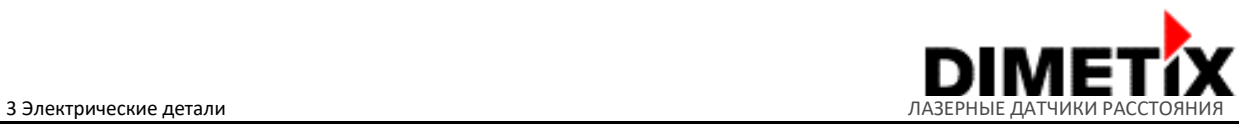

SSI изначально находится в режиме ожидания, где линии DATA и CLOCK остаются в положении HIGH  $\bullet$ , а ведомое устройство продолжает обновлять свои внутренние данные. Режим передачи включается, когда ведущее устройство запускает последовательность, переключая линию CLOCK в положение LOW. Как только ведомое устройство получает результирующий задний фронт **2** в сигнальной линии CLOCK, оно автоматически прекращает обновление своих внутренних данных. С первым фронтом импульса **3** в строке CLOCK передается MSB данных датчика, а с последующими фронтами импульсов биты информации последовательно передаются по линии DATA. После передачи полного слова данных  $\bullet$  (например, передается LSB) дополнительный последний фронт импульса  $\bullet$  в строке CLOCK устанавливает для CLOCK значение HIGH. Подчинённый компонент системы устанавливает или оставляет линию DATA в положении LOW и остается там на время ожидания после передачи данных tm, чтобы определить время передачи.

Если в течение времени ожидания после передачи данных tm получен задний фронт импульса на линии CLOCK (запрос на вывод данных), те же данные, что и раньше (*групповая передача*), снова будут передаваться.

Если в течение времени ожидания после передачи данных tm не было импульсов синхронизации, подчинённый компонент системы начинает обновлять свои внутренние данные после установки линии DATA в положение HIGH (режим ожидания). Это отмечает конец передачи данных (одиночная передача). Как только ведомое устройство получает синхронизирующий сигнал в момент времени t<sub>o</sub> (>=tm,), обновленные данные о положении замораживаются, и передача новых данных начинается, как описано ранее.

## **3.9.3 Разводка**

Подключение устройств серии D для использования интерфейса SSI с ведущим устройством SSI (например, ПЛК) показано на рисунке 18. Подробнее о характеристиках кабеля и возможной длине кабеля (зависит от скорости передачи данных) см. технические характеристик в п. 3.9.1. Скорости передачи данных должны быть установлены на ведущей стороне SSI.

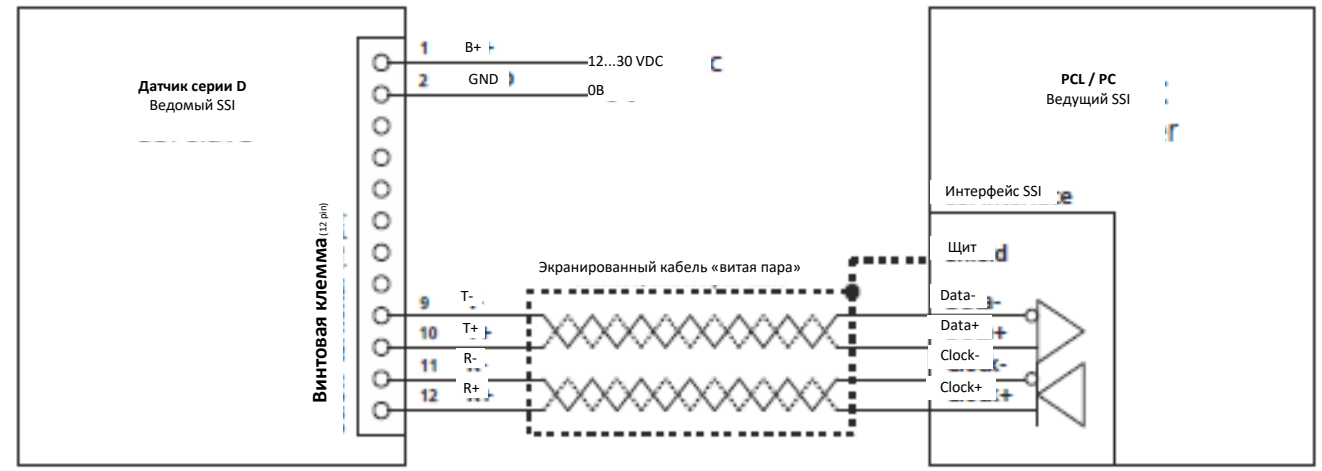

Рис. 18. Соединение интерфейса SSI с ведущим устройством

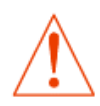

**Никогда не подключайте несколько устройств серии D к одной линии SSI.**

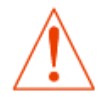

**Используйте только экранированные кабели «витая пара». Подробную информацию можно найти в п. 3.9.1 Технические характеристики.**

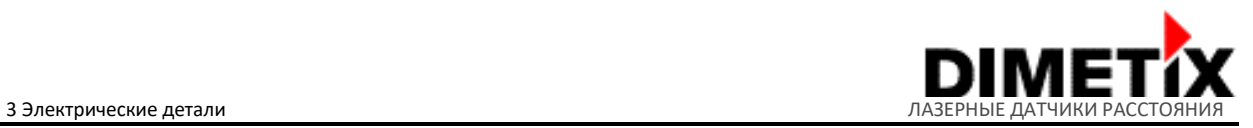

# **3.10 USB интерфейс**

Интерфейс USB также в основном используется для конфигурации устройства. Это позволяет соединению с USB-хостом (например, ПК) выполнять настройку с помощью терминальной программы (например, HTerm1, HyperTerminal2) или программного обеспечения Laser Sensor Utility (более подробную информацию см. www.dimetix.com).

Протокол связи основан на ASCII, он прост в понимании и лёгок в использовании. Это тот же протокол, который используется для всех конфигураций и других последовательных интерфейсов (RS-232, RS-422/485 и USB). Подробнее о протоколе связи и доступных командах см. п. 6 Набор команд на стр. 32.

#### **3.10.1 Технические характеристики и разводка**

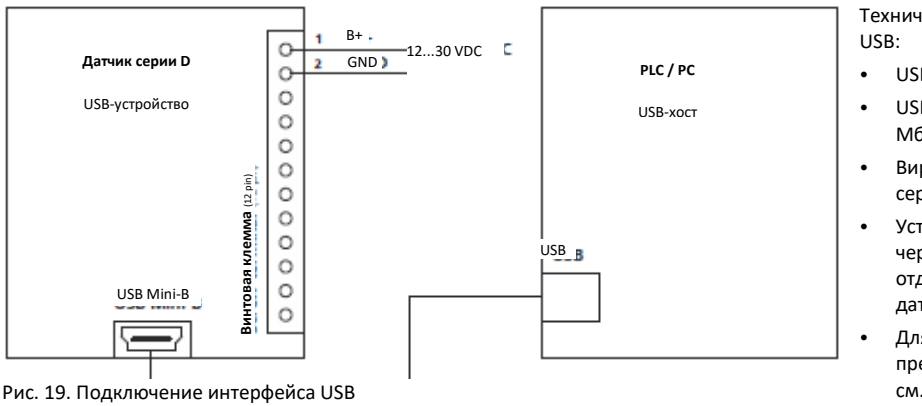

Технические характеристики для интерфейса

- USB Mini type B
- USB 2.0 FS (полная скорость, макс. 12 Мбит / с)
- Виртуальный COM-порт для устройства серии D
- Устройства серии D не подключаются через интерфейс USB (используйте отдельный источник питания для датчиков)
- Для получения другой информации, не представленной в данном документе, см. Технические характеристики и методические рекомендации по USB

Подключение и разводка для использования интерфейса USB Mini-B показаны на рисунке 19.

#### **3.10.2 Установка**

Интерфейсу USB лазерного датчика серии D необходим базовый драйвер USB, установленный в хост-системе. Его установка производится только один раз. Если установка драйвера прошла успешно, лазерный датчик серии D будет правильно идентифицирован хост-системой. Для загрузки драйвера USB посетите веб-сайт компании Dimetix www.dimetix.com.

Лазерный датчик серии D идентифицируется как устройство виртуального COM-порта с именем устройства «порт с последовательным выводом данных USB серии D (COMxx)». Проверьте в диспетчере устройств номер COM-порта. Этот номер необходим для подключения к датчику с помощью терминальной программы или программного обеспечения Dimetix Laser Sensor Utility (подробнее см. www.dimetix.com). Скорость передачи данных равна скорости, настроенной для других последовательных интерфейсов (RS-232 и RS-422/485).

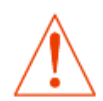

**Используйте USB-драйвер Dimetix только в сочетании с USB-портом серии D. Используйте ту же скорость передачи данных для интерфейса USB, что и для других последовательных интерфейсов (RS-232 и RS-422/485).** 

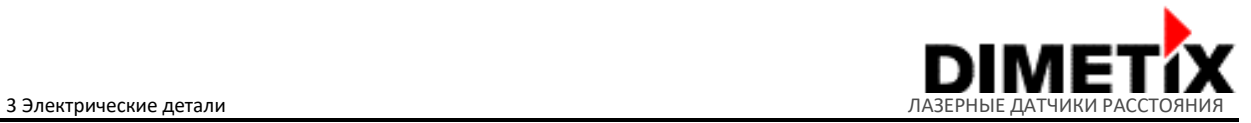

# **3.11 Интерфейс промышленного Ethernet**

Интерфейс промышленного Ethernet расширяет доступные интерфейсы с PROFINETR, EtherNet / IP ™ или EtherCATR. Эти дополнительные интерфейсы выполнены в виде съёмных крышек и могут быть подключены (через разъем интерфейса промышленного Ethernet) и прикреплены к задней части датчиков серии D. Лазерный датчик серии D полностью настраивается через интерфейс промышленного Ethernet. Подробную информацию о доступных интерфейсах промышленного Ethernet см. В соответствующем техническом справочном руководстве на веб-сайте Dimetix www.dimetix.com .

### **3.11.1 Технические характеристики**

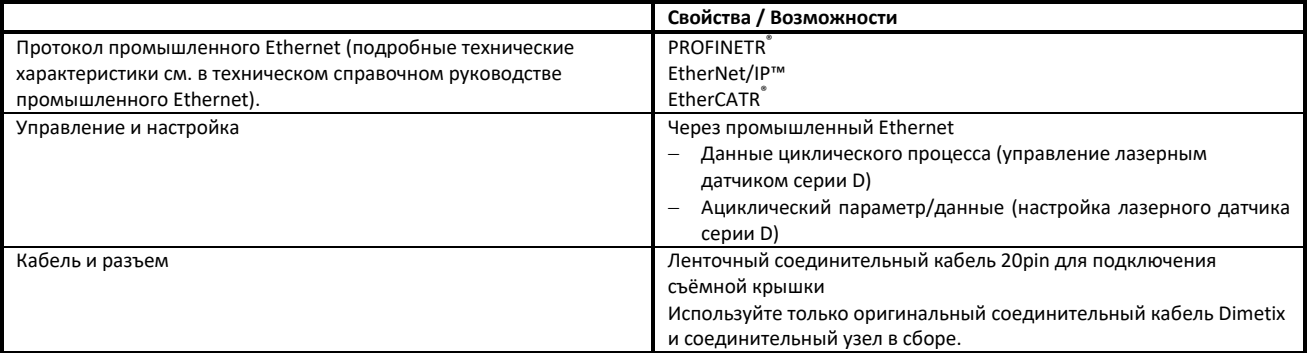

### 3.11.2 Разводка

Подключение устройства серии D для использования интерфейса промышленного Ethernet со съёмной крышкой показано на рисунке 20. Для использования съёмной крышки с одним из протоколов промышленного Ethernet (PROFINETR, EtherNet / IP ™ или EtherCATR) все остальные разъемы и интерфейсы датчика должны быть отсоединены, в противном случае датчик может быть повреждён.

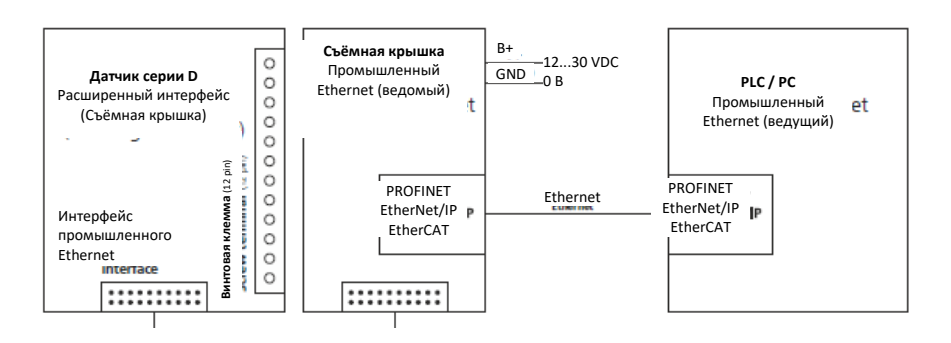

Рис. 20. Подключение съёмной крышки для интерфейсов промышленного Ethernet

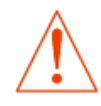

**Никогда не подключайте дополнительный интерфейс промышленного Ethernet под напряжением. Это может повредить датчик и / или интерфейс. При неправильном обращении гарантия не предоставляется.**

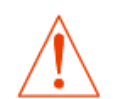

**Никогда не подключайте другие интерфейсы устройств серии D при использовании дополнительных интерфейсов промышленного Ethernet.**

**В противном случае это может повредить датчики серии D.**

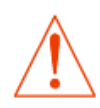

**Используйте только оригинальный соединительный кабель Dimetix и соединительный узел в сборе.**

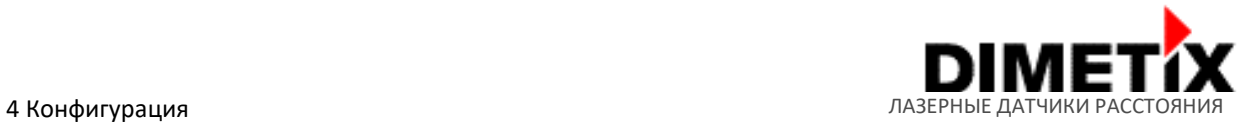

# **4 Системные настройки**

Датчики серии D имеют множество вариантов настройки. С одной стороны, интегрированные интерфейсы могут быть сконфигурированы (например, скорость передачи последовательных интерфейсов) для достижения широкого диапазона требований к приложениям. В противном случае, можно также настроить работу датчиков (например, параметры измерения).

В следующей таблице представлен обзор всех параметров конфигурации и соответствующие ссылки на команды или разделы.

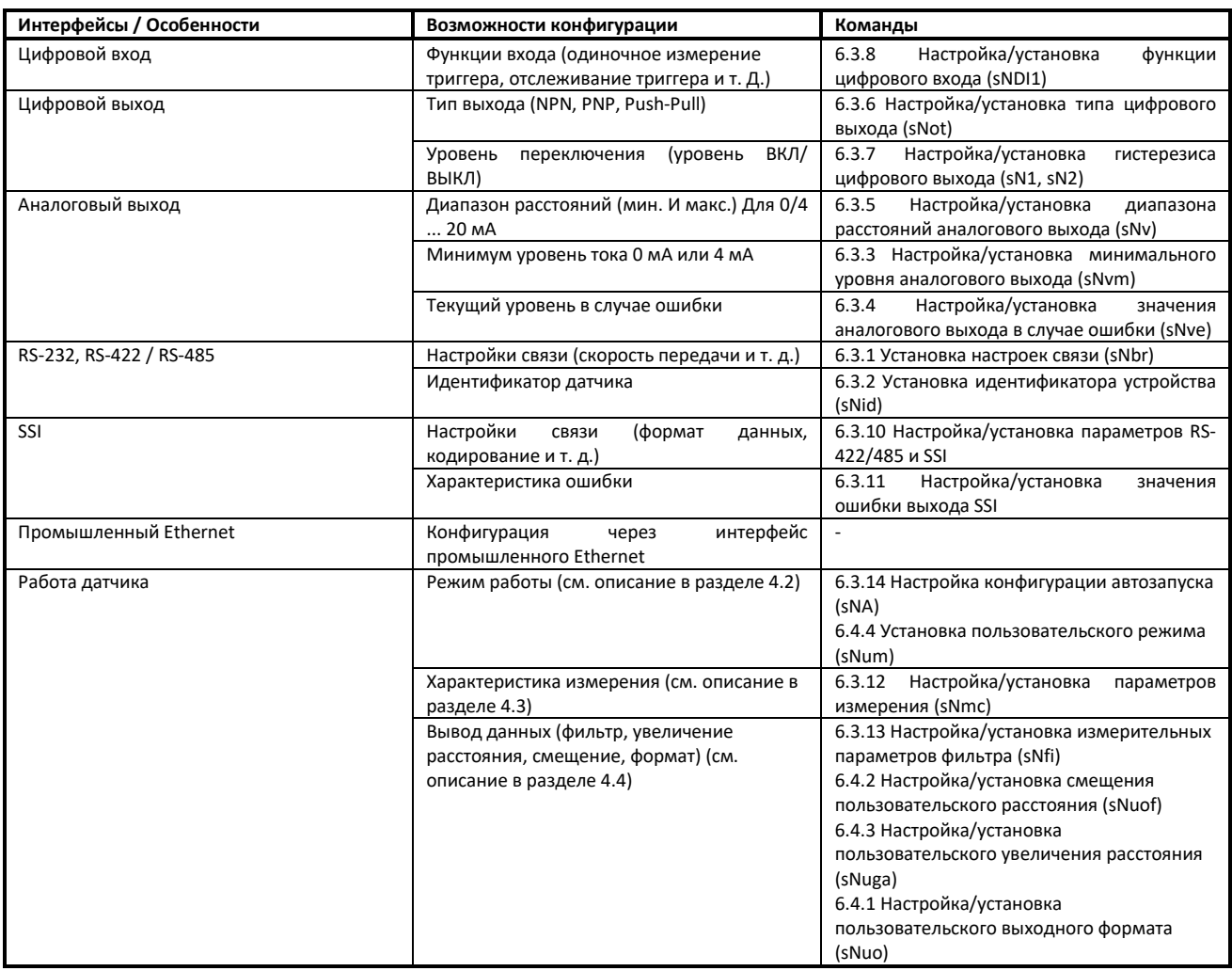

#### **4.1 Процесс настройки**

Процесс настройки описывает порядок настройки датчиков. Доступны разные интерфейсы для подключения, а также два типа конфигурации. Пример конфигурации в 4.1.3 показывает возможную конфигурацию аналогового выхода и дает представление о процессе конфигурации.

## **4.1.1 Подключение**

Чтобы иметь возможность настраивать устройство серии D, оно должно находиться во включенном состоянии и подключено к хосту (обычно к ПК). На стороне хоста для связи с датчиком может использоваться терминальная программа (например, HTerm  $^8$  $^8$ , HyperTerminal  $^9$  $^9$ ). Программное обеспечение для настройки также доступно на веб-странице Dimetix (см. Программное обеспечение Laser Sensor Utility доступно по адресу www.dimetix.com ).

Соединения, доступные для настройки (см. Рис. 21):

- 1) Интерфейсы RS-232
- 2) USB-интерфейс

<span id="page-21-0"></span><sup>-&</sup>lt;br>8 HTerm - бесплатное программное обеспечение для терминала связи

<span id="page-21-1"></span><sup>9</sup> HyperTerminal - это бесплатное программное обеспечение терминала связи от Microsoft (доступно только в системах Windows XP)

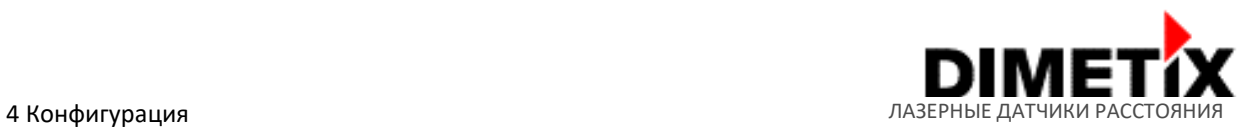

Технические характеристики RS-232 или интерфейса USB описаны в 3.7 Интерфейс RS-232

интерфейса USB для настройки показано на

**Настройки по умолчанию RS-232/USB для** 

СОМ порт: 3ависит от ПК / ПЛК<sup>[10](#page-22-0)</sup>

Биты данных: 7

Соединение для использования RS-232 или

19'200 бод

или 3.10 Интерфейс USB.<br>Соединение для испе

**устройства серии D:**

рисунке 21.

Макс. скорость передачи

Чётность

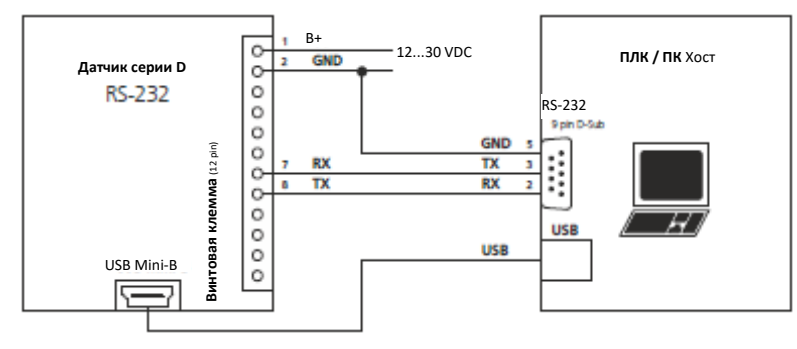

Рисунок 21: Подключение интерфейса RS-232 или USB для настройки датчика Стоп биты: 1

# **4.1.2 Типы настройки**

Датчики серии D могут быть настроены с сохранением изменений настроек во внутренней памяти или без них с помощью команды сохранения (см. 6.3.16 Сохранить параметры настройки (sNs)). Таким образом, существует два типа использования конфигураций: энергозависимые или энергонезависимые. Чтобы узнать, какой тип конфигурации следует или можно использовать для конкретного

приложения, см. Описание ниже. Датчики серии D поддерживают два типа настройки (энергозависимые и энергонезависимые, см. Таблицу ниже):

- Непостоянная (после каждого цикла включения, должна быть произведена конфигурация)
- Постоянная (только разовая настройка, настройка будет установлена и сохранена в памяти датчика)

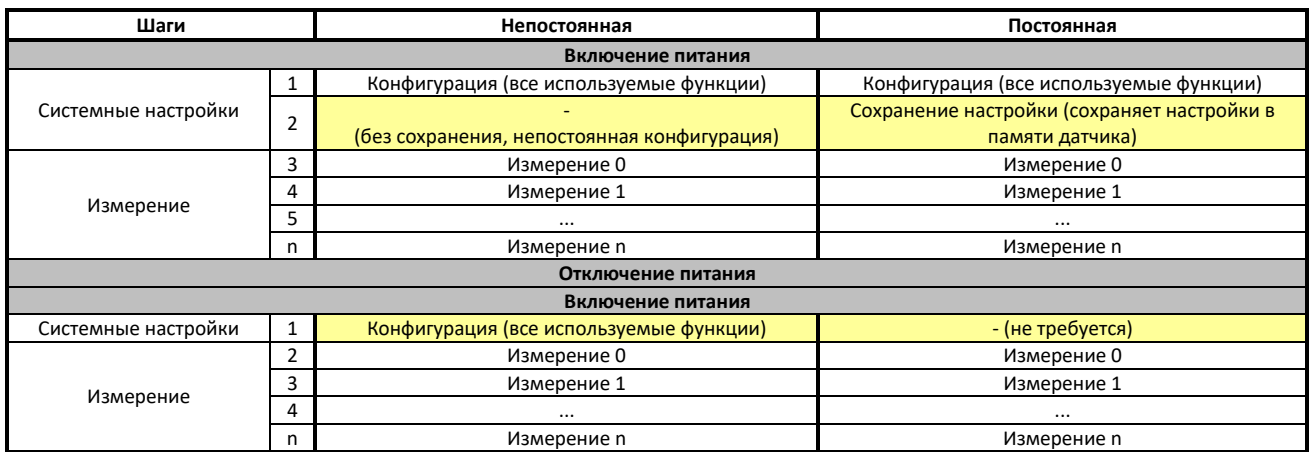

## **4.1.3 Пример настройки**

Пример настройки в таблице ниже показывает различия между типами конфигурации энергозависимых и энергонезависимых типов на основе аналогового выхода. Аналоговый выход будет настроен на 4 ... 20 мА для диапазона расстояний 0 ... 10 м. В случае ошибки уровень аналогового выхода должен быть 0 мА.

| Шаги                |  | Непостоянная   | Постоянная     | Описание                                               |  |
|---------------------|--|----------------|----------------|--------------------------------------------------------|--|
| Включение питания   |  |                |                |                                                        |  |
| Системные настройки |  | $s0vm+1$       | $s0vm+1$       | −>Задать мин. текущий уровень до 4 мА                  |  |
|                     |  | $s0v+0+100000$ | $s0v+0+100000$ | -установите диапазон расстояний 0  10 м (для 4  20 мА) |  |
|                     |  | s0ve+0         | $s0ve+0$       | ->Установите уровень тока в случае ошибки на 0 мА      |  |
|                     |  |                | s0s            | - SOS для сохранения настроек в памяти датчика         |  |
| Измерение           |  | s0g            | s0g            | - SOg для измерения на одном расстоянии и обновления   |  |
|                     |  |                |                | аналогового выхода                                     |  |

<span id="page-22-0"></span> <sup>10</sup> Номер последовательного COM-порта зависит от хост-системы. Проверьте серийный номер COM-порта в диспетчере устройств хост-системы.

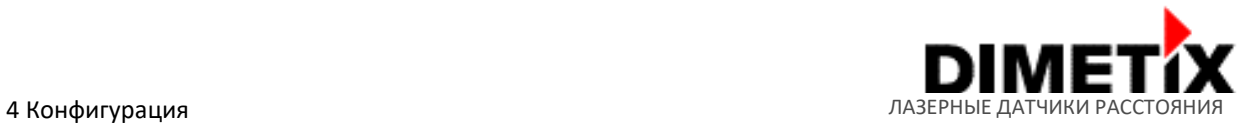

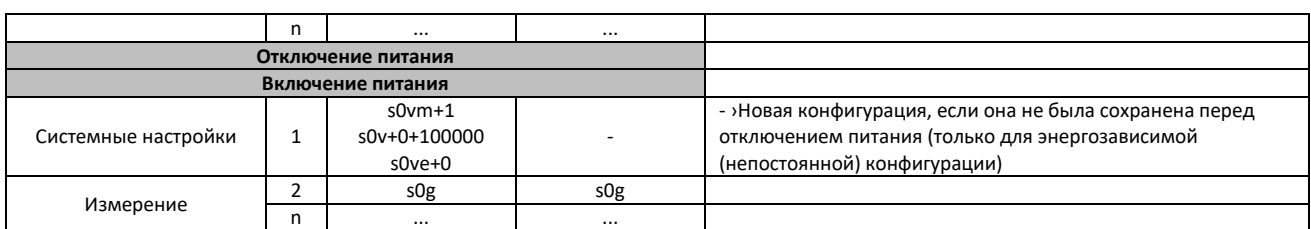

# **4.2 Режимы работы**

Лазерные датчики серии D предлагают два режима работы: управляемый режим и автономный режим для широкого спектра применений. В то время как управляемый режим обеспечивает максимальную гибкость и должен запускаться хост-системой, автономный режим может работать самостоятельно. Часто управление устройством с помощью хост-системы не применимо или не приветствуется в существующей среде. В таких случаях автономный режим может быть предпочтительнее. Два типа режимов работы описаны в таблице ниже.

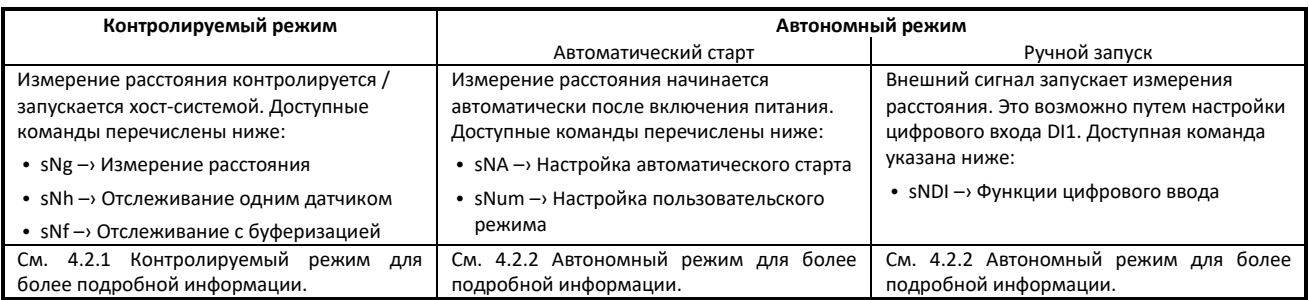

Все интерфейсы лазерного датчика обновляются внутри (с новыми измерениями расстояния или кодами ошибок) независимо от режима работы.

## **4.2.1 Контролируемый режим**

В контролируемом режиме каждое действие/операция датчика серии D запускается командой, посылаемой из хост-системы через последовательный интерфейс (RS-232, RS-422/485 или USB). Основные этапы настройки для использования управляемого режима перечислены в таблице ниже.

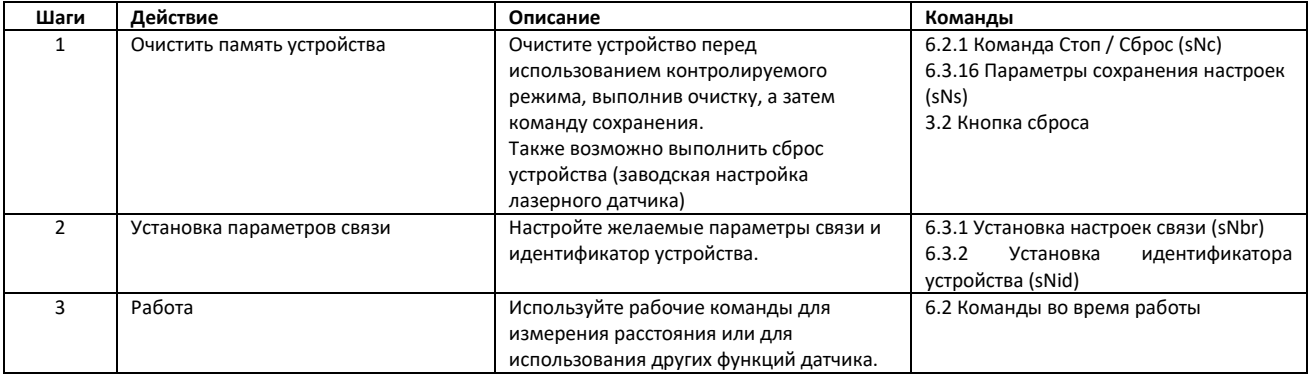

В этом режиме работы требуется базовое программное обеспечение для управления лазерным датчиком серии D. Посетите веб-сайт Dimetix, чтобы получить образец кода программного обеспечения или примечания по применению (см. www.dimetix.com ). Перед установкой настоятельно рекомендуется тщательно протестировать программное обеспечение хоста вместе с устройством.

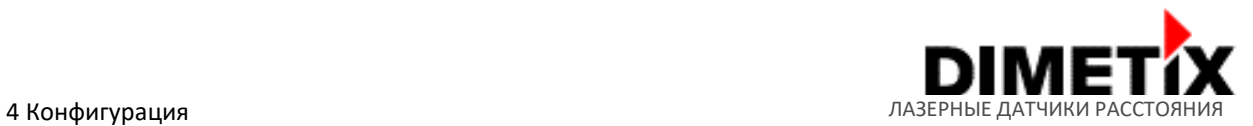

# 4.2.2 Автономный режим

Автономный режим сгруппирован в конфигурации автозапуска и ручного запуска. Для получения подробной информации о функциональных возможностях и шагах настройки см. Следующие разделы.

#### Автозапуск конфигурации

Следующие шаги необходимы для настройки автономного режима устройства серии D с автоматической настройкой запуска. В этом режиме измерение расстояния запускается автоматически после каждого цикла включения. Для запуска измерения не требуется внешний триггер или команда. Все интерфейсы датчиков внутренне обновляются с данными о расстоянии или ошибках. Для конфигурации автоматического запуска по умолчанию отсутствует последовательный выход на интерфейс RS-232, RS-422/485 и USB. При желании этот вывод также может быть активирован командой конфигурации пользовательского режима. Смотрите шаги настройки в таблице ниже.

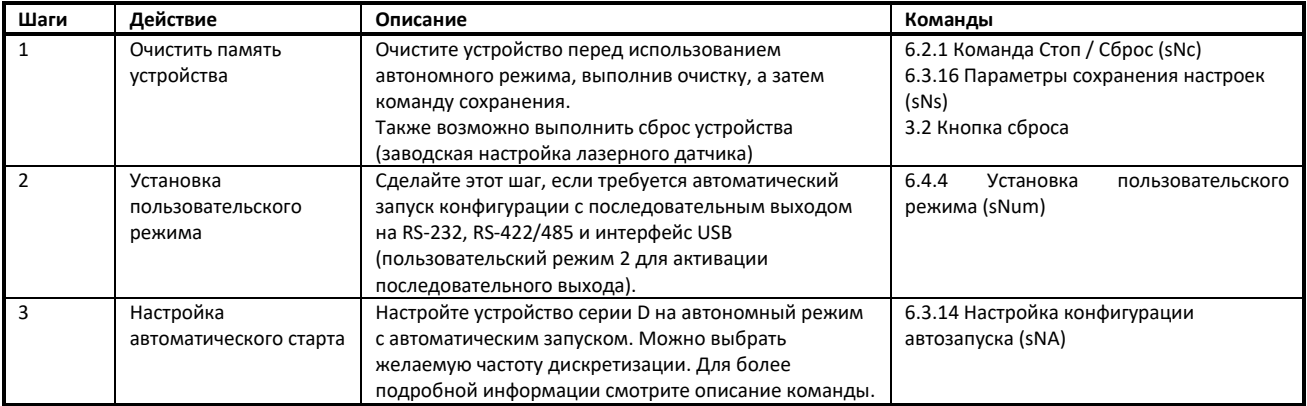

#### **Автозапуск конфигурации**

Следующие шаги необходимы для настройки автономного режима устройства серии D с автоматической настройкой запуска. В этом режиме измерение расстояния может быть инициировано событием внешнего сигнала на цифровом входе (DI1). Доступны разные функции лазерного датчика серии D. Все интерфейсы датчиков внутренне обновляются с данными о расстоянии или ошибках.

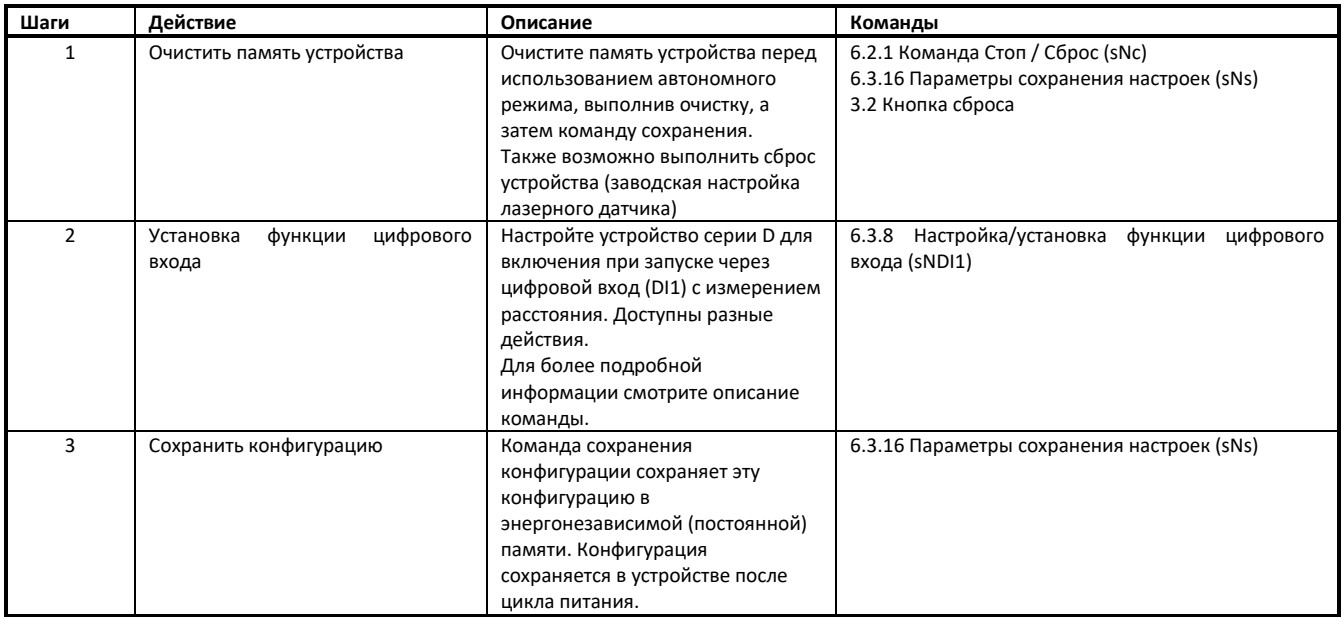

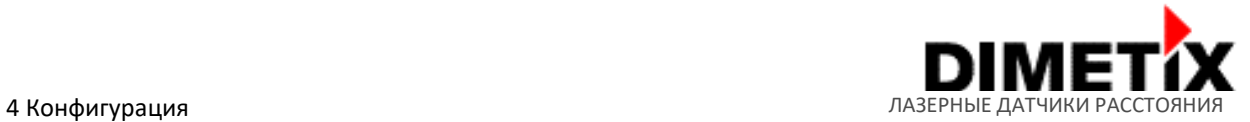

#### **4.2.3 Поведение при ошибке**

В случае ошибки устройства, настроек или измерения лазерный датчик серии D показывает ошибку на доступных интерфейсах датчика (светодиоды состояния, аналоговый выход, цифровые выходы, RS-232 и т. Д.). На настраиваемых интерфейсах код ошибки передается в соответствии с этой конфигурацией.

Ошибка будет автоматически стёрта после следующего успешного измерения расстояния, выполнения команды остановки / сброса (см. раздел 6.2.1 Команда остановки / сброса (sNc)) или цикла питания.

Устройства серии D автоматически сохраняют возникшие ошибки измерения в таблице ошибок, которая сохраняется при отключении питания. После выключения питания последние ошибки все еще доступны для диагностической цели. Таблицу ошибок можно прочитать или очистить с помощью команды Чтение/Очистка накопленных ошибок (sNre, sNce). Подробнее о команде см. раздел 6.2.9.

#### **4.3 Параметры измерения**

Многочисленные параметры измерения доступны в приборах серии D для удовлетворения различных требований и разного применения. Благодаря этим параметрами измерения скорость и точность измерения могут быть оптимизированы для конкретных эксплуатационных требований.

Доступные параметры измерения с основными свойствами (скорость измерения и стандартная точность) описаны в таблице ниже. Эти параметры можно настроить для всех устройств серии D, кроме типа DBx-xx-xxx. Обратите внимание, что для DBx-xx-xxx доступна только характеристика *стандартного* измерения.

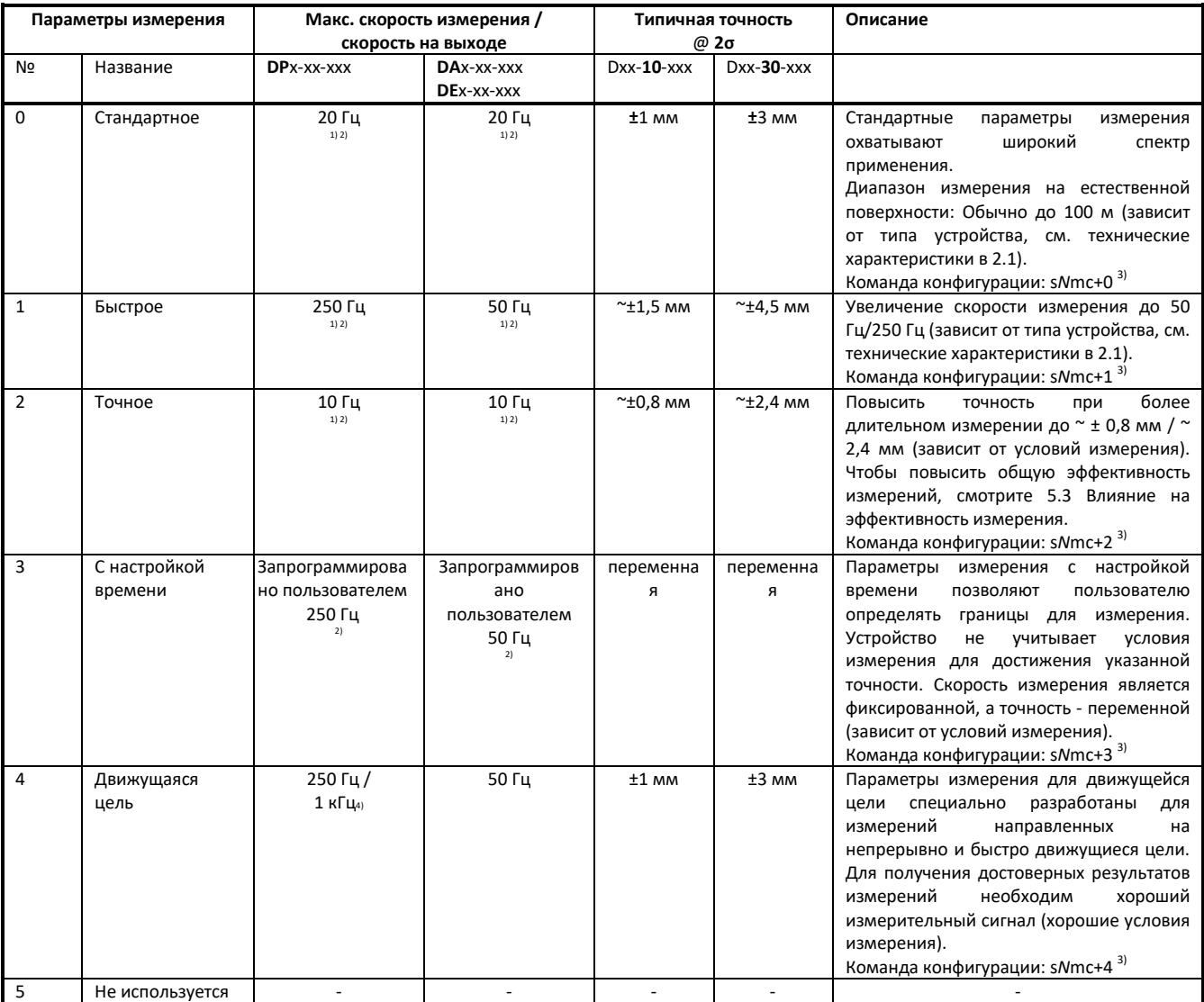

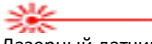

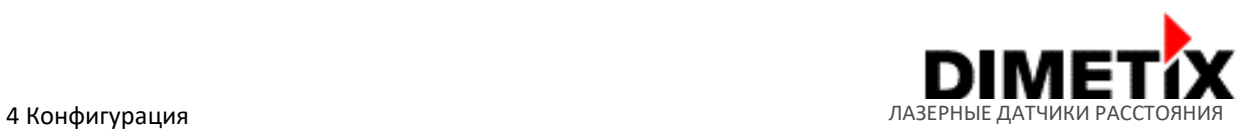

<sup>1)</sup> Скорость измерения зависит от условий окружающей среды, таких как поверхность цели, расстояние, фоновое освещение (например, солнечный свет), более подробную информацию см. в разделе 5.3 Влияние на эффективность измерения. Для хороших условий (например, белая поверхность мишени или оранжевая отражающая мишень и темная среда) указывается максимальная возможная скорость измерения. При плохих условиях скорость измерения уменьшается.

2) Для всех параметров измерения движущейся цели выходная скорость идентична скорости измерения. После каждого измерения результаты будут обновляться.

3) Для получения более подробной информации о команде настройки, см. 6.3.12 Настройка/установка параметров измерения (sNmc).

4) Выходная частота установлена на 250 Гц для последовательных интерфейсов, 500 Гц для промышленного Ethernet и 1 кГц для SSI, аналогового выхода и цифровых выходов.

#### **4.4 Вывод данных**

Вывод данных устройства серии D настраивается с широким спектром возможностей (выходной формат, пользовательское увеличения расстояния, пользовательское смещение и некоторые параметры фильтра). Подробная информация о доступных конфигурациях описана в следующих разделах.

На рисунке 22 имеется обзор возможностей настройки и показано влияние на интерфейсы устройств серии D. Следует учитывать, что не все интерфейсы затрагиваются одинаково. Например, пользовательский выходной формат и пользовательское увеличение расстояния/смещение доступны только на последовательных интерфейсах RS-232, RS-422/485 и USB.

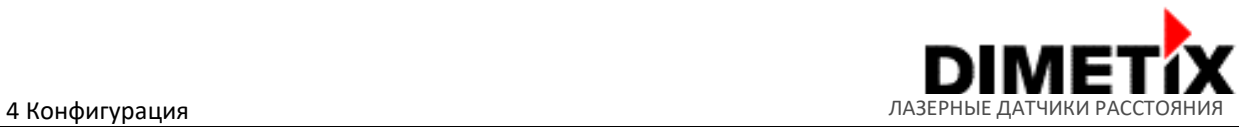

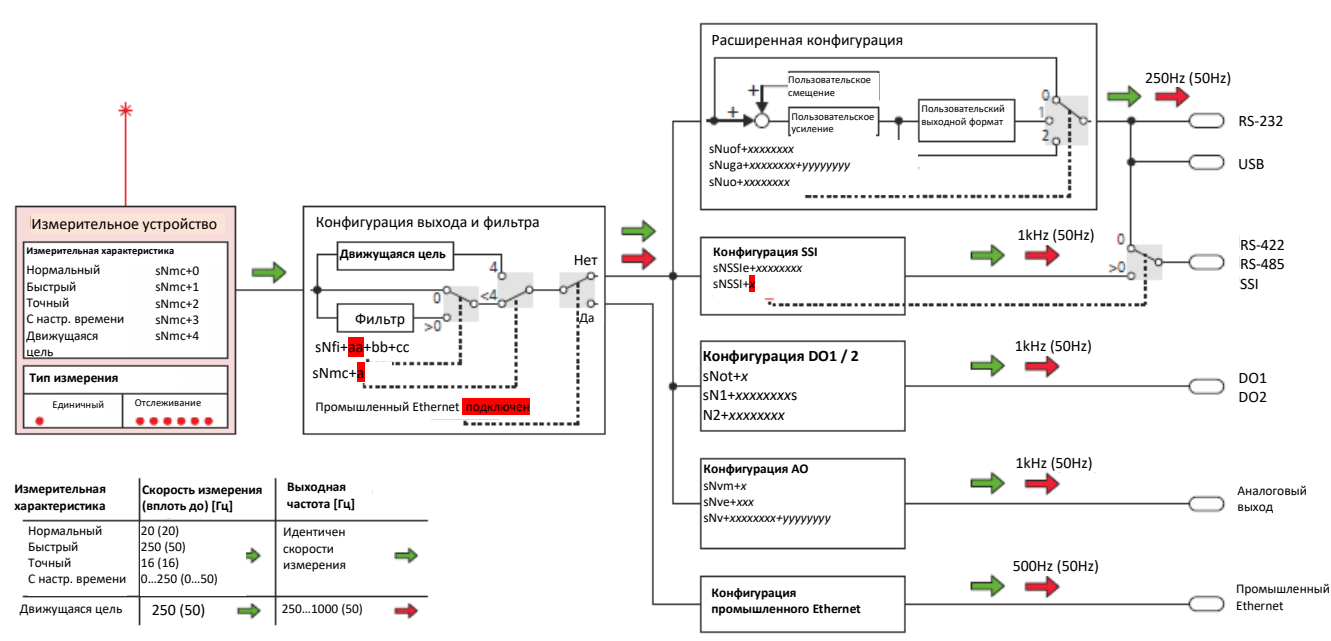

Рисунок 22: Возможности конфигурации и схема вывода данных. Цветные стрелки показывают частоту обновления интерфейса в зависимости от доступных характеристик измерения. Скорости измерения и вывода без круглых скобок указаны для устройств типа DPx-xxxxx. Скорости измерения и вывода в скобках указаны для типов устройств DAx-xx-xxx и DEx-xx-xxx. Для соответствующего типа датчика см. технические характеристики в разделе 2.1 .

#### **4.4.1 Пользовательский выходной формат /протокол**

Настраиваемый выходной формат/протокол лазерного датчика серии D позволяет подключать внешний дисплей ASCII, добавлять некоторую дополнительную информацию об измерениях или даёт возможности устанавливать пользовательское смещение расстояния и/или пользовательское увеличения расстояния. Пользовательский выходной формат доступен только для последовательного интерфейса RS-232, RS-422/485 и USB.

Команда конфигурации sNuo может использоваться для выбора желаемого выходного формата и для установки тех или иных дополнительных настроек, используемых для внешнего дисплея ASCII (длина поля и положение десятичной точки). Для получения дополнительной информации см. 6.4.1 Настройка/установка пользовательского выходного формата (sNuo).

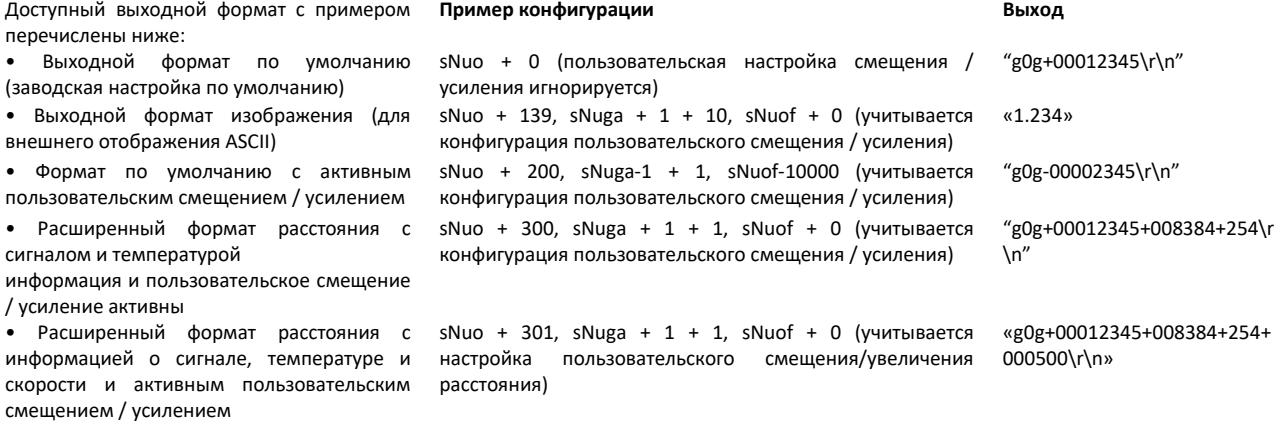

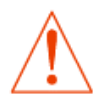

**Пользовательский выходной формат доступен только для последовательного интерфейса RS-232, RS-422/485 и USB.**

Лазерный датчик расстояния серии D Техническое справочное руководство Стр. 28/56

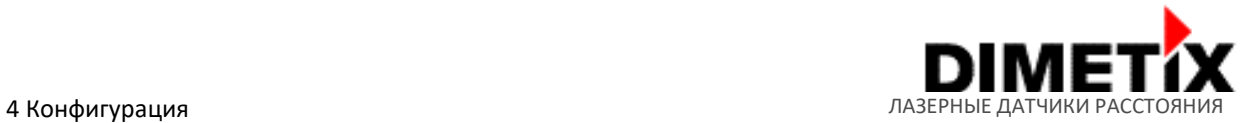

#### **4.4.2 Пользовательское увеличения расстояния/смещение**

Пользовательское увеличение расстояния и смещение устройства серии D допускает индивидуальные и зависящие от приложения настройки смещения и увеличения расстояния. Например, индивидуальная конфигурация усиления позволяет преобразование в другие единицы измерения расстояния (например, м, дюйм и т. д.). Расчет пользовательского расстояния при помощи пользовательского смещения и пользовательского увеличения расстояния (определяется числителем и знаменателем) показан ниже.

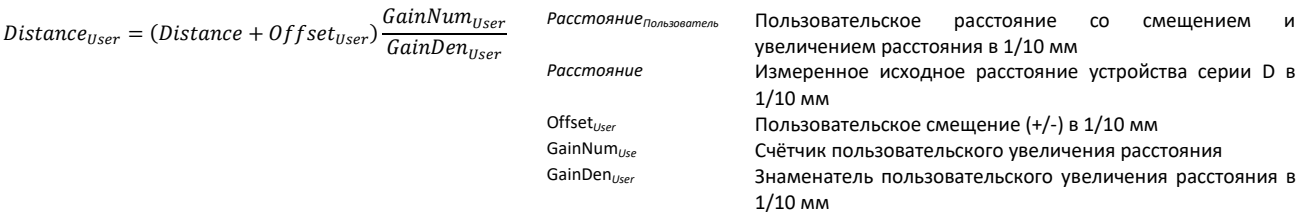

Команды для настройки пользовательского смещения и пользовательского увеличения расстояния описаны в 6.4.2 Настройка/установка пользовательского смещения (sNuof) и 6.4.3 Настройка/установка пользовательского увеличения расстояния (sNuga).

# **4.4.3 Выходной фильтр (расстояние/ошибка)**

Лазерный датчик серии D имеет настраиваемый выходной фильтр для значений измерений (коды расстояния и ошибки). Существуют различные типы фильтров, позволяющие использовать множество фильтров.

Выходной фильтр доступен для следующих параметров измерения (более подробную информацию о параметрах измерения см. в разделе 4.3 «Параметры измерения»):

- Нормальный
- Быстрый
- Точный
- С настройкой времени

Фильтр выходного значения основан на фильтре скользящей средней и поддерживает дополнительно фильтр подавления скачков и фильтр подавления ошибок. Функциональные возможности фильтра описаны в таблице ниже. Команда настройки поддерживаемых типов фильтров описана в 6.3.13 Настройка/установка параметров фильтра измерений (sNfi).

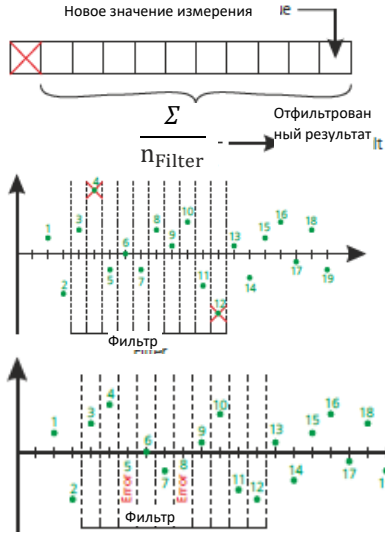

#### **Фильтр скользящей средней**

Фильтр скользящего среднего усредняет указанное количество измерений. Можно усреднить максимум 32 значения измерений (длина фильтра настраивается). Если присутствует новое значение измерения, это значение будет добавлено к значениям фильтра, а последнее значение будет удалено. Сумма всех значений измерения, разделенная на размер фильтра, является отфильтрованным значением измерения и передается на все выходы.

#### **Фильтр подавления скачков**

Фильтр подавления скачков исключает пары минимальных и максимальных значений внутри значений фильтра (количество исключаемых пар минимума / максимума настраивается). Самые низкие и самые высокие значения всегда удаляются из расчета среднего фильтра.

#### **Фильтр подавления ошибок**

Максимальное количество ошибок внутри средних значений фильтра может быть подавлено (Количество подавляемых ошибок настраивается). Если количество ошибок внутри средних значений фильтра меньше указанного количества подавления ошибок, ошибка не отображается на выходе.

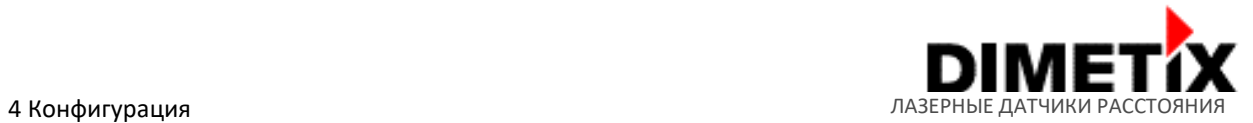

## **4.4.4 Фильтр движущейся цели**

Лазерный датчик серии D имеет специальный фильтр движущейся цели, оптимизированный для измерений на непрерывно движущейся цели. В таких приложениях обычно не происходит скачков на расстоянии.

Этот фильтр автоматически включается для конфигураций характеристик измерения движущейся цели. Необходимо принять во внимание, что другой фильтр не может использоваться одновременно (сравните раздел 4.4.3 Фильтр вывода (расстояние/ошибка) для других опций фильтра).

# **4.5 Заводские настройки**

В следующей таблице показаны настройки датчика Dimetix по умолчанию (заводские настройки). Эти настройки устанавливаются в новом датчике или после успешного сброса. Чтобы восстановить заводские настройки устройства, см. Процесс сброса, описанный в 3.2. Кнопка сброса на стр. 10.

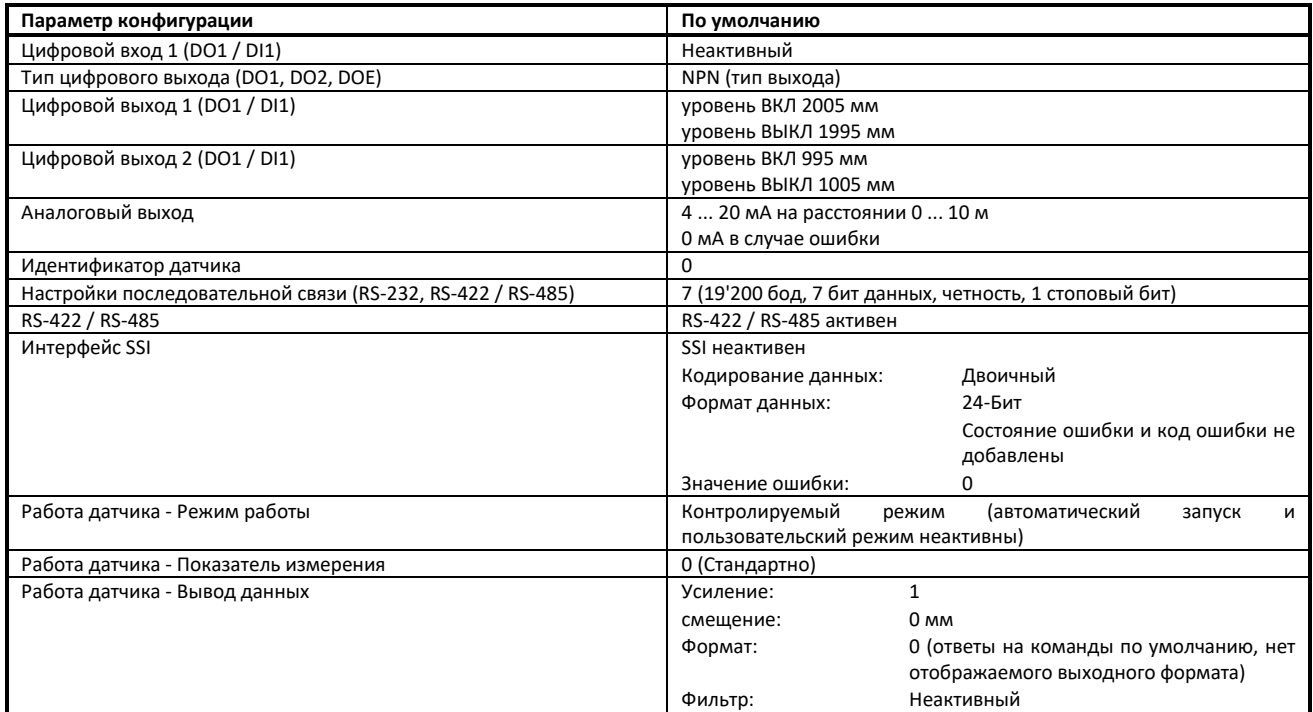

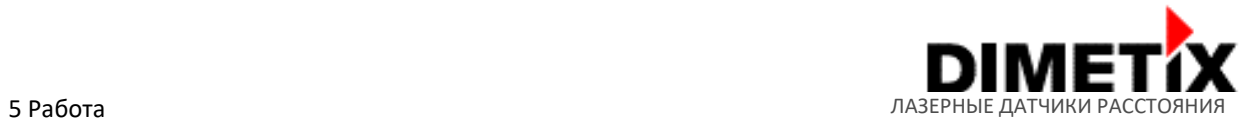

# **5 Работа**

# **5.1 Обзор измерений**

Лазерные датчики серии D поддерживают различные измерительные возможности для самых разных областей применения. В таблице ниже приведены доступные команды измерения расстояния и некоторые базовые команды. Команды измерения расстояния разделены на две группы. Групповые команды «Измерение расстояния» могут использоваться для одного или нескольких датчиков на одной линии (например, для нескольких датчиков на интерфейсе RS-422).

Другая группа команд «Измерение одиночного расстояния» предназначена только для одного датчика на одной линии. В противном случае могут возникнуть проблемы со связью.

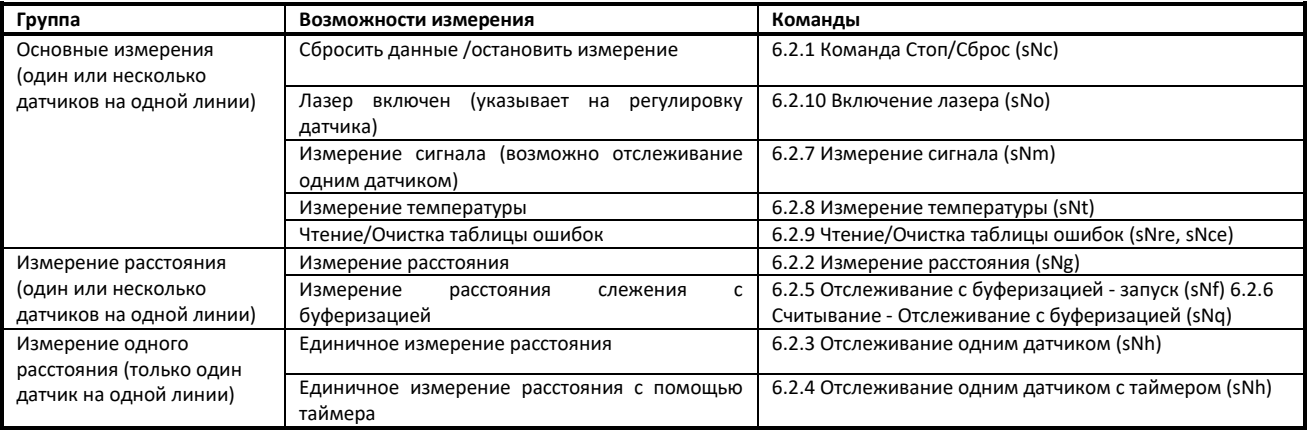

# **5.2 Установка**

# **5.2.1 Подключение устройства**

Подключение лазерного датчика серии D осуществляется с помощью двух винтовых вставных клемм. Необходимо выполнить подключения устройства в следующей последовательности:

- 1) Проверьте, не отключено ли питание, и использованные интерфейсы еще не передают данные.
- 2) Проводное подключение винтовых вставных клемм к используемым портам (источник питания и используемый интерфейс устройства)
- 3) Подсоедините винтовые вставные клеммы (сначала винтовую вставную клемму к источнику питания)
- 4) Аккуратно вставьте съёмную крышку и лазерный датчик серии D. Убедитесь, что съёмная крышка подходит к корпусу устройства серии D. Затяните четыре винта съёмной крышки (Philips Slotted Combo, размер Philips 1, размер отверстия 2).
- 5) Включить источник питания
- 6) Устройство готово к работе

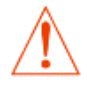

Никогда не подключайте винтовые вставные клеммы под напряжением или в случае, если другие интерфейсы уже передают данные. Это может повредить датчик и / или интерфейс. При неправильном обращении гарантия не предоставляется.

Степень защиты IP65 может быть достигнута только при правильной сборке съёмной крышки и кабельной муфты.

# **5.2.2 Монтаж устройства**

Четыре овальных отверстия для винтов M4 (или M3) и четыре дополнительных резьбовых отверстия с установочными винтами с внутренним шестигранником на стороне датчика облегчают монтаж датчиков серии D. Обычно для наружного применения рекомендуется использовать защиту от дождя, снега, солнечного света и т. д. Используйте крышку или корпус для защиты датчиков.

Всегда следуйте всем применимым правилам безопасности и никогда не используйте устройство, если оно не соответствует техническим характеристикам, указанным в разделе 2 Технические данные на стр. 6.

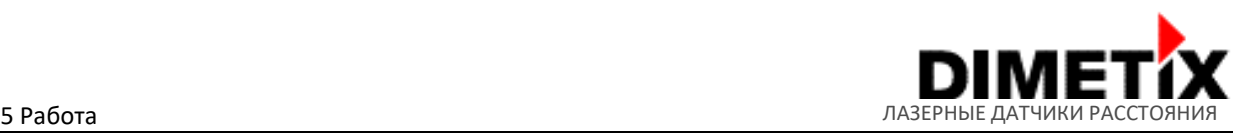

Не накрывайте лазерные датчики серии D при выполнении измерения в вертикальной плоскости. В противном случае вода со съёмной крышки может попасть в корпус через мембрану клапана.

#### **5.2.3 Монтаж отражающей пластины**

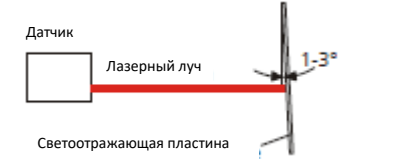

Измерение на отражающей пластине может привести к ошибочным измерениям, если отражающая пластина установлена под углом ровно 90 ° к лазерному лучу. Поэтому установите отражающую пластину как показано на рисунке 23. Это предотвращает попадание света от высокоотражающих покрытий непосредственно на оптику приёмника или в отверстие выхода лазера.

Избегайте попадания прямых солнечных лучей на отражающую пластину для повышения эффективности измерений. Рис. 23. Монтаж отражательных пластин измерений.

Диапазон измерения (мин./макс. расстояние) на отражающей пластине зависит от типа устройства серии D. Пожалуйста, проверьте технические характеристики устройства в разделе 2.1 для получения подробной информации.

### **5.2.4 Выравнивание лазерного луча**

Датчик серии D оснащен четырьмя установочными винтами с внутренним шестигранником для удобной регулировки датчика. Для ознакомления с подробностями см. раздел 1.2.

Однако выравнивание лазерного луча часто затруднительно, если цель находится далеко. Подсказка: Грубое выравнивание на более близком к цели расстоянии может помочь при таких трудностях. Дополнительные аксессуары см. На веб-сайте Dimetix www.dimetix.com . Для использования с двумя или более датчиками, измеряющими в одном или противоположном направлении, обеспечьте достаточный зазор между пятнами излучения лазера. Лазер не должен указывать на другой лазерный датчик напрямую.

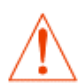

Никогда не направляйте лазерный датчик прямо на оптику другого лазерного датчика. Это может повредить устройство. При неправильном обращении гарантия не предоставляется.

## **5.3 Влияние на эффективность измерения**

Устройства серии D - это оптические приборы, работа которых зависит от условий окружающей среды. Поэтому диапазон измерения и скорость, достигнутые в конкретном приложении, могут варьироваться. Следующие условия могут влиять на диапазон измерения и скорость положительным или отрицательным образом:

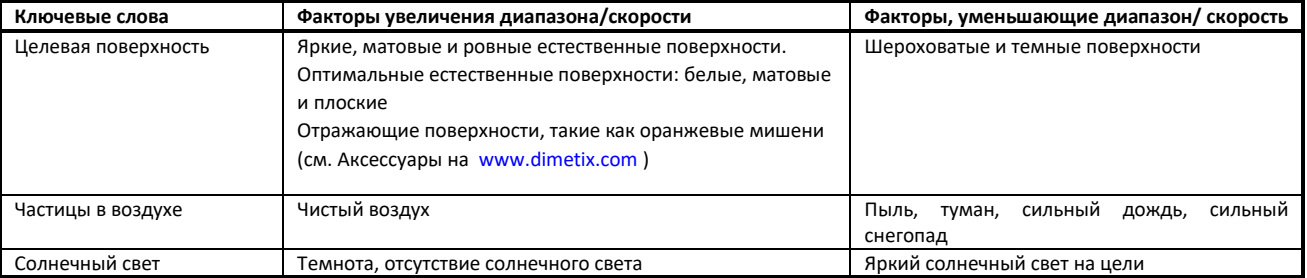

На диапазон измерения также может влиять конфигурация характеристики измерения. См. описание параметров измерения в разделе 4.3. Параметры измерения на стр. 24.

Лазерный датчик серии D не подстраиваются под влияние условий окружающей среды, что может иметь значение при измерении больших расстояний (например, > 150 м). Эти эффекты описаны в H. Kahmen & W. Faig: "*Surveying*", (1988).

# **5.4 Предотвращение ошибочных измерений**

Этот раздел должен помочь предотвратить ошибочные измерения с помощью датчиков серии D. Пожалуйста, обратите внимание на следующие примечания в соответствующих приложениях. Дополнительную информацию о базе знаний можно найти на веб-сайте Dimetix (www.dimetix.com ).

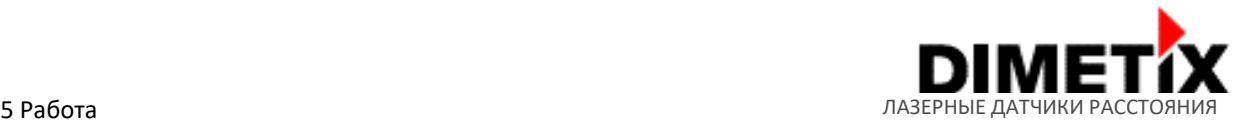

### **5.4.1 Шероховатые поверхности**

На шероховатой поверхности (например, на грубой штукатурке) измерьте расстояние от центра освещенной области. Во избежание измерения дна зазоров на поверхности используйте целевую пластину или доску (см. Аксессуары на [www.dimetix.com \)](http://www.dimetix.com/).

#### **5.4.2 Прозрачные поверхности**

Чтобы избежать ошибок измерения, не проводите измерения на прозрачных поверхностях, таких как бесцветные жидкости (например, вода) или стекло (без пыли). В случае незнакомых материалов и жидкостей всегда проводите пробные измерения.

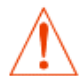

Ошибочные измерения могут возникать при наведении на стеклянные панели или если на линии прямой видимости находятся несколько объектов.

#### **5.4.3 Влажные, гладкие или высокоглянцевые поверхности**

- Наведение под «острым» углом отклоняет лазерный луч. Устройство серии D может принимать очень слабый сигнал (сообщение об ошибке 255) или может измерять расстояние, на которое нацелен отклоненный лазерный луч.
- При наведении под прямым углом устройство серии D может получить очень сильный сигнал (сообщение об ошибке 256).

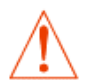

Не проводите измерения на высокоглянцевых поверхностях, например, на зеркалах или других светоотражающих материалах. Это может повредить датчик. При неправильном обращении гарантия не предоставляется.

#### **5.4.4 Наклонные, округлые поверхности**

Измерение возможно при условии достаточной площади поверхности мишени для лазерного пятна. На неровных и округлых поверхностях измеряется среднее арифметическое освещенных поверхностей.

## **5.4.5 Многократные отражения**

Ошибочные измерения могут возникнуть, если лазерный луч отражается от других объектов, кроме самой цели. Избегайте каких-либо отражающих объектов на пути измерения.

## **5.4.6 Влияние других лазерных лучей, солнечного света и др.**

- Лазерные лучи других датчиков или устройств могут помешать измерению расстояния или повредить лазерный датчик серии D. Другие лазерные лучи должны находиться на достаточном расстоянии по отношению к оптике датчика серии D.
- Направление датчика непосредственно на солнце или расположение солнца непосредственно за целью может сделать невозможным измерение расстояний. Блики также могут повлиять на измерение расстояния.

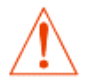

Убедитесь, что никакой другой лазерный луч не пересекается напрямую с оптикой лазерного датчика серии D. В противном случае это может повредить датчик. При неправильном обращении гарантия не предоставляется.

## **5.5 Срок эксплуатации лазера**

Поскольку срок службы лазера ограничен, работайте с устройством таким образом, чтобы лазер включался только при необходимости. Срок службы лазера указан в п. 2.1. Технические характеристики на стр. 6 описывают время работы лазера.

Следующие условия положительно влияют на срок службы лазера:

• Низкая температура окружающей среды (высокие температуры сокращают срок службы лазера)

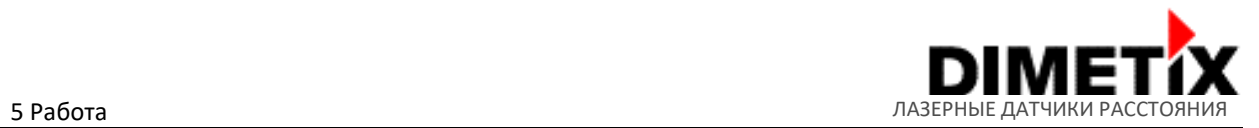

• Выключайте лазер, если это возможно (проводите непрерывные измерения только при необходимости)

#### **5.6 Функциональные возможности подогрева**

Этот раздел относится только к устройствам с опцией нагрева, используемой для увеличения мин. диапазона температур. Для обеспечения надлежащей функциональности с такими устройствами необходимо учитывать следующие моменты:

- Учитывайте необходимый ток питания, см. Технические характеристики в 2.1.
- Нагрев датчика займёт некоторое время перед тем, как появится возможность измерить расстояние. Время нагрева зависит от рабочей температуры (например,  $T_{\text{Operating}}$ : -40 ° С - >Время нагрева: ~ 2 ... 4 мин).
- При применении с непрерывным подключенным источником питания (питание устройства серии D, зеленый индикатор питания включен) нагрев выполняется автоматически. Не ждите полного нагрева до начала замеров, датчик может начать измерение сразу.

#### **5.7 Указания по применению/примеры**

Для ознакомления с различными примерами использования и советами по использованию, посетите сайт Dimetix www.dimetix.com. Некоторые советы по использованию интерфейсов датчиков и несколько примеров того, как использовать датчик в конкретных случаях.

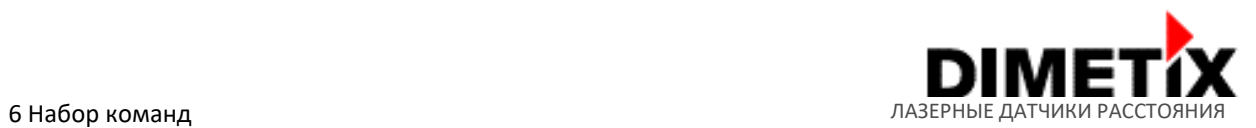

#### **6 Набор команд**

#### **6.1 Общие положения**

#### **6.1.1 Завершение команды**

Каждая команда для устройств серии D основана на ASCII и заканчивается на <CrLf> 11 в конце каждой команды. Ответы на команды устройств серии D заканчиваются таким же образом (<CrLf>).

# **6.1.2 Идентификация устройства** *N*

К устройству серии D можно подключиться с помощью настраиваемого идентификатора устройства. Этот идентификатор представлен в командах с заполнителем N. В строке N введите идентификатор устройства.

## **6.1.3 Разделитель параметров**

Синтаксис команды использует знак «+» в качестве разделителя параметров. Знак «+» может быть заменен знаком минус «-», если это применимо к команде.

# **6.1.4 Команды настройка/установка (Set / Get)**

Все команды настроек устройства серии D используются для установки новых значений настройки. Эту же команду без значения конфигурации можно также использовать для считывания установленного значения. Соответствующий синтаксис команды описан с помощью примера команды (s*N*eg) ниже:

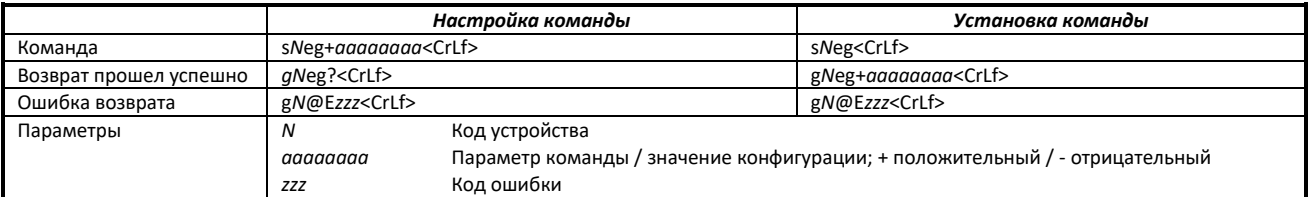

## **6.1.5 Процедура запуска**

После включения устройство серии D загружает исходные данные, а затем строку запуска g*N*? через последовательные интерфейсы. Как описано выше, *N* - метка — это заполнитель для идентификатора устройства подключенного датчика серии D. После отправки этой строки запуска устройство серии D готово к использованию.

# **6.2 Команды во время работы 6.2.1 Команда Стоп / Сброс (***sNc***)**

Останавливает текущее выполнение и перезагружает светодиоды состояния, а также цифровые выходы.

|                        |                       | Команда        |  |
|------------------------|-----------------------|----------------|--|
| Команда                | sNc <crlf></crlf>     |                |  |
| Возврат прошел успешно | gN? <crlf></crlf>     |                |  |
| Ошибка возврата        | gN@Ezzz <crlf></crlf> |                |  |
| Параметры              | N                     | Код устройства |  |
|                        | <b>ZZZ</b>            | Код ошибки     |  |

 11 <CrLf>: Cr - ›возврат каретки, Lf -› перевод строки

Лазерный датчик расстояния серии D Техническое справочное руководство Стр. 35/56

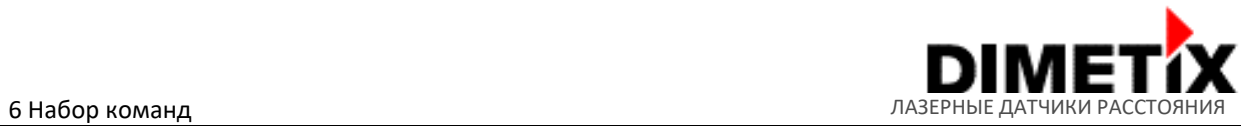

# **6.2.2 Измерение расстояния (***sNg***)**

Запускает простое измерение расстояния. Каждая новая команда отменяет активное измерение.

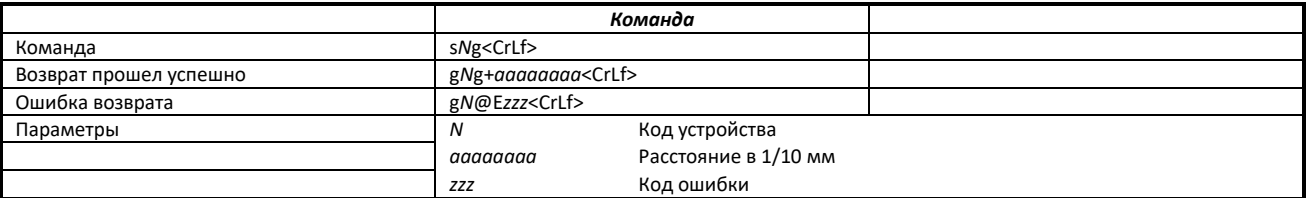

#### **6.2.3 Отслеживание одним датчиком (***sNh***)**

Запускает непрерывные измерения расстояния. Измерения выполняются максимально быстро (скорость измерения зависит от заданных условий). Измерения продолжаются до тех пор, пока не будет подана команда Stop / Clear (*sNc*). Светодиоды состояния и цифровые выходы обновляются в соответствии с новым измеренным расстоянием. Из-за непрерывного вывода результатов измерений на линии RS-422 / RS-485 необходимо учитывать следующие примечания / предостережения:

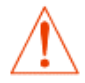

Никогда не используйте эту команду на линии RS-485. Невозможно остановить непрерывное измерение до цикла питания.

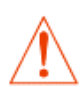

Для более чем одного устройства на линии RS-422 рекомендуется прекратить отслеживание перед установлением нового соединения.

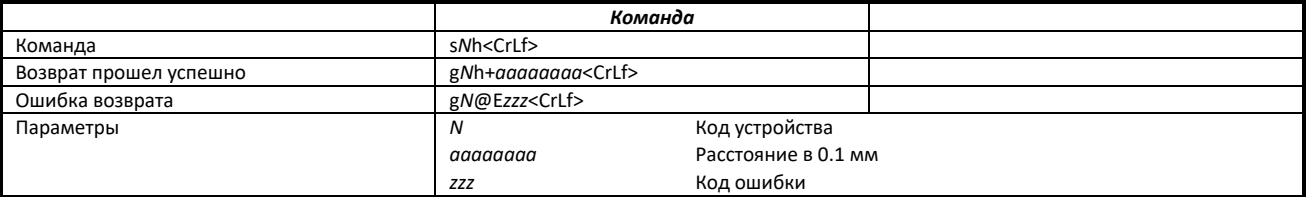

#### **6.2.4 Отслеживание одним датчиком с таймером (***sNh***)**

Эта команда выполняет то же самое, что и команда *sNh*, но с возможностью установить желаемое время выборки / таймер. Таймер запускает непрерывные измерения в установленный интервал времени. Для характеристики «Движущаяся цель» допускается только время выборки 0. Измерения продолжаются до тех пор, пока не будет подана команда Stop / Clear (*sNc*). Из-за непрерывного вывода результатов измерений на линии RS-422 / RS-485 необходимо учитывать следующие примечания / предостережения:

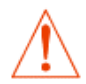

Никогда не используйте эту команду на линии RS-485. Невозможно остановить непрерывное измерение до цикла питания.

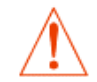

Для более чем одного устройства на линии RS-422 рекомендуется прекратить отслеживание перед установлением нового соединения.

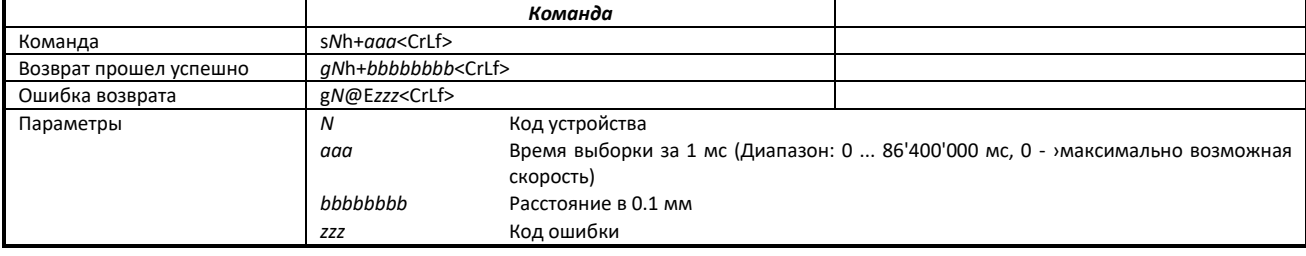

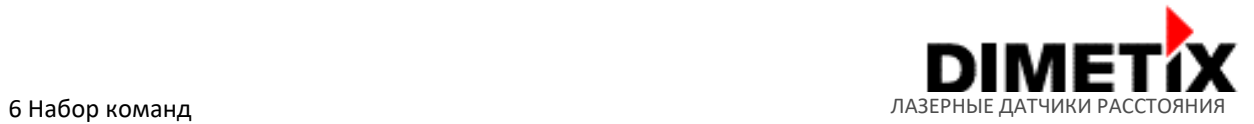

# **6.2.5 Отслеживание с буферизацией — Start (***sNf***)**

Запускает непрерывные измерения расстояния с внутренней буферизацией в устройстве (буфер для одного измерения). Скорость измерений определяется временем выборки. Если время выборки установлено на ноль, измерения выполняются максимально быстро (скорость измерения зависит от целевых условий). Для характеристики «Движущаяся цель» допускается только время выборки 0. Последнее измерение может быть считано с датчика серии D с помощью команды *sNq*. Измерения продолжаются до поступления команды *sNc*.

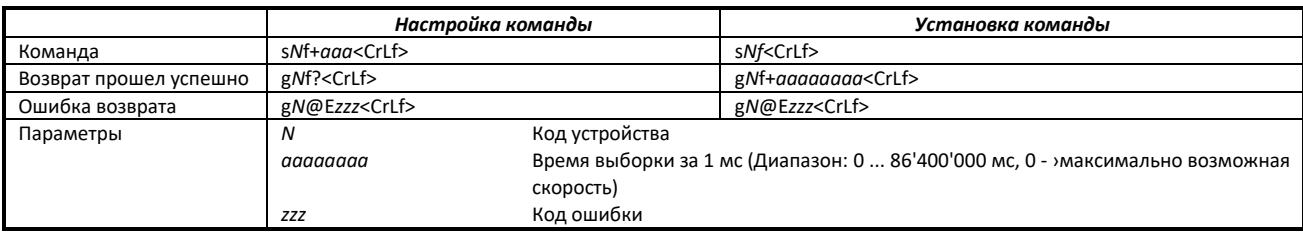

# **6.2.6 Считывание — Отслеживание с буферизацией (***sNq***)**

После запуска «отслеживания с буферизацией» с помощью команды *sNf* последнее измерение может быть считано с датчика с помощью команды *sNq*. Эта команда не работает, если отслеживание с буферизацией не запущено.

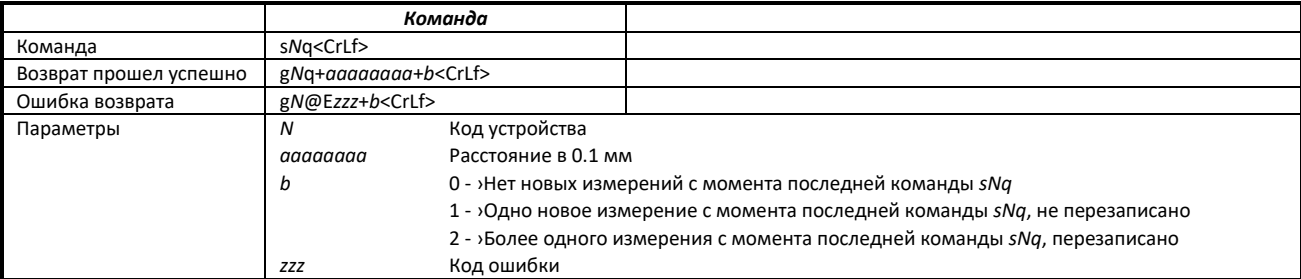

## **6.2.7 Измерение сигнала (***сNм***)**

Измерение сигнала может выполняться непрерывно или через одиночное измерение. Сила сигнала возвращается в виде относительного числа в типичном диапазоне от 0 до ~ 25'000. Значение для уровня сигнала является только приблизительным значением, оно различается от устройства к устройству, серии устройств, а также зависит от условий окружающей среды. Измерения повторяющихся сигналов продолжаются до тех пор, пока не будет подана команда Stop / Clear (*sNc*). Из-за возможности непрерывного вывода результатов измерений на линии RS-422 / RS-485 необходимо учитывать следующие замечания / предостережения:

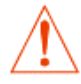

Никогда не используйте команду измерения повторяющихся сигналов в линии RS-485. Невозможно остановить непрерывное измерение сигнала до цикла питания.

Для более чем одного устройства на линии RS-422 рекомендуется прекратить отслеживание перед установлением нового соединения.

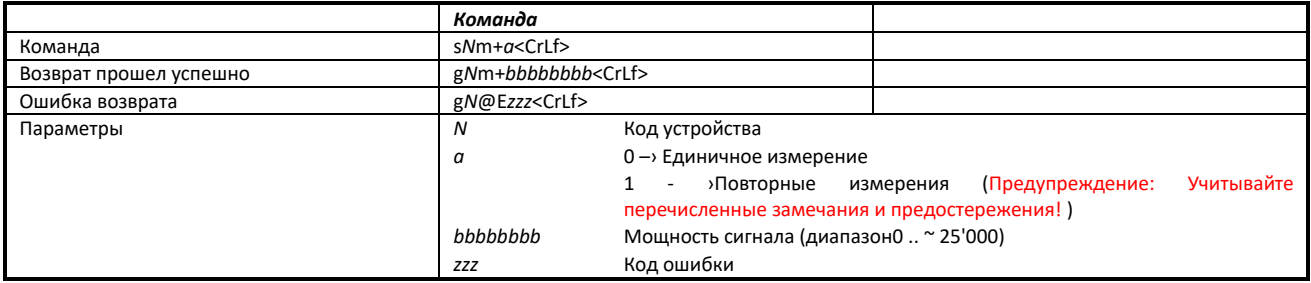

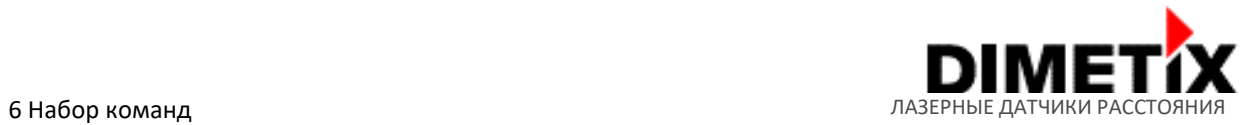

# **6.2.8 Измерение температуры (***sNt***)**

Запускает измерение температуры устройства.

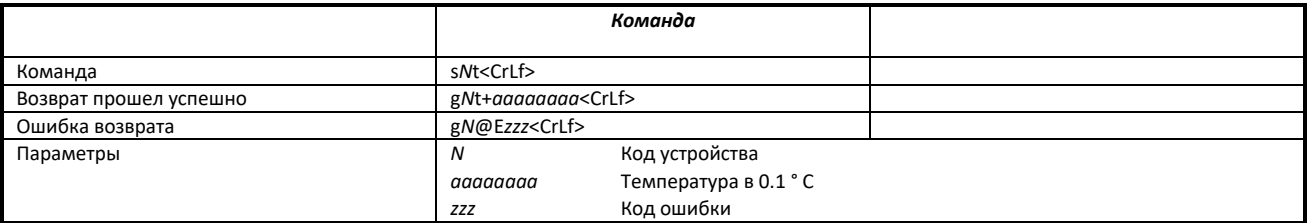

## **6.2.9 Чтение/очистка таблицы ошибок (***sNre, sNce***)**

Читает или очищает журнал ошибок устройства. Ошибки сохраняются в журнале ошибок до тех пор, пока не будет выполнена команда очистки журнала ошибок (*sNce*).

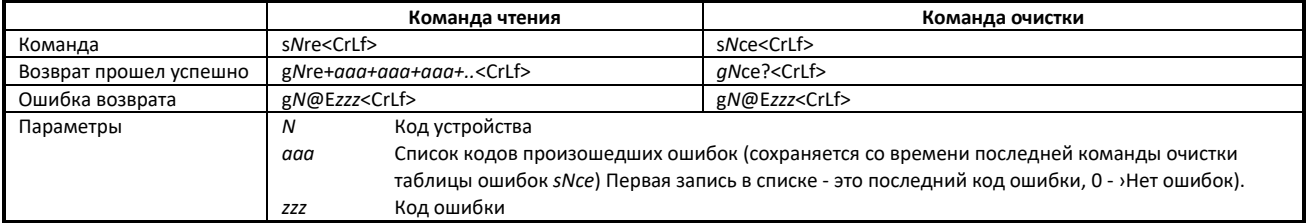

# **6.2.10 Включение лазера (***sNo***)**

Переключает лазерный луч для легкой настройки датчика. Лазер включен до тех пор, пока не будет подана команда «Стоп / Сброс» (*sNc*).

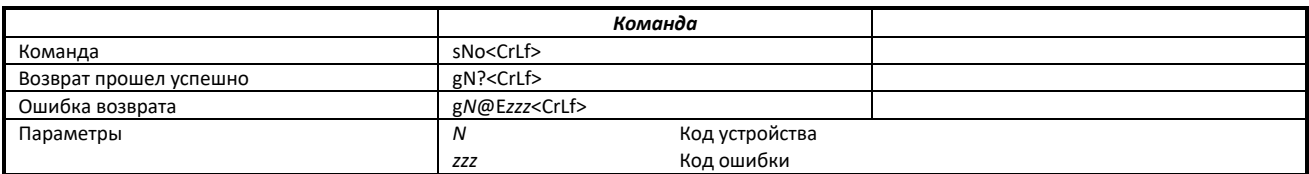

## **6.3 Команды по настройке**

Обычно команды конфигурации изменчивы до тех пор, пока конфигурации устройства не будут сохранены с помощью команды 6.3.16. Сохранить параметры конфигурации (s*N*s). Существуют некоторые исключения, в которых конфигурации будут сохраняться автоматически, но они явно выделены.

Подробнее о процессе настройки и возможных типах конфигурации см. раздел 4.1.

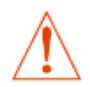

Используйте команду «Сохранить параметры конфигурации (*sNs*)» для постоянного сохранения конфигурации устройства.

# **6.3.1 Установка настроек связи (***sNbr***)**

Устанавливает параметры связи для последовательного интерфейса RS-232 / RS-422 / RS-485. Номер настройки 7 (отмечен серым) является настройкой связи по умолчанию (заводская настройка по умолчанию или после перезагрузки устройства).

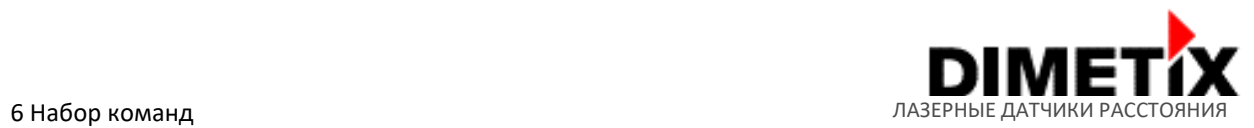

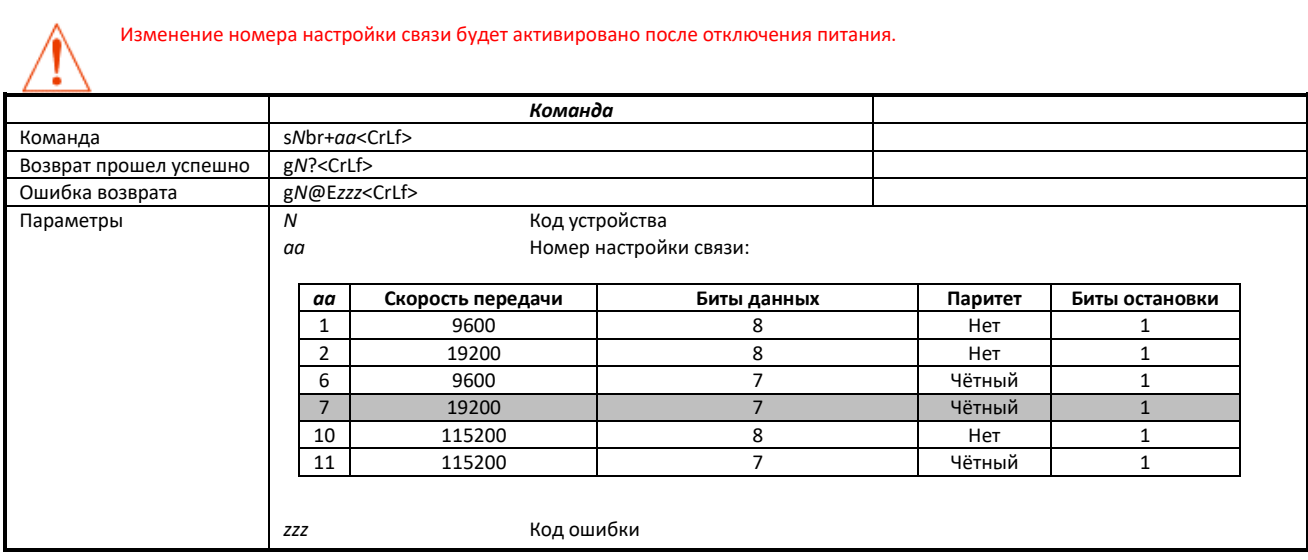

# **6.3.2 Установка идентификатора устройства (ID) (s***N***id)**

Устанавливает идентификатор устройства *N*. Идентификатор устройства *N* используется для большинства команд.

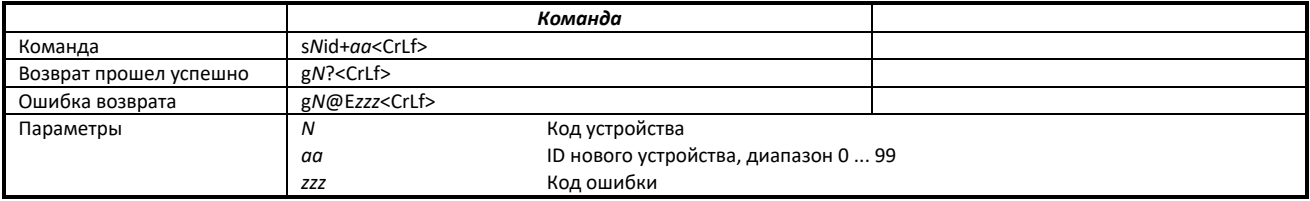

# **6.3.3 Настройка/установка минимального уровня аналогового выхода (s***N***vm)**

Эта команда устанавливает минимальный уровень тока аналогового выхода (0 или 4 мА).

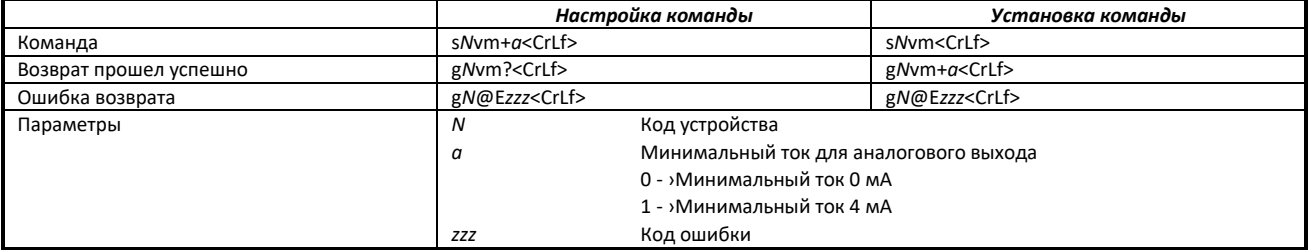

# **6.3.4 Настройка/установка значения аналогового выхода в случае ошибки (s***N***ve)**

Эта команда устанавливает уровень тока аналогового выхода в мА в случае ошибки. Этот уровень может быть ниже минимального уровня, установленного командой s*Nvm*.

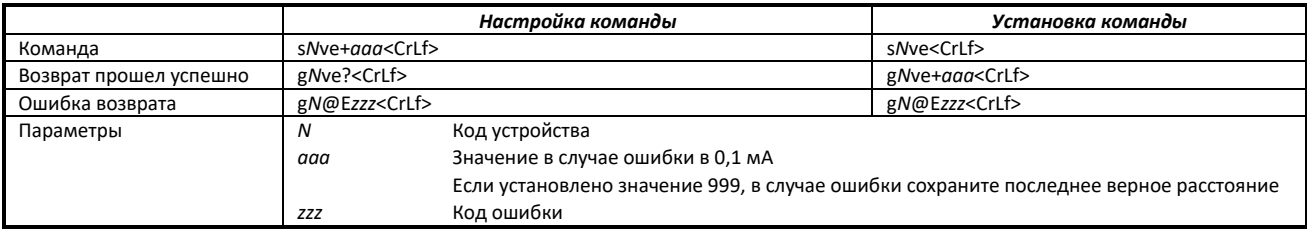

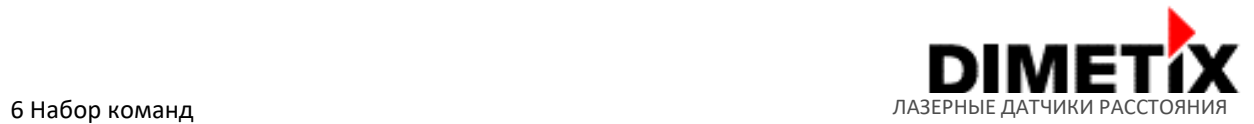

# **6.3.5 Настройка/установка диапазона расстояний аналогового выхода (s***Nv***)**

Устанавливает минимальное и максимальное расстояния, соответствующие минимальному и максимальному уровням тока аналогового выхода.

**0...20 мА**

**4...20 мА**

$$
A_{out} = \frac{DIST - D_{min}}{D_{max} - D_{min}} * 20 \text{mA} \qquad A_{out} = \frac{DIST - D_{min}}{D_{max} - D_{min}} * 16 \text{mA} + 4 \text{mA}
$$

- $A_{\text{out}}$  <sup>3</sup>Аналоговый токовый выход<br>DIST эФактическое измеренное ра
	-
- DIST ›Фактическое измеренное расстояние - ›Расстояние, запрограммированное для минимального выходного тока
- Dmax ›Расстояние, запрограммированное для максимального выходного тока

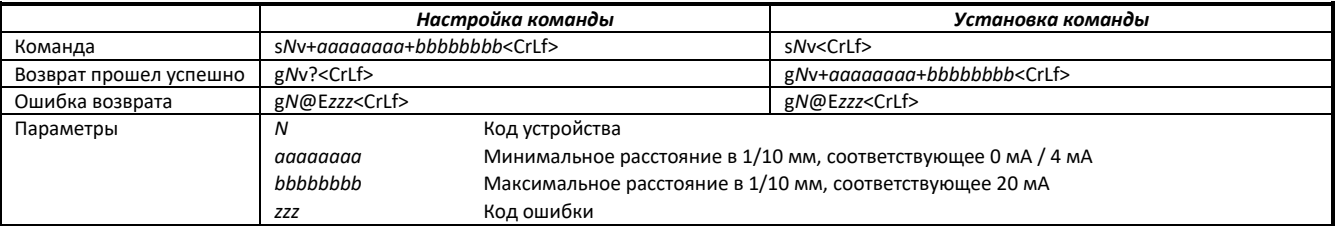

# **6.3.6 Настройка/установка типа цифрового выхода (s***Not***)**

Устанавливает тип выхода для всех цифровых выходов. Можно выбрать выходы NPN, PNP или Push-Pull.

#### Конфигурация типа выхода действует на все цифровые выходы (DO1, DO2, DOE).

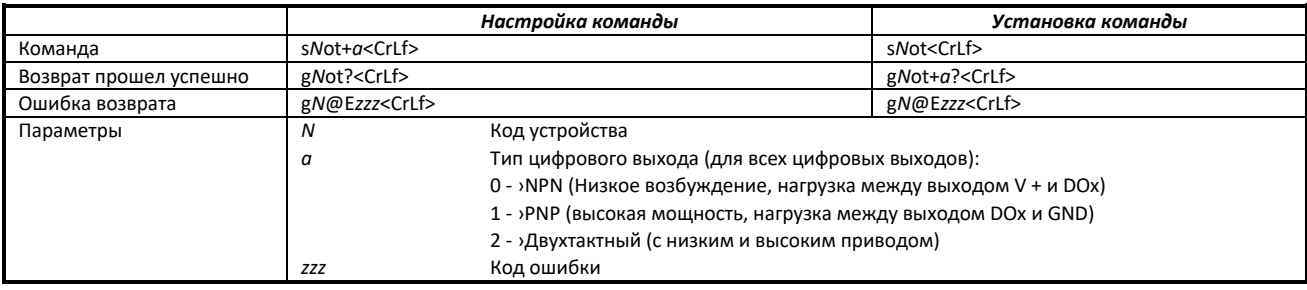

# **6.3.7 Настройка/установка гистерезиса цифрового выхода (s***N1***, s***N2***)**

Устанавливает выходной гистерезис для двух отдельных цифровых выходов. Для каждого выхода можно настроить гистерезис расстояния включения / выключения.

Существует две возможности настройки гистерезиса с уровнями ВКЛ / ВЫКЛ (1: ON > OFF, (вкл > выкл), 2: ON < OFF): (вкл < выкл)

#### **1) Гистерезис: Уровень ВКЛ> Уровень ВЫКЛ**

#### **6 Набор команд Полития Грамманд ЛАЗЕРНЫЕ ДАТЧИКИ РАССТОЯНИЯ**

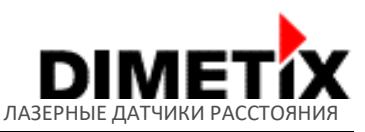

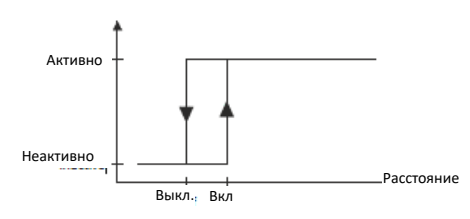

Это описание и диаграмма верны, если уровень ВКЛ гистерезиса больше уровня ВЫКЛ. С увеличением расстояния цифровой выход включается (выход с открытым стоком закрыт), когда расстояние превышает уровень ВКЛ. При уменьшении расстояния цифровой выход отключается (выход с открытым стоком открыт), когда расстояние снова падает ниже уровня ВЫКЛ. Смотрите на схему слева.

#### **2) Гистерезис: Уровень ВКЛ < Уровень ВЫКЛ**

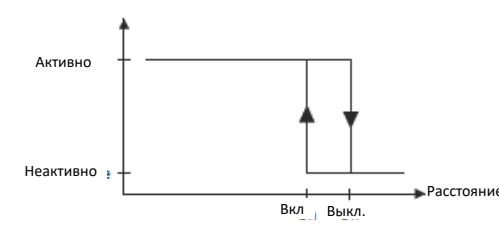

Это описание и диаграмма верны, если уровень ВКЛ гистерезиса меньше уровня ВЫКЛ. При уменьшении расстояния цифровой выход включается (выход с открытым стоком закрыт), когда расстояние падает ниже уровня ВКЛ. С увеличением расстояния цифровой выход отключается (выход с открытым стоком открыт), когда расстояние превышает уровень ВЫКЛ. Смотрите на схему слева.

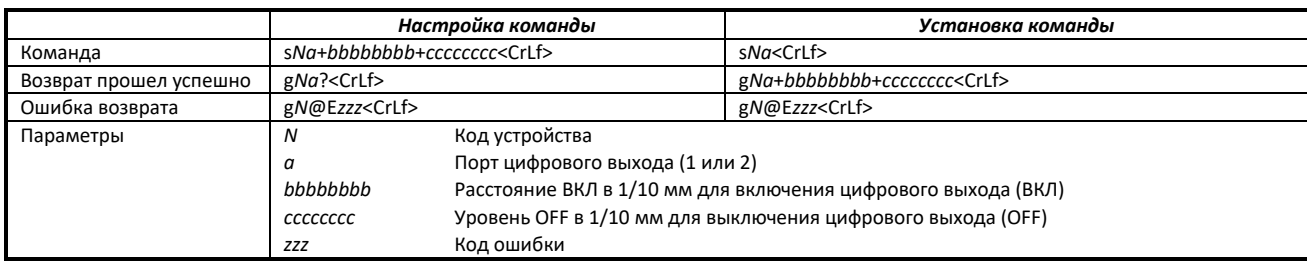

# **6.3.8 Настройка/установка функции цифрового входа (s***N***DI1)**

Цифровой выход (DO1 / DI1) также может использоваться как цифровой вход. Команда sNDI1 настраивает функцию / событие для устройства. Уровень цифрового входа можно прочитать с помощью команды s*N*RI.

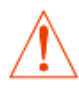

Активация функции цифрового входа DI1, автоматическое отключение цифрового выхода DO1.

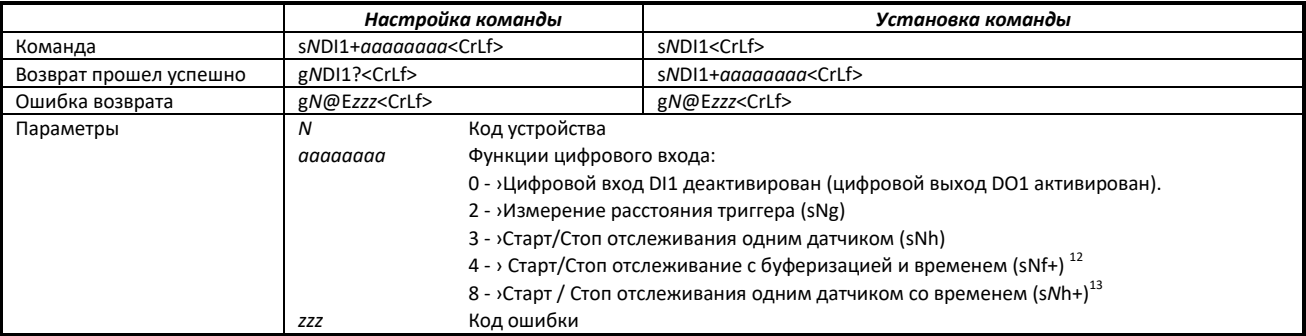

# **6.3.9 Настройка цифрового входа (s***N***RI)**

Считывает уровень цифрового входа (низкий / высокий) DO1 / DI1. Обратите внимание на использование DO1 вместо DI1, эта команда считывает логический уровень цифрового выхода.

<sup>&</sup>lt;sup>12</sup>sNf+: Используется время отслеживания, установленное предыдущей командой отслеживания sNf + аааааааа / sNh + аааааааа (а - ›Время измерения)<br>™ 13sNh+: Используется время отслеживания, установленное предыдущей командой отслеживания sNh + аааааааа / sNf + аааааааа (а - ›Время измерения)

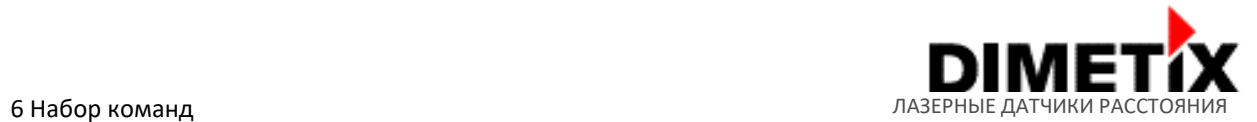

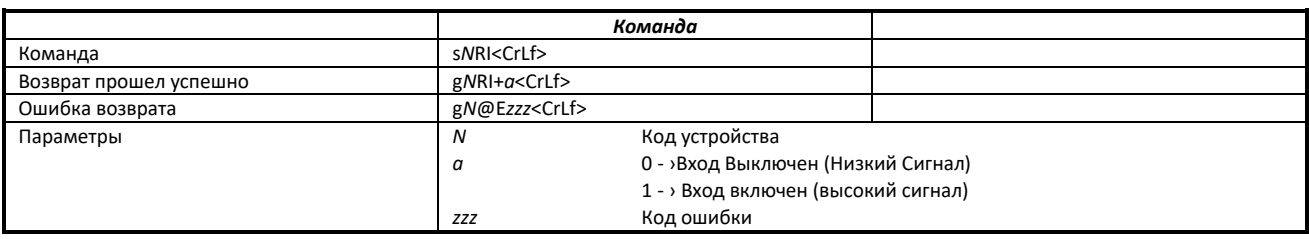

# **6.3.10 Настройка/установка параметров RS-422/485 и SSI**

Интерфейс SSI доступен не на всех устройствах серии D (проверьте технические характеристики устройства, см. раздел 2.1) и по умолчанию деактивирован.

Интерфейсы SSI и RS-422/485 используют один и тот же драйвер дифференциального выхода, поэтому только один из них может быть активирован одновременно.

Только один интерфейс (RS-422/485 или SSI) может быть активирован одновременно.

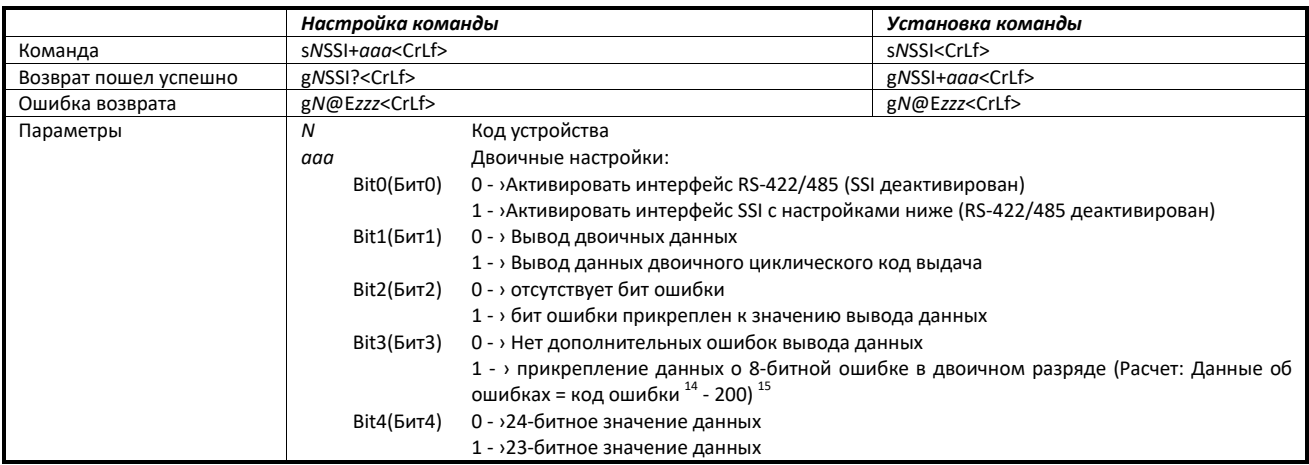

骤

<sup>-&</sup>lt;br><sup>14</sup> Возможные коды ошибок датчика, см. Таблицу в разделе 6.6 Коды ошибок.

<sup>15</sup> Адаптация диапазона кодов ошибок датчика для передачи SSI в пределах 8-бит. Например: @ E255 (низкий сигнал) - 200 = 55 (данные об ошибках SSI для передачи SSI)

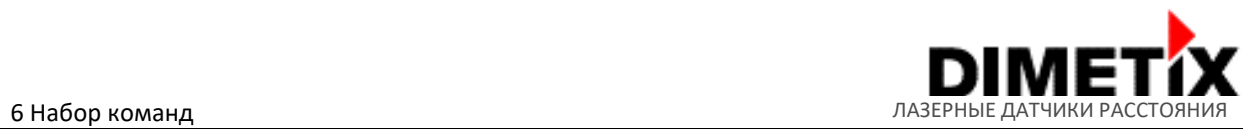

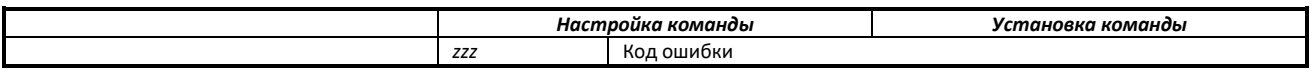

#### **Пример конфигурации: SSI активирован, 23-битные данные (двоичные), 8-битные данные ошибок (двоичные) и ошибки в двоичном разряде**

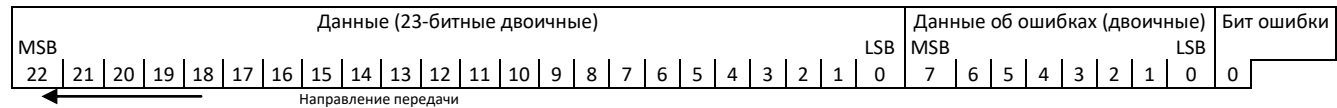

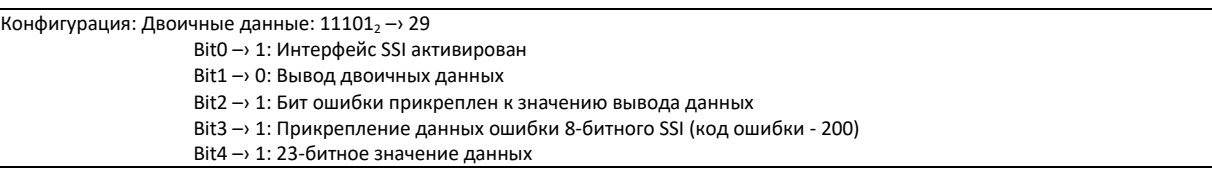

Команда: s*N*SSI+29

# **6.3.11 Настройка/установка значения ошибки выхода SSI**

В случае ошибки на выходе SSI будет отображаться значение, соответствующее этой конфигурации. Заменяющее значение может быть в диапазоне от 0 до 16777215 (24-битный) или от 0 до 8388607 (23-битный), последнее действительное значение расстояния или код ошибки. Все значения отображаются либо в двоичном, либо в Грей коде в зависимости от конфигурации SSI.

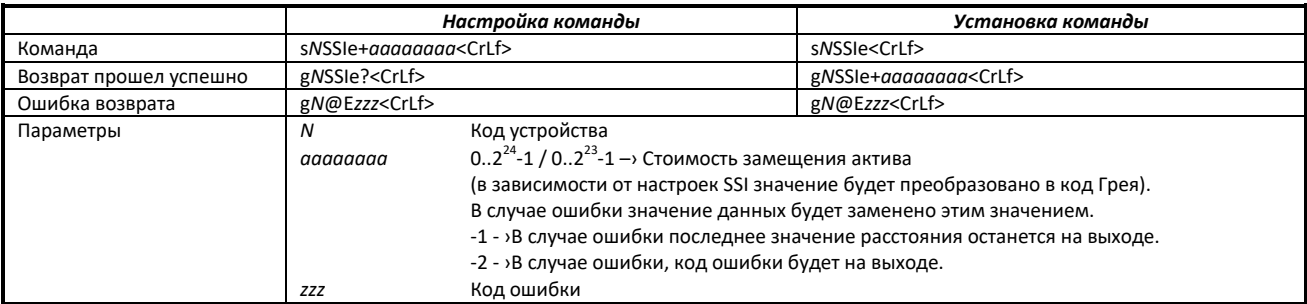

# **6.3.12 Настройка/установка параметров измерения (sNmc)**

Устройство серии D имеет разные параметры измерения, позволяющие регулировать процесс измерения устройства. Эта функциональная возможность позволяет оптимизировать точность измерения и скорость измерения для конкретного применения и его потребностей. Для получения подробной информации о доступных параметрах измерения см. 4.3 Параметры измерения.

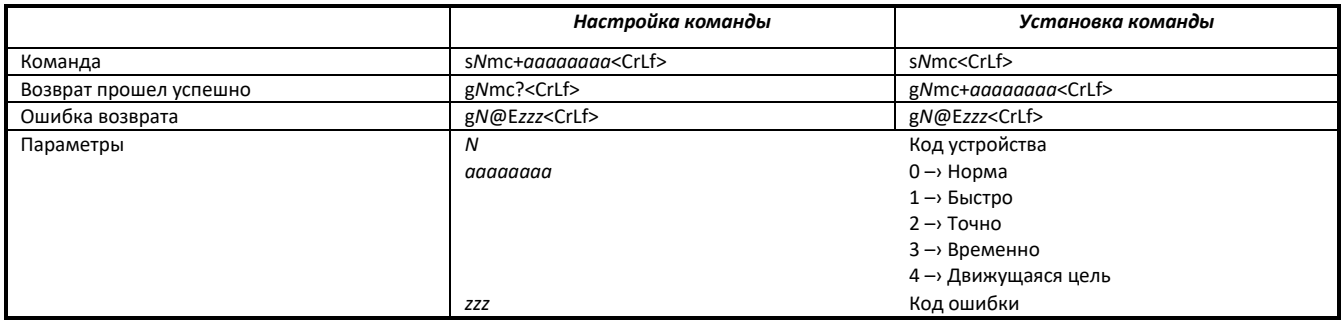

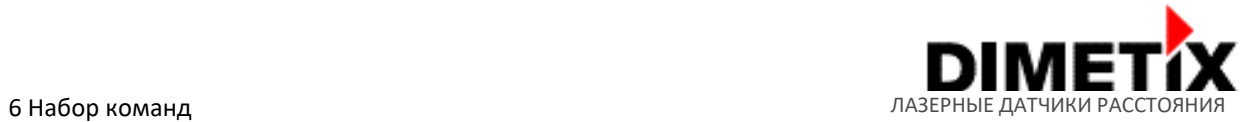

## **6.3.13 Настройка/установка измерительных параметров фильтра (s***N***fi)**

Фильтр, применяемый к значениям измерения расстояния, может быть настроен со следующими параметрами и рекомендациями.

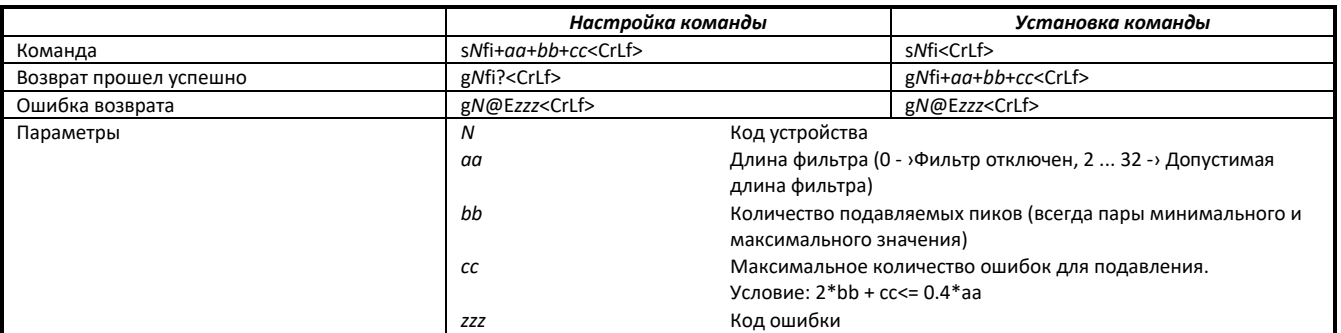

#### **6.3.14 Настройка конфигурации автозапуска (sNA)**

Эта команда активирует автономный режим с автоматическим запуском устройств серии D. Это запускает непрерывные измерения расстояния. Аналоговый, цифровой и SSI выходы обновляются в соответствии с измеренными значениями расстояния. Время выборки определяет скорость измерения. Если время выборки установлено на ноль, измерения выполняются максимально быстро (в зависимости от целевых условий). Для характеристики «Движущаяся цель» допускается только время выборки 0. Автономный режим с автоматическим запуском активен до тех пор, пока устройство не получит команду Stop / Clear (s*Nc*). Команда «Стоп / Сброс» только временно приостанавливает автономный режим с автоматическим запуском. Чтобы окончательно деактивировать этот режим, необходима команда «Сохранить конфигурацию (s*Ns*)» после команды «Стоп / Сброс».

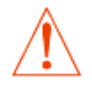

**Режим работы сохраняется в устройстве постоянно и активируется немедленно. Этот режим активируется автоматически после включения питания.**

**Чтобы остановить / очистить автономный режим с автоматическим запуском навсегда, необходимо сохранить команду «Сохранить конфигурацию (s***Ns***)» после команды «Стоп / сброс».**

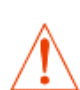

**Внутри запускается «Отслеживание с буферизацией» (см. Команду: s***N***f). Поэтому последнее измерение также может быть считано с устройства с помощью команды s***N***q.**

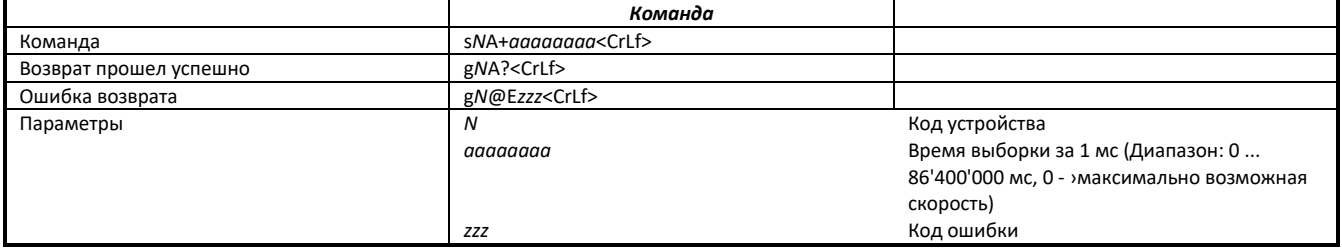

## **6.3.15 Установка параметров конфигурации на заводские настройки (s***N***d)**

Эта команда восстанавливает все параметры конфигурации до заводских значений по умолчанию. Параметры записываются во флэш-память и поэтому сохраняются навсегда.

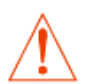

**Это также сбросит настройки связи до заводских настроек по умолчанию.**

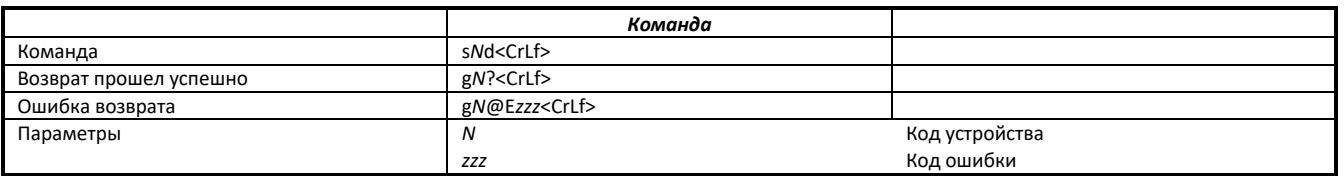

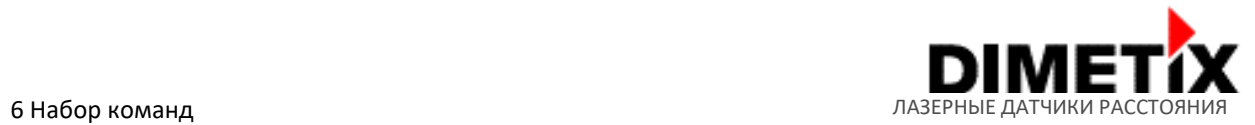

# **6.3.16 Параметры сохранения настроек (s***N***s)**

Эта команда сохраняет все параметры конфигурации, которые задаются командами конфигурации выше. Параметры записываются во флэшпамять.

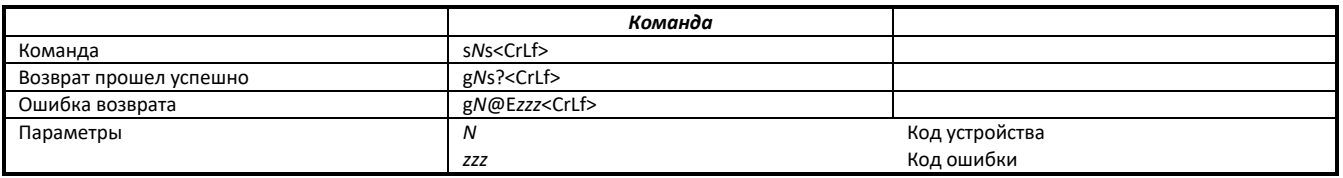

#### **6.4 Расширенные команды по настройке**

# **6.4.1 Настройка/установка пользовательского выходного формата (s***N***uo)**

Эта команда разрешает настройку пользовательского выходного формата. Данная настройка применима только для серийных интерфейсов RS-232, RS-422/485 и USB. Подробнее о выводе данных датчика серии D см. 4.4 Вывод данных.

Пользовательский выходной формат может быть настроен в соответствии с требованием внешнего дисплея ASCII. Параметр для выходного формата между 100 и 199 определяет формат для внешнего дисплея (также используются пользовательское увеличения расстояния/смещение). Параметр (b) определяет длину поля отображения ASCII (включая десятичную точку). Десятичная точка будет вставлена в позицию (отсчитанную справа), определенную параметром (a). Расстояние будет выровнено по правому краю дисплея.

Также можно использовать выходной формат/протокол по умолчанию (заводские настройки по умолчанию) с настроенным пользовательским увеличением расстояния и смещением. Значение параметра команды 200 устанавливает этот формат по умолчанию с активированным пользовательским увеличением расстояния и смещением (6.4.2 Настройка/установка пользовательского смещения расстояния (sNuof) и 6.4.3 Настройка/установка пользовательского увеличения расстояния (sNuga).

Используя расширенные настройки выходного формата расстояния (s*N*uo+300, s*N*uo+301) можно добавить информацию о сигнале, температуре и скорости к выходному формату расстояния установленного по умолчанию. Настроенные пользовательское увеличение расстояния и смещение учитываются и для этих выходных форматов.

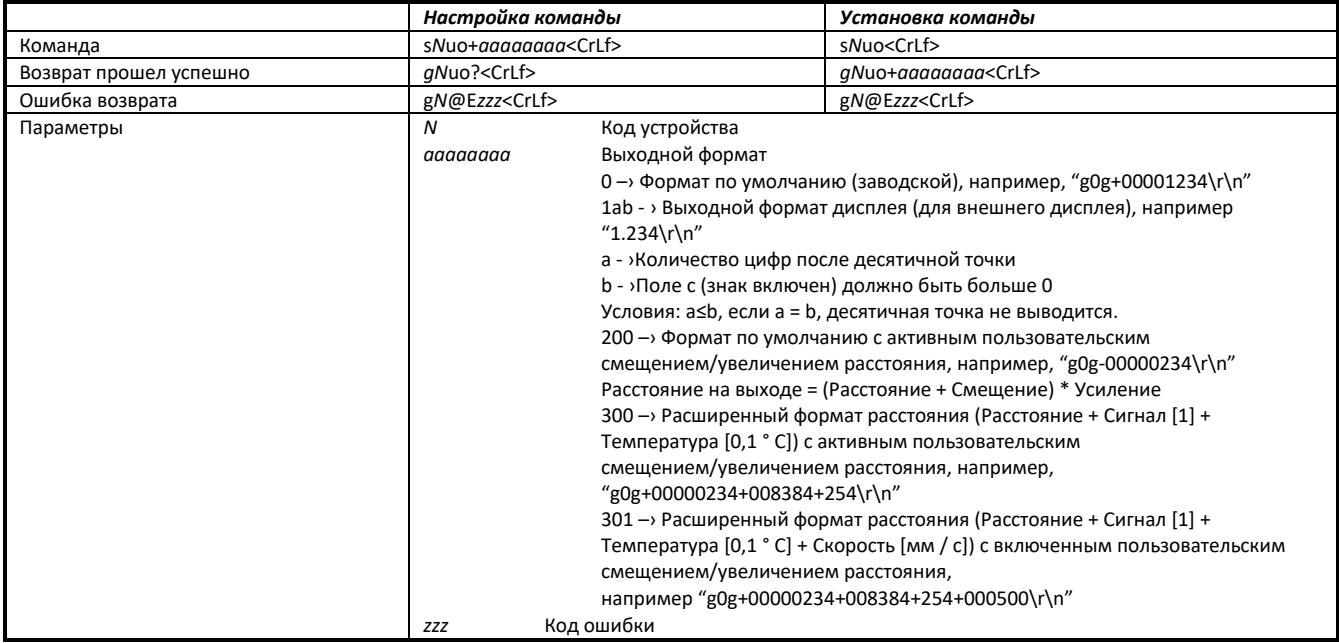

## **6.4.2 Настройка/установка смещения пользовательского расстояния (sNuof)**

Пользователь может установить индивидуальное смещение пользовательского расстояния, чтобы создать определенное пользователем значение выходного расстояния. Эта настройка действует во всех командах измерения расстояния, но только в том случае, если активирован соответствующий выходной формат пользовательского расстояния (см. 6.4.1 Настройка/установка пользовательского выходного формата (sNuo) для получения более подробной информации). Расчет пользовательского смещения описан в 4.4.2 Пользовательское увеличение расстояния/смещение.

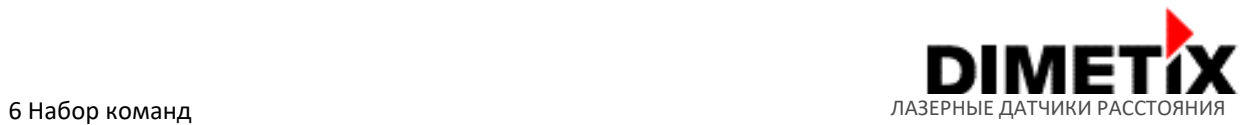

**Смещение пользовательского расстояния учитывается только для соответствующего пользовательского выходного формата и для выбранного последовательного интерфейса RS-232, RS422 / 485 и USB.**

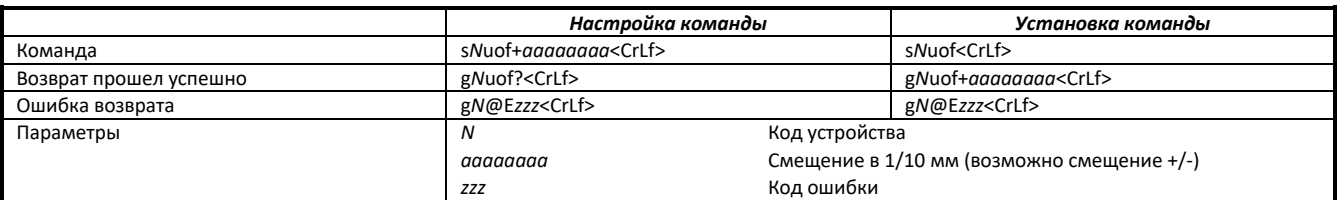

## **6.4.3 Настройка/установка пользовательского увеличения расстояния (sNuga)**

Пользователь может установить индивидуальное пользовательское увеличение расстояния, чтобы создать определенное пользователем выходное значение расстояния. Эта настройка действует во всех командах измерения расстояния, но только в том случае, если активирован соответствующий пользовательский выходной формат расстояния (см. 6.4.1 Настройка/установка пользовательского выходного формата (sNuo) для получения более подробной информации). Расчет пользовательского увеличения расстояния описан в 4.4.2 Пользовательское увеличение расстояния/смещение.

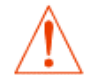

**Смещение пользовательского расстояния учитывается только для соответствующего выходного пользовательского формата и для выбранного последовательного интерфейса RS-232, RS422 / 485 и USB.**

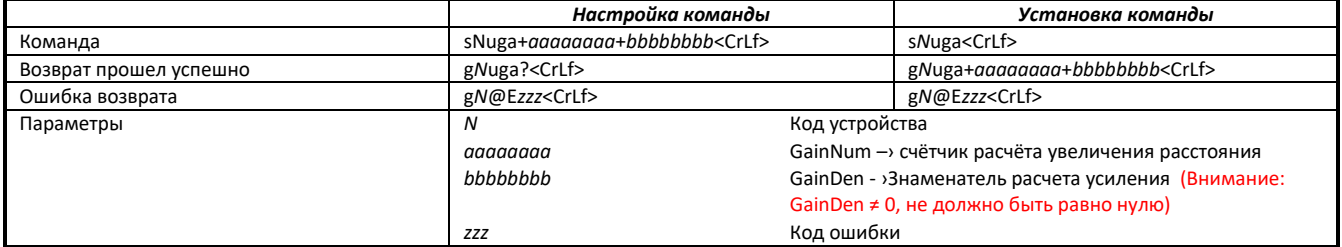

## **6.4.4 Установка пользовательского режима (s***N***um)**

Эта команда позволяет настроить специальные пользовательские режимы. Для более подробной информации смотрите ТСД.

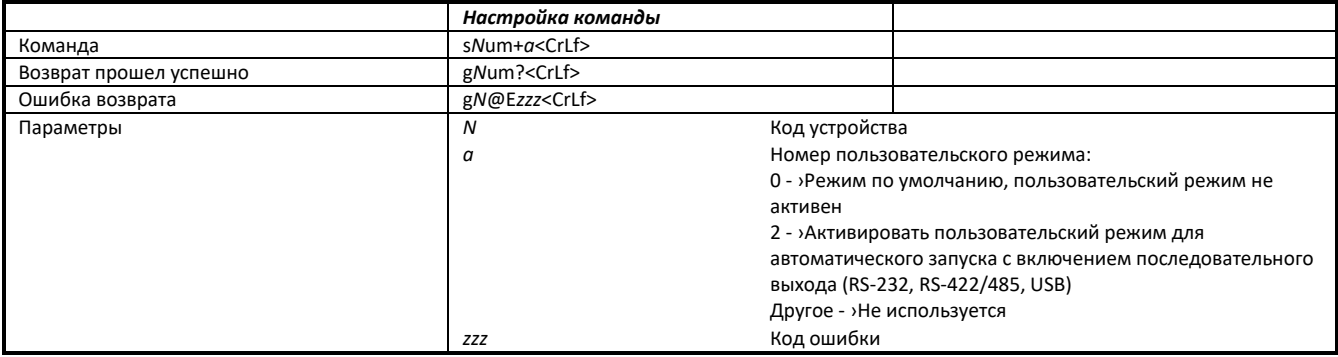

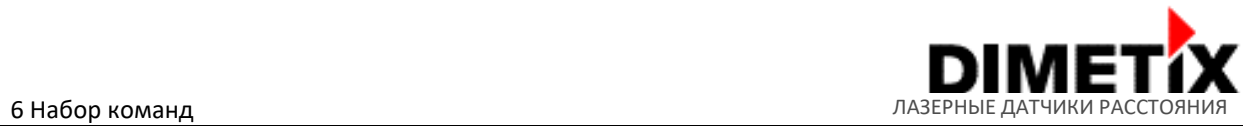

### **6.5 Информационные команды**

# **6.5.1 Получение версии программного обеспечения (s***N***sv)**

Считывает версию программного обеспечения устройства серии D.

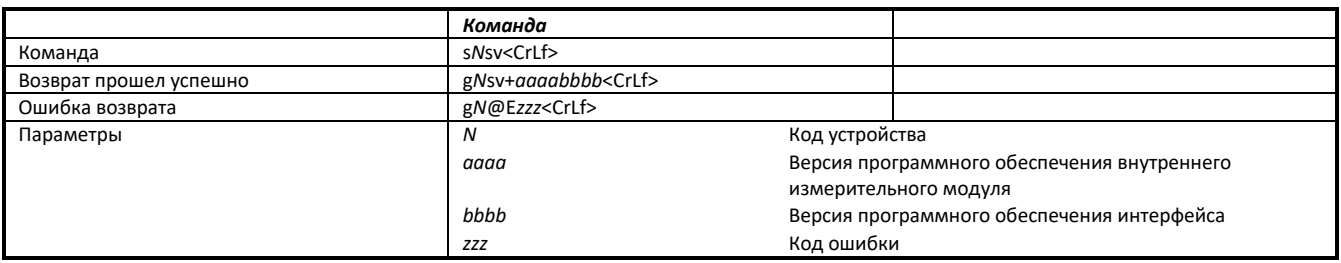

## **6.5.2 Получить серийный номер (s***N***sn)**

Считывает серийный номер устройства серии D.

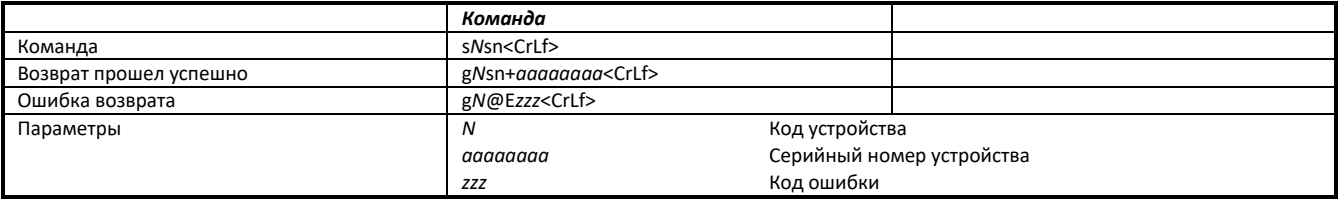

# **6.5.3 Получение типа устройства (s***N***dt, dt)**

Считывает тип устройства серии D.

**Никогда не используйте команду dt, если к последовательным интерфейсам подключено более одного устройства.**

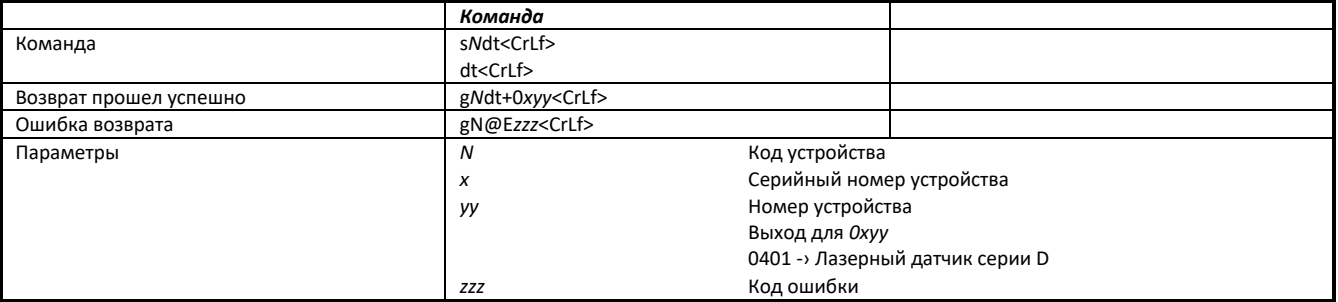

#### **6.5.4. Получение поколения и типа устройства (dg)**

Считывает информацию о поколении устройства и типах устройств серии D. Ответ включает в себя тип устройства, поколение устройства и активную настройку связи. Работает только для новых поколений датчиков (начиная с поколения C).

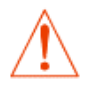

**Никогда не используйте эту команду, если к последовательным интерфейсам подключено более одного устройства.**

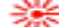

Лазерный датчик расстояния серии D Техническое справочное руководство Стр. 47/56

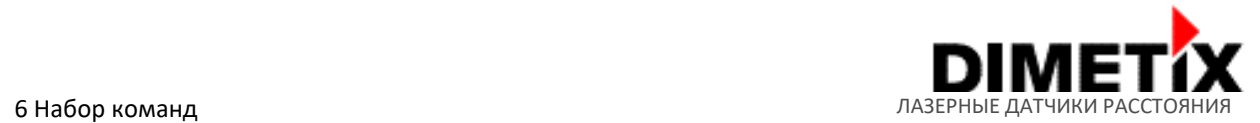

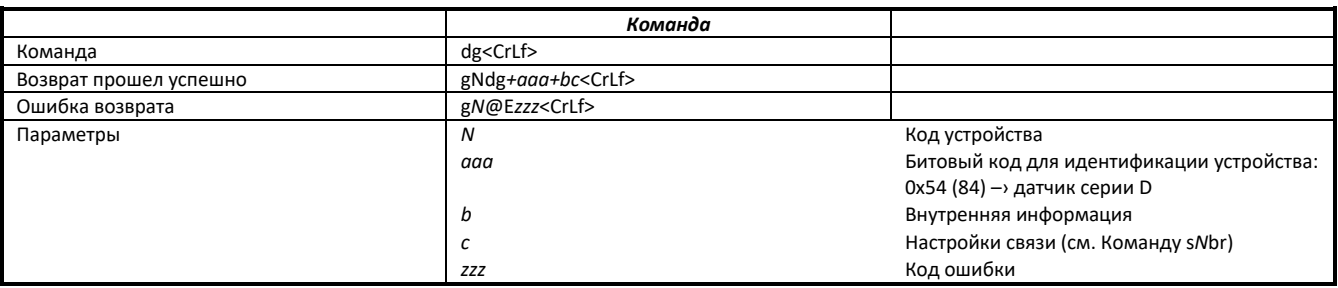

# **6.6 Коды ошибок**

В следующей таблице перечислены наиболее важные коды ошибок устройств серии D. В случае обнаружения не перечисленных кодов ошибок, пожалуйста, свяжитесь с Dimetix.

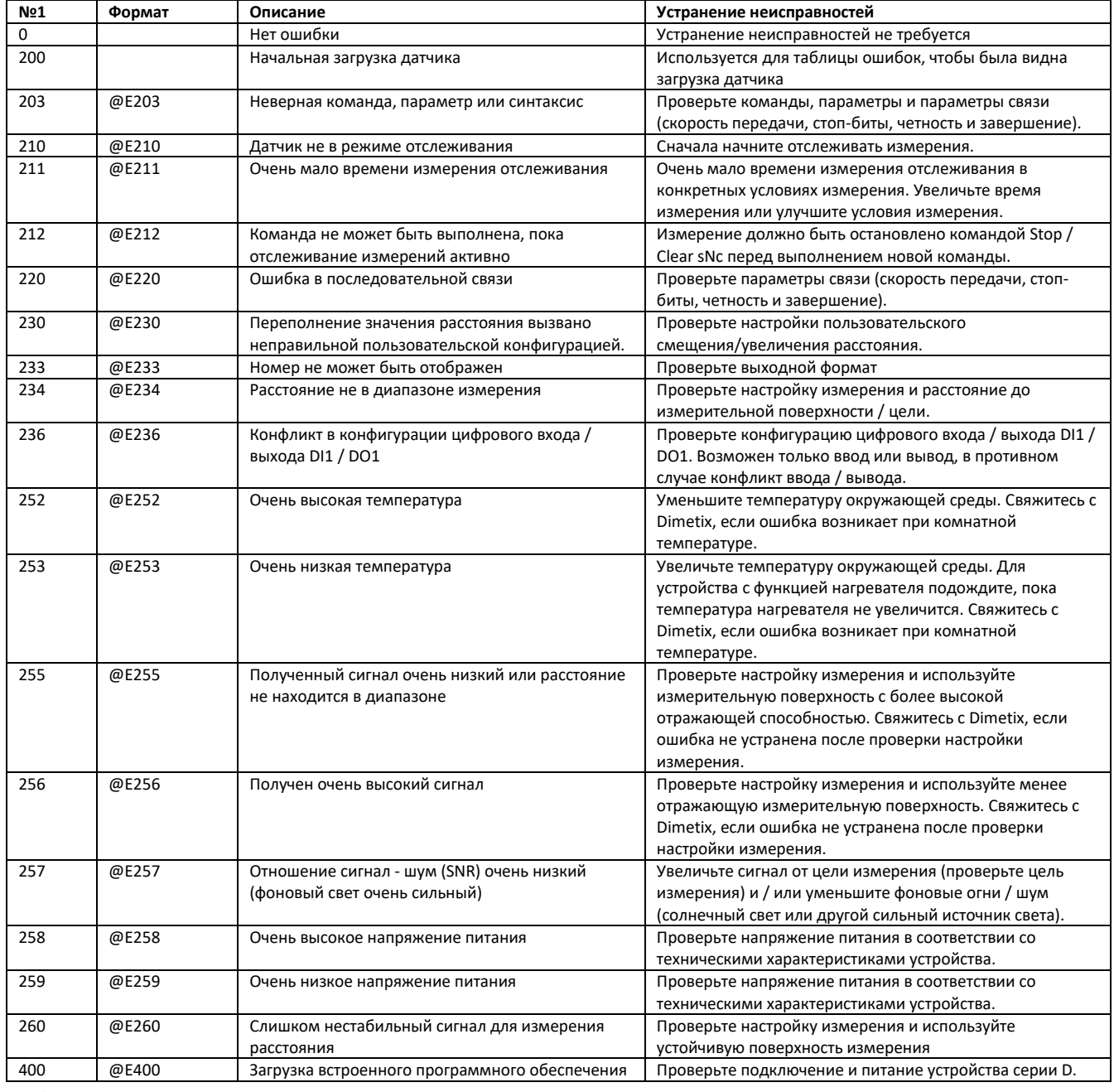

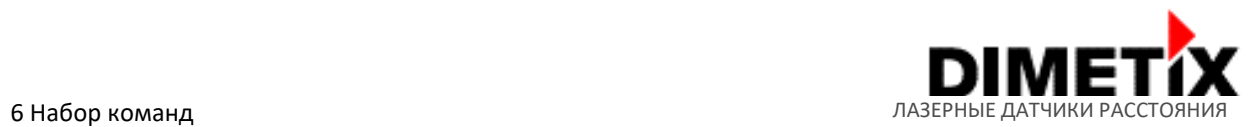

|         |       | для модуля промышленного Ethernet             | Перезагрузите устройство и запустите загрузку       |
|---------|-------|-----------------------------------------------|-----------------------------------------------------|
|         |       | невозможна, модуль занят                      | встроенного программного обеспечения заново.        |
| 401     | @E400 | Загрузка встроенного программного обеспечения | Подключите промышленный Ethernet к устройству серии |
|         |       | для модуля промышленного Ethernet             | D перед началом загрузки встроенного программного   |
|         |       | невозможна, модуль не подключен               | обеспечения.                                        |
| 402     | @E400 | Загрузка встроенного программного обеспечения | Проверьте подключение и питание устройства серии D. |
|         |       | для измерительного модуля невозможна          | Перезагрузите устройство и запустите загрузку       |
|         |       |                                               | встроенного программного обеспечения заново.        |
| Нет в   |       | Пожалуйста, свяжитесь с Dimetix               |                                                     |
| перечне |       |                                               |                                                     |

<sup>1)</sup> Чтобы рассчитать код ошибки из данных об ошибках SSI (см. 6.3.10 Настройка/установка параметров RS-422/485 и SSI), выполните следующий расчёт: Код ошибки = данные об ошибках SSI +200.

Прежде чем связаться с Dimetix, пожалуйста, подготовьте информацию по следующим предметам. Это поможет выяснить причину сбоя / ошибки.

- Тип устройства и серийный номер
- Код/коды ошибки и состояние светодиодов
- Краткое описание настройки измерения (используемый интерфейс, конфигурация, цель измерения, условия измерения и т. д.)
- Краткое описание поведения устройства до, во время и после ошибки

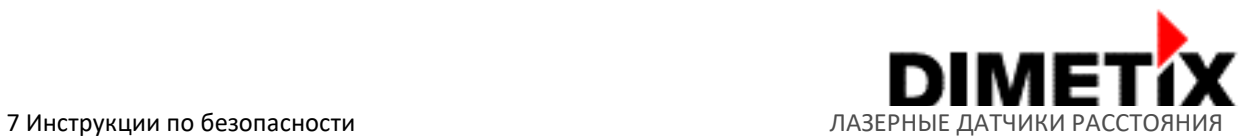

# **7 Инструкции по безопасности**

Следующие инструкции предназначены для того, чтобы лицо, ответственное за устройство серии D, а также пользователь прибора могли предвидеть и избежать опасности при эксплуатации.

Устройство серии D предназначено для интеграции в технические системы. Поэтому базовая техническая подготовка имеет большое значение. Данное устройство может эксплуатироваться только обученным персоналом.

Ответственный за прибор должен убедиться, что все пользователи понимают эти инструкции и соблюдают их.

Если устройство серии D является частью системы, производитель такой системы несет ответственность за все вопросы, связанные с безопасностью, такие как руководство, маркировка и инструкция.

#### **7.1 Использование прибора**

#### **Допускается:**

Разрешённое использование прибора серии D: измерение расстояний.

#### **Недопустимое использование:**

- 1) Использование инструмента без инструкции по эксплуатации
- 2) Использование за пределами заявленных лимитов
- 3) Деактивация систем безопасности и удаление пояснительных знаков и знаков опасности
- 4) Открытие оборудования, кроме открытия крышки для доступа к винтовой клемме
- 5) Проведение модификации или внесение изменений в продукт
- 6) Работа после сбоя
- 7) Использование аксессуаров других производителей без явного согласия Dimetix<br>8) Направление луча прямо на солнце
- 8) Направление луча прямо на солнце
- 9) Направление лазерного луча в глаза окружающих людей, в том числе— в темноте
- 10) Недостаточные меры безопасности в месте съемки (например, при проведении измерений на дорогах и т. Д.)

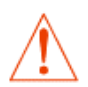

**Запрещенное использование может привести к травме, неисправности и материальному ущербу. Лицо, ответственно за продукт, должно сообщить пользователю о рисках и способах их снижения. Устройства серии D не должны эксплуатироваться до тех пор, пока пользователь не получит соответствующие инструкции.**

#### **7.2 Ограничения использования**

См. раздел 2 Технические данные на стр. 6.

#### **Окружающая среда:**

Подходит для использования в атмосфере, подходящей для постоянного проживания человека. Устройство не должно использоваться в таких средах, как, но не ограничиваясь:

- Агрессивные пары или жидкости (соль, кислота, яды и т. Д.)
- Снег и дождь
- Излучение (радиоактивное, тепловое и др.)
- Взрывоопасная атмосфера
- Высокоглянцевые измерительные поверхности

#### **Применение:**

Устройство не должно использоваться в таких сферах, как, но не ограничиваясь:

- Воздушное пространство (авиация и космические полёты)
- Ядерные технологии

#### **7.3 Сфера ответственности**

#### **Обязанности производителя оригинального оборудования Dimetix AG, CH-9100 Herisau (Dimetix):**

Dimetix несет ответственность за поставку продукта, включая Техническое справочное руководство и оригинальные аксессуары, в полностью безопасном состоянии.

#### **Обязанности сторонних производителей аксессуаров:**

Производители комплектующих изделий для устройств серии D, не имеющие отношение к компании Dimetix, несут ответственность за разработку, внедрение и распространение концепций безопасности для своих продуктов. Они также несут ответственность за эффективность этих концепций безопасности в сочетании с оборудованием Dimetix.

#### **Обязанности лица, ответственного за устройство:**

Лицо, ответственное за продукт, обязано:

- Понимать инструкции безопасности для продукта и инструкции в Техническом справочном руководстве.
- Быть знакомым с местными правилами техники безопасности, касающимися предотвращения несчастных случаев.
- Немедленно сообщать Dimetix в том случае, если оборудование стало небезопасным.

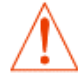

**Лицо, ответственное за устройство, должно убедиться, что оборудование используется в соответствии с инструкциями. Этот сотрудник также несет ответственность за размещение персонала и за его подготовку, а также за безопасность оборудования при использовании.**

#### **7.4 Опасности в использовании**

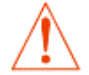

**Отсутствие инструкций или неверное предоставление инструкций может привести к неправильному или запрещенному использованию, в результате чего могут произойти несчастные случаи с отложенными личными, материальными и экологическими последствиями.**

#### **Меры предосторожности**

Все пользователи должны следовать инструкциям по безопасности, данным изготовителем, и указаниям сотрудника, ответственного за прибор.

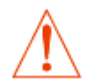

**Остерегайтесь ошибочных измерений расстояния, если прибор неисправен, а также если его уронили, неправильно использовали или вносили в него изменения.**

#### **Меры предосторожности**

Проводите периодические тестовые измерения, особенно после того, как прибор подвергся использованию, отличающемуся от стандартного, а также до, во время и после важных измерений. Убедитесь, что оптика устройства серии D содержится в чистоте.

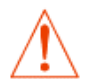

**Если ярлыки не видны при установке устройства серии D, это может привести к опасным ситуациям.**

#### **Меры предосторожности**

Всегда следите за видимостью ярлыков устройств серии D или добавляйте новые ярлыки в соответствии с местными правилами техники безопасности.

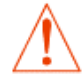

**При использовании прибора для измерения расстояния или для позиционирования движущихся объектов (например, кранов, строительного оборудования, платформ и т.д.) непредвиденные события (например, прерывание лазерного луча) могут привести к ошибочным измерениям.**

#### **Меры предосторожности**

Используйте это устройство только в качестве измерительного датчика, а не в качестве контрольного устройства. Система должна быть сконфигурирована и эксплуатироваться таким образом, чтобы не повредить ее в случае ошибочного измерения, сбоя в работе устройства или сбоя питания из-за установленных мер безопасности (например, предохранительного конечного выключателя).

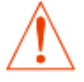

**Используйте оборудование надлежащим образом в соответствии с действующими правилами. Запрещайте доступ к оборудованию посторонним лицам.**

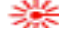

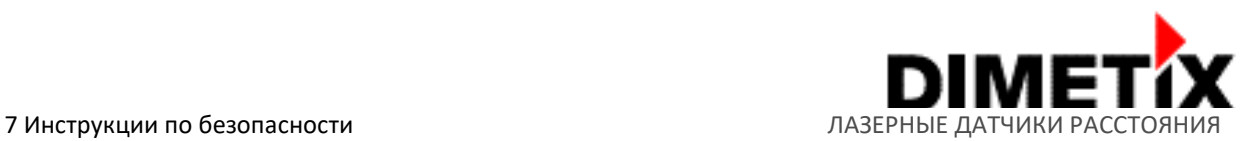

#### **Меры предосторожности**

Не направляйте телескоп прямо на солнце.

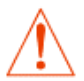

**Будьте осторожны, направляя телескоп к солнцу, так как телескоп функционирует как увеличительное стекло и может травмировать глаза и/или это может повредить устройство серии D изнутри.**

# **7.5 Классификация лазера**

Устройство серии D создаёт видимый лазерный луч, который выходит из передней части прибора. Это лазерное изделие класса 2 в соответствии с:

• IEC/EN 60825-1:2014 "Radiation safety of laser products"

Это лазерное изделие класса II в соответствии с:

• FDA 21 CFR 1040.10 и Laser Notice 50 (Министерство здравоохранения и социального обеспечения США, Свод федеральных правил)

#### **Лазерная продукция класса 2 / II**

Не смотрите на лазерный луч и не направляйте его на других людей без необходимости. Защита глаз обычно обеспечивается защитной реакцией, включая рефлекс моргания.

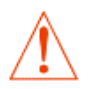

Смотреть прямо в луч с помощью оптических приспособлений (бинокль, телескоп) может быть опасно.

#### **Меры предосторожности**

Не смотрите в лазерный луч. Убедитесь, что лазер направлен выше или ниже уровня глаз. (особенно при стационарных установках, в машинах и т. д.).

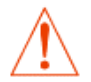

Смотреть в лазерный луч может быть опасно для глаз.

## **7.6 Электромагнитная совместимость (ЭМС)**

Термин «электромагнитная совместимость» означает способность устройств серии D бесперебойно функционировать в среде, в которой присутствуют электромагнитное излучение и электростатические разряды, и при этом не создавать электромагнитных помех другому оборудованию.

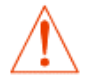

**Электромагнитное излучение может вызывать помехи в другом оборудовании. Несмотря на то, что устройство серии D соответствует строгим правилам и стандартам, действующим в этом отношении, Dimetix не может полностью исключить возможность возникновения помех для другого оборудования.**

#### **7.7 Стандарты производителя**

Настоящим Dimetix подтверждает, что продукт был протестирован и соответствует техническим характеристикам, указанным в этом «Техническом справочном руководстве». Используемое испытательное оборудование соответствует национальным и международным стандартам. Это установлено нашей системой управления качеством. Кроме того, устройства серии D производятся в соответствии с 2011/65/EU RoHS.

#### **7.8 Утилизация:**

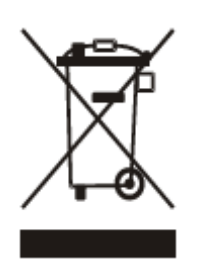

Этот символ на продукте или на его упаковке означает, что этот продукт нельзя утилизировать вместе с другими бытовыми отходами. Вы несете ответственность за утилизацию оборудования путем передачи его в назначенный пункт сбора для переработки отработанного электрического и электронного оборудования. Раздельный сбор и переработку отходов оборудования во время утилизации поможет сохранить природные ресурсы и обеспечить утилизацию таким образом, чтобы защитить здоровье людей и окружающую среду. Для получения дополнительной информации о том, куда вы можете сдать свое оборудование для утилизации, обратитесь в местное городское управление, службу утилизации бытовых отходов или к дилеру, у которого вы приобрели продукт.

В странах, в которых Dimetix не имеет дочерних компаний, Dimetix делегирует обязанность по утилизации в соответствии с 2012/19 / EU «WEEE» местному дилеру или покупателю, если дилер отсутствует.

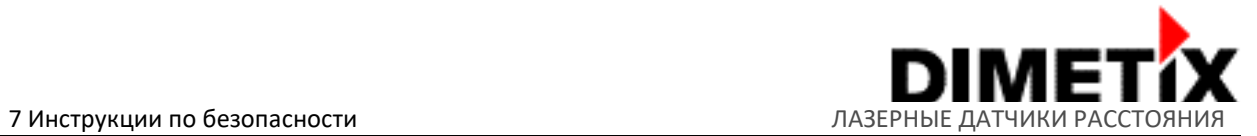

## **7.9 Маркировка**

Маркировка устройств серии D показана на рисунке 24. Существующие ярлыки с обозначением типа устройства и горизонтальный ярлык с полным обозначением типа устройства показаны на рис. 25 и 26.

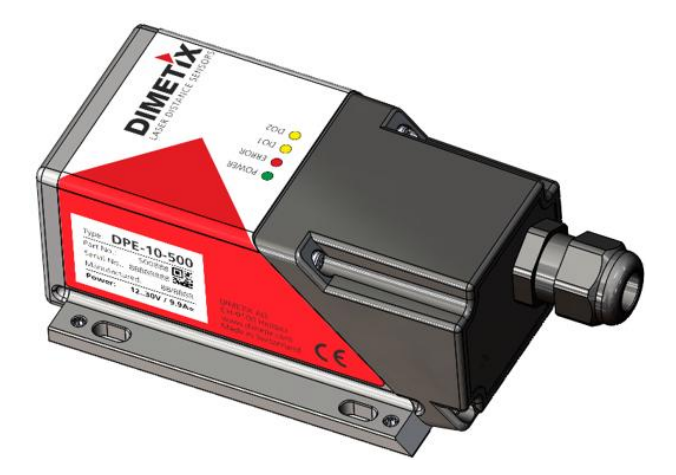

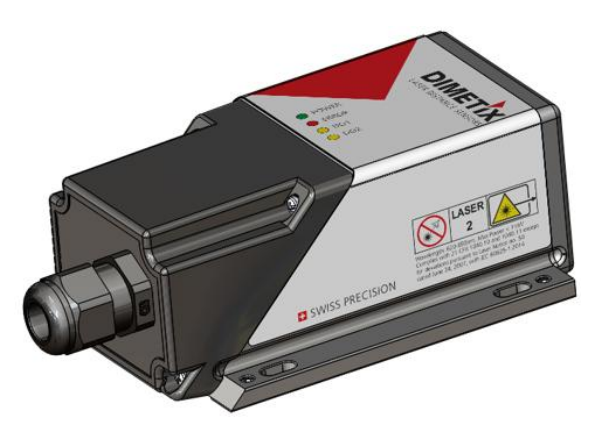

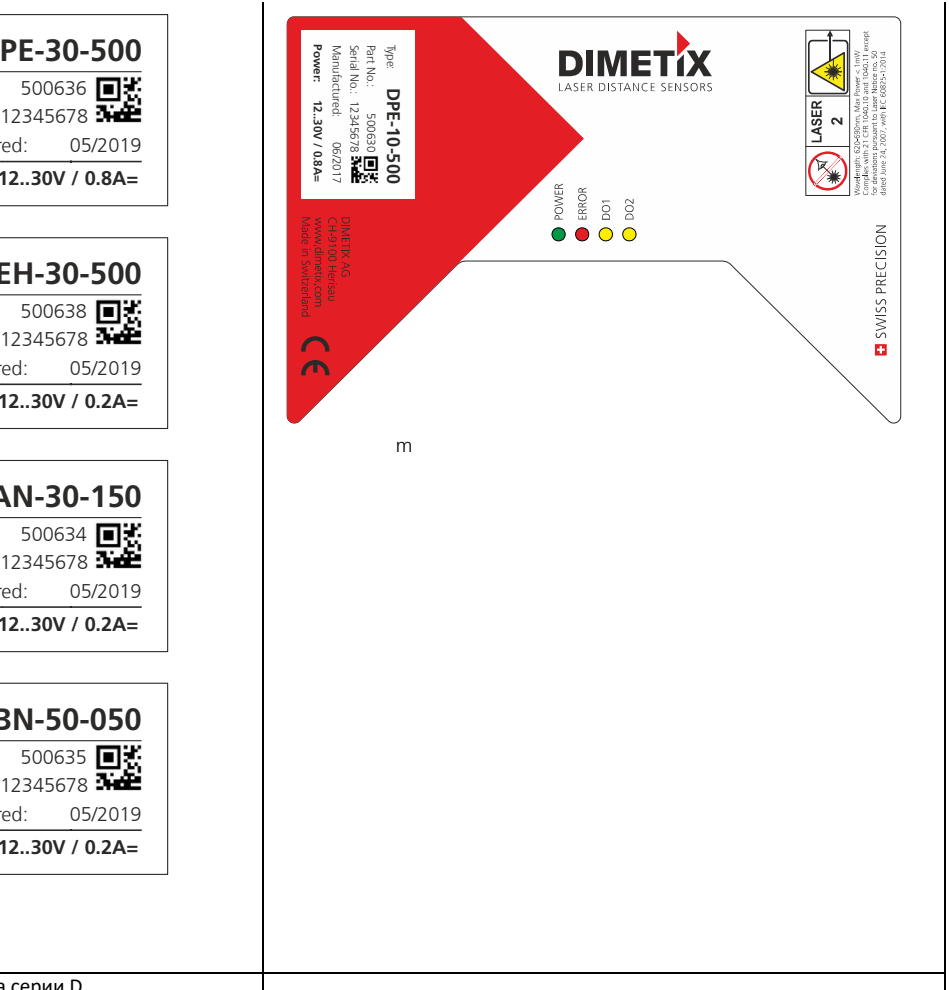

Рис. 24. Маркировка устройств серии D (положение и вид ярлыка)

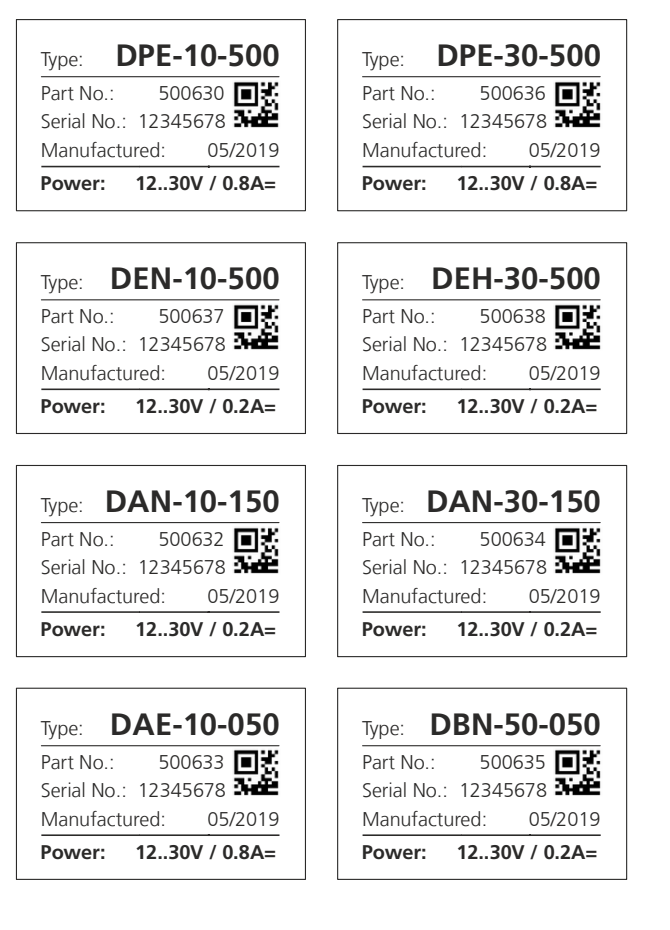

Рисунок 25: Существующие типы ярлыков устройства серии D

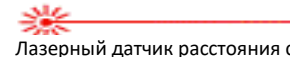

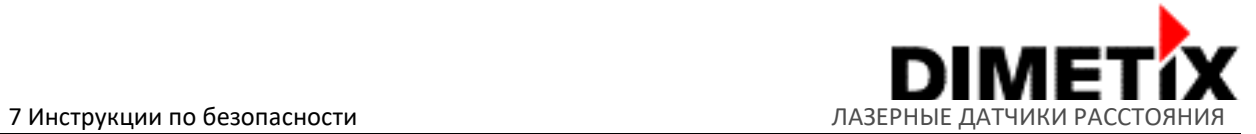

#### **7.10 Технические характеристики лазера**

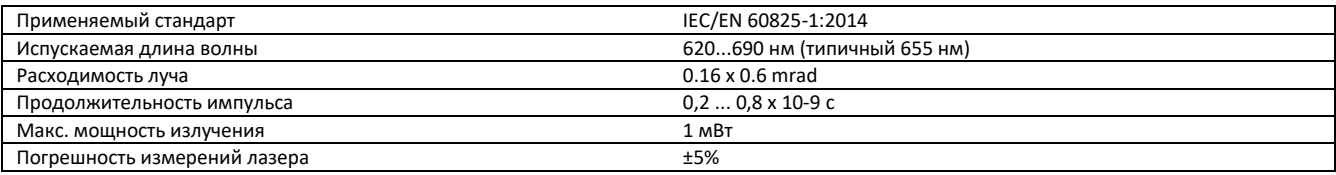

#### **7.11 Техническое обслуживание**

Устройство серии D практически не требует технического обслуживания. Единственное, что вам необходимо сделать — очистить поверхности линз.

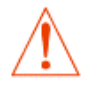

**Заботьтесь о поверхностях линз с той же тщательностью, с которой вы будете обращаться с очками, фотоаппаратами и биноклями.**

**Очищайте оптические детали (небольшое выходное лазерное стекло и круглую линзу) только чистой мягкой тканью для чистки очков и избегайте царапин на оптических деталях. Любые другие чистящие средства или растворители не допускаются.**

#### **7.12 Ремонт**

Если вам необходимо произвести ремонт устройства, пожалуйста, свяжитесь с Dimetix для получения инструкций.

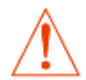

**Гарантия не действует, если устройство было вскрыто, за исключением съёмной крышки винтовой клеммы. Удаление ярлыка считается вскрытием устройства.**

#### **8 Часто задаваемые вопросы**

Актуальную библиотеку часто задаваемых вопросов можно найти в базе знаний на веб-сайте Dimetix https://dimetix.com/knowledge-base/ .

#### **9 Словарь специальных терминов**

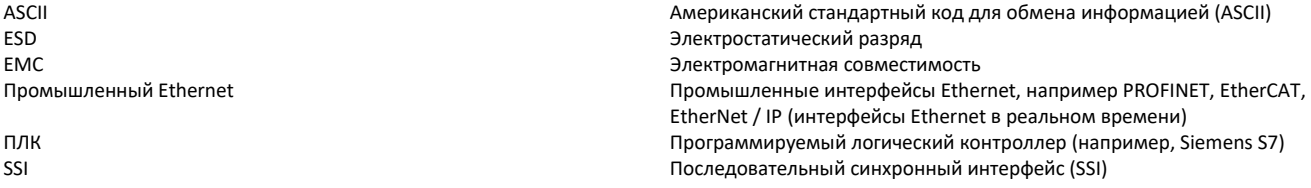

#### **10 История изменений**

Версии выпуска и изменения этого технического справочного руководства перечислены ниже.

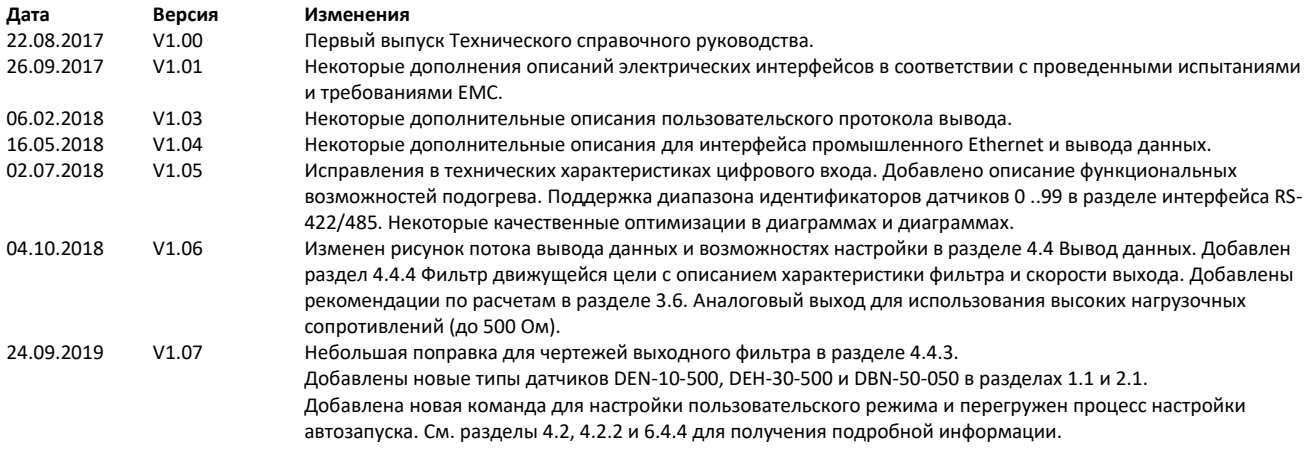

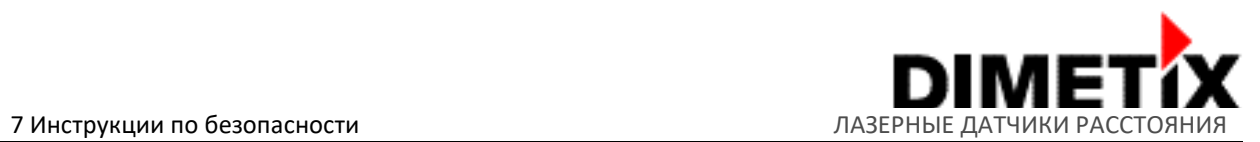

Завершено измерение характеристики и поправки в сочетании с идентификатором устройства. Диапазон конфигурации идентификатора устройства составляет 0 ... 99, и для RS-422/485 можно подключить до 100 устройств.

22.10.2019 V1.08 Добавлены новые возможности настройки пользовательского выходного формата в разделах 4.4.1 и 6.4.1.

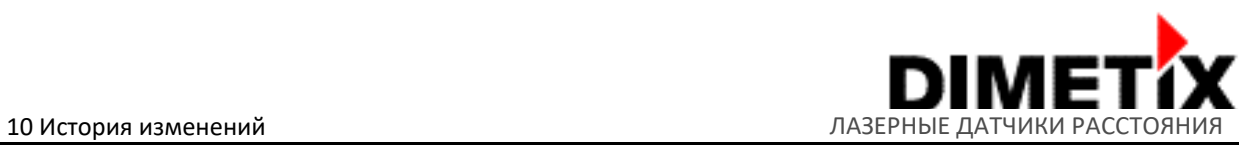

#### **Важное примечание:**

Dimetix оставляет за собой право вносить исправления, модификации, доработки, улучшения и другие изменения в свои продукты, документацию и услуги в любое время, а также прекратить действие любого продукта или услуги без предварительного уведомления. Мы стремимся делать все возможное, чтобы предоставить вам актуальные документы, но мы не несём ответственность за неверную информацию. Клиенты должны получить последнюю актуальную информацию перед размещением заказов и убедиться, что такая информация является полной. Все продукты продаются в соответствии с условиями продажи Dimetix, предоставленными на момент подтверждения заказа.

© Авторское право Dimetix

Dimetix AG Degersheimerstr. 14 CH-9100 Herisau Швейцария

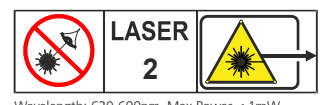

Wavelength: 620-690nm, Max Power < 1mW Complies with 21 CFR 1040.10 and 1040.11 except for deviations pursuant to Laser Notice no. 50 dated June 24, 2007, with IEC 60825-1:2014

Длина волны 620-690 нм, максимальная мощность <1 мВт Соответствует 21 CFR 1040 .10 и 1040.11, за исключением отклонений в соответствии с Laser Notice №. 50 от 24 июня 2007 г., с МЭК 60825-1: 2014

Тел.: +41 71 353 00 00 Факс +41 71 353 00 01 info@dimetix.com www.dimetix.com